**Общество с ограниченной ответственностью "Аналитик ТелекомСистемы"** 

# **Модем AnCom RM**

# **ТЕХНИЧЕСКОЕ ОПИСАНИЕ И ИНСТРУКЦИЯ ПО ЭКСПЛУАТАЦИИ Часть 1**

# **ИЭ 4035-018-11438828-09**

Декларация о соответствии на GSM-модуль зарегистрирована в Федеральном агентстве связи РФ регистрационный №: МТ-1576 от 20.04.2007 Декларация о соответствии на модем AnCom RM зарегистрирована в Федеральном агентстве связи РФ регистрационный №: МТ-2944 от 14.05.2009 Сертификат соответствия на модем AnCom RM (электробезопасность, ЭМС) ГОСТ Р № РОСС RU.MO04.B00746

Состав документации:

- **часть 1 общая инструкция по вводу модемов в эксплуатацию**
- часть 2 общая инструкция по расширенной настройке модемов

версия документации D1.39

# **Содержание**

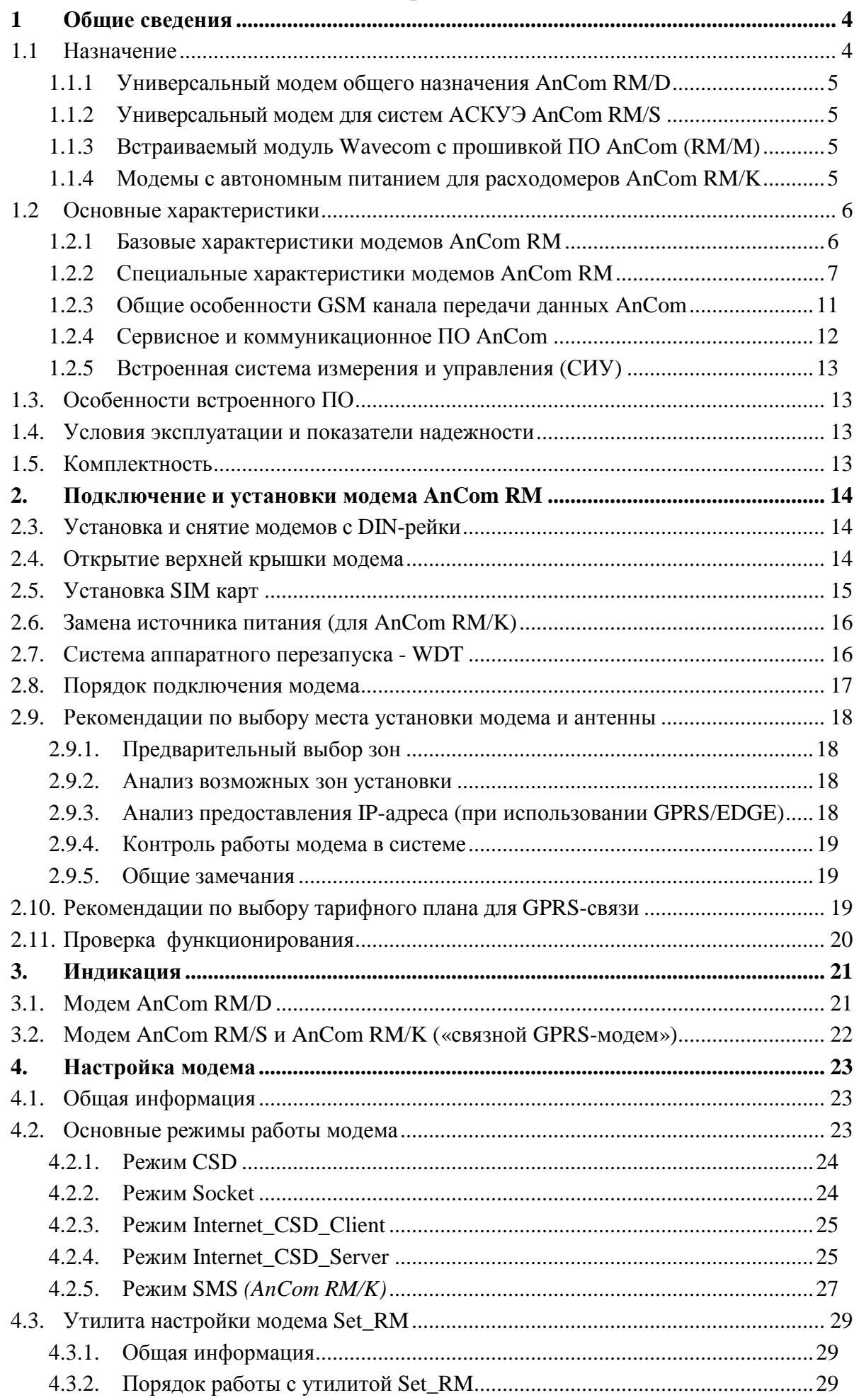

#### **ИЭ 4035-018-11438828-09**

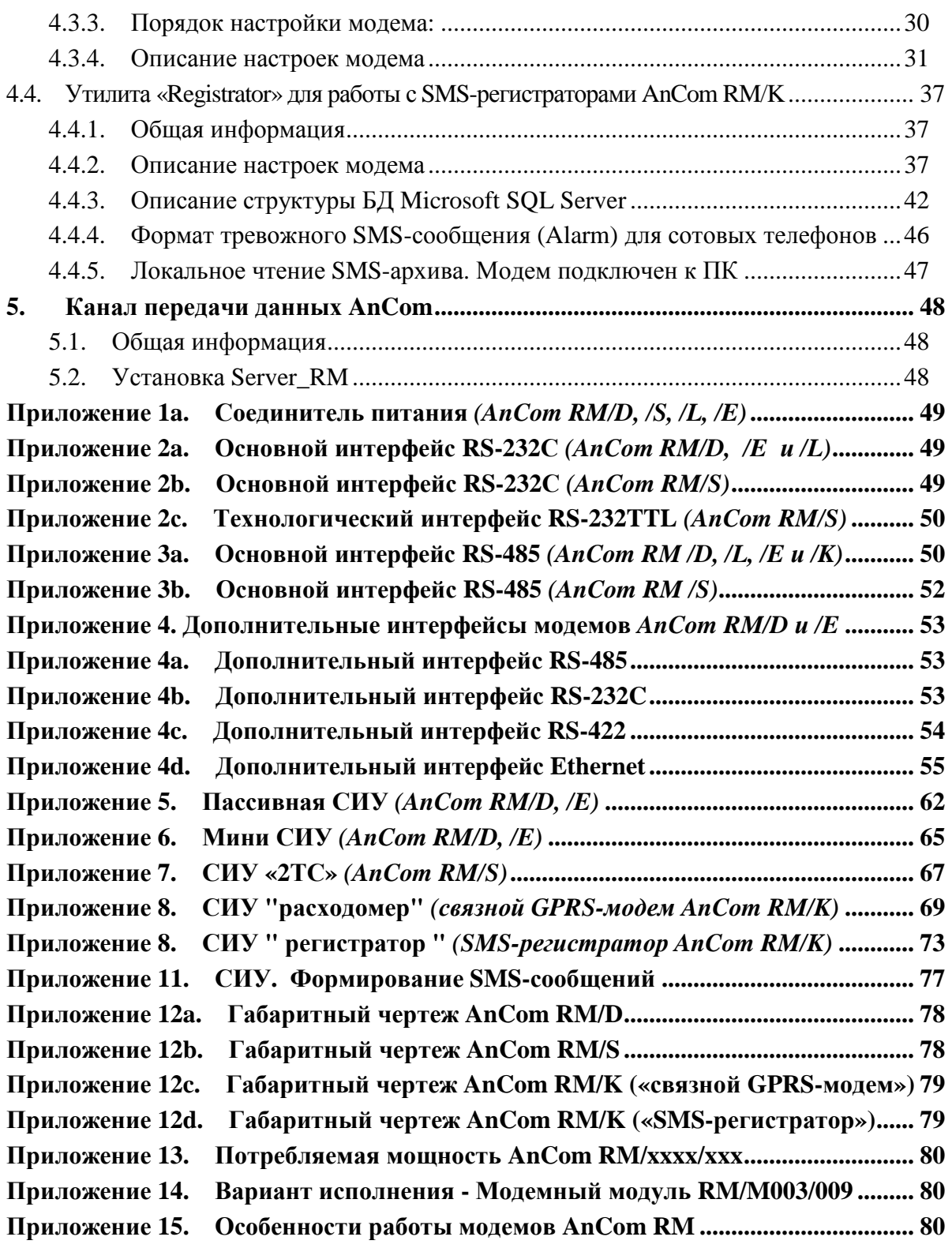

# 1 Общие сведения

## 1.1 Назначение

GPRS/EDGE/CSD/SMS модемы AnCom RM предназначены для обеспечения надежной, устойчивой и безопасной М2М связи в индустриальных территориально распределенных системах с высокими требованиями к надежности канала передачи данных. Модемы нашли широкое применение в системах коммерческого учета энергоресурсов (газ, вода, тепло, электроэнергия), в системах управления резервным электропитанием, управления скважинами и насосами, мониторинга окружающей среды, управления уличным освещением, контроля состояния инженерных сооружений, мониторинга транспорта, охраны зланий  $\overline{M}$ территорий. При использовании модемов AnCom RM совместно с коммуникационным сервером AnCom Server RM обеспечивается законченное решение: GPRS/EDGE канал передачи данных AnCom.

GPRS/EDGE/CSD/SMS молемы производства компании ООО "Аналитик-ТС" представлены следующими продуктами линейки AnCom RM:

- о **AnCom RM/D** универсальные модемы общего применения для систем промышленной автоматизации и диспетчеризации;
- о **AnCom RM/S** универсальные модемы общего применения для систем промышленной автоматизации и диспетчеризации в уменьшенном корпусе, оптимизированные по соотношению цена/функциональность;
- **AnCom RM/K** модемы-регистраторы с автономным питанием для учета расхода и мониторинга давления жидкостей и газов;
- **O** AnCom RM/L контроллер ACVHO со встроенным GSM модемом;
- о **AnCom RM/E** резервируемый модем с коммутацией доступа к объекту автоматизации в исполнениях проводной/GSM либо УСПД/GSM;
- о **AnCom RM/M** встраиваемый в аппаратуру пользователя (приборы учета, контроллеры и т.п.) модуль Wavecom Q2687H-408 с прошивкой программного обеспечения AnCom.

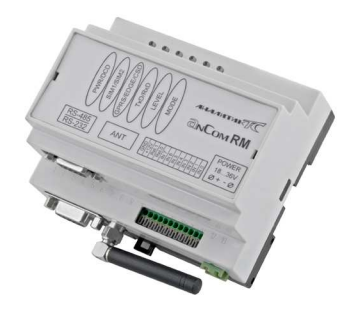

AnCom RM/D

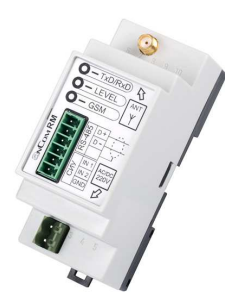

AnCom RM/S

AnCom RM/M

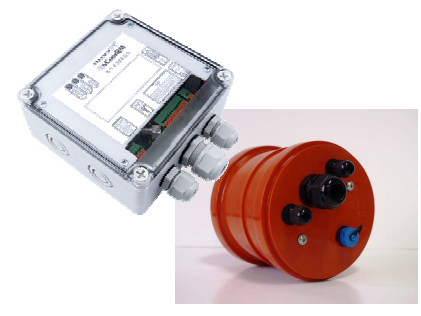

 $AnCom$   $RM/K$ 

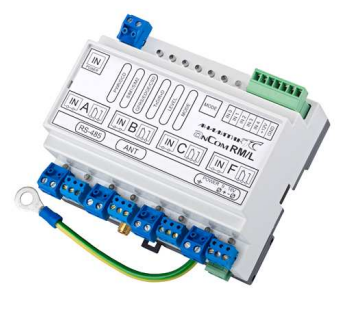

AnCom RM/L

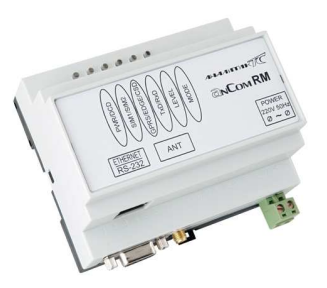

 $AnComRM/E$ 

#### 1.1.1 Универсальный модем общего назначения AnCom RM/D

Многофункциональная серия AnCom RM/D, отвечающая высоким требованиям безопасности и надежности канала передачи данных, предназначена для решения широкого спектра задач телемеханики и телеметрии, позволяет адаптироваться к практически любой структуре распределенной сети, разнородному парку объектов промышленной автоматизации, управления, мониторинга и диспетчеризации; отличается высокой функциональностью, гибкостью и надежностью.

#### 1.1.2 Универсальный модем для систем ACKУЭ AnCom RM/S

Серия AnCom RM/S является молификацией GSM молема AnCom RM/D в уменьшенном сохранением аппаратно/программных возможностей и корпусе: с оптимизацией соотношения цена/функциональность при ограниченном количестве вариантов исполнения.

Модемы AnCom RM/S ориентированы на применение в системах коммерческого учета энергоресурсов (АСКУЭ и АСКУПЭ) – энерго- и теплоучёта, а также в любых других системах автоматизации, управления, мониторинга или диспетчеризации, использующих интерфейс RS-485 и RS-232 для обмена данными с оконечным устройством.

#### 1.1.3 Встраиваемый модуль Wavecom с прошивкой ПО AnCom (RM/M)

Встраиваемый **GSM** модем AnCom RM/М предназначен ДЛЯ применения в аппаратуре пользователя: в приборах учета, УСПД, контроллерах и т.п.

Модем представляет собой сотовый GSM-терминал - модуль Wavecom Sierra Wireless O2687H-408 с предустановленным программным обеспечением AnCom.

#### 1.1.4 Модемы с автономным питанием для расходомеров AnCom RM/K

Влагозащитные (IP-67, IP-68) GSM-модемы с автономным питанием серии AnCom RM/K позволяют организовать удаленный сбор данных с измерителей расхода и давления - жилкостей, газов, пара и топлива.

Различные варианты исполнения AnCom RM/K обеспечивают работу модема - как в качестве «SMS-регистратора» для импульсных расходомеров и аналоговых датчиков давления, так и в качестве «связного GPRS-модема» для интеллектуальных измерителей расхода и давления с последовательным интерфейсом (RS-485).

исполнения Оба варианта модема AnCom RM/K поддерживают **SMS** информирование при возникновении нештатных событий (срабатывание цифровых входов и выход измеряемых/технологических параметров за установленные пределы).

**Назначения** других модемов описано в соответствующих отдельных инструкциях по эксплуатации.

## 1.2 Основные характеристики

#### $1.2.1$ Базовые характеристики модемов AnCom RM

- GPRS/EDGE-канал: протоколы TCP/IP и UDP для устройств, критичных к разрыву принимаемых пакетов данных, например, использующих протокол Modbus:
- CSD-канал: протокол V.110 для систем, критичных к времени доставки данных;
- SMS-информирование при возникновении "событий" на дискретных входах CHY:
- резервирование канала передачи два держателя SIM-карт со встроенной программной поддержкой автоматического переключения между ними;
- любые IP-адреса: статические / динамические, локальные / публичные;
- автоматическое установление соединения после включения / восстановления  $\bullet$ питания;
- буферы данных для систем с «трехпроводным» интерфейсом (RxD и TxD);
- устойчивая работа в непрерывном и необслуживаемом режимах;
- рабочий диапазон температур -40...+70С:  $\bullet$
- независимый сторожевой таймер;  $\bullet$
- светодиодная индикация уровня GSM-сигнала, передаваемых данных, режима работы и процесса установления соединения;
- встроенный протокол ATSWP, обеспечивающий «склеивание» пакетов на стороне приёма, удаленное конфигурирование модемов, маршрутизацию независимых потоков данных для комбинации интерфейсов, прозрачный «PING» контроль соединения;
- встроенная система измерения и управления (СИУ) универсальные аналогово/цифровые входы, обеспечивающие автоматическую передачу информации об изменениях своего состояния через CSD/GPRS/EDGE-канал или посредством SMS, и аналогово/цифровые выходы для удаленного управления;
- встроенный датчик температуры;
- SMA-F соединитель для внешней антенны;
- рабочий диапазон температур -40...+70С;  $\bullet$
- комплект технологических утилит;  $\bullet$
- модернизация встроенного ПО у пользователя.  $\bullet$

Кроме модемов серии AnCom RM/S (один держатель SIM-карты)

#### **1.2.2 Специальные характеристики модемов AnCom RM**

#### **Специальные характеристики: AnCom RM/D**

- виды первичного питания:  $\sim$ 140..286В / 45...55Гц, =36...72В, =18...36В или =9…18В;
- основные типы интерфейсов: RS-232C или RS-485;
- модемы AnCom RM/D могут быть оснащены дополнительными интерфейсами Ethernet (сервер или клиент) или RS-232C (только TxD и RxD) или RS-485 или RS-422, обеспечивающими совместно с основным интерфейсом независимые потоки данных в GPRS канале;
- модемы могут быть оснащены системой измерения и управления (СИУ), работающей под управлением GSM-модуля и обеспечивающей автоматическую передачу информации о тревожных событиях через CSD/GPRS/EDGE-канал или посредством SMS.
	- o Пассивная СИУ: 8 универсальных аналоговых / цифровых входов (5 мА или 4...20 мА), 2 управляемых выхода типа ОК (100мА, контакты совмещены с входами), сухие контакты оптореле (2,5 А / =~60В), управляемый источник питания для датчиков +12В/100 мА, встроенный термометр.
	- o Мини СИУ: 4 цифровых входа (0…5мА), 2 управляемых выхода типа ОК (100мА, контакты совмещены с входами), источник питания для датчиков  $+12B/100$  мА, встроенный термометр. Измерение по входам и управление выходами осуществляется по командам из GSM канала;
- пластмассовый корпус ОКW (105\*86\*60 мм) с креплением на DIN рейку;
- вес (в упаковке) до 0,9 кг (в зависимости от варианта исполнения).

#### **Специальные характеристики: AnCom RM/S**

- виды первичного питания:  $\approx 85...264B$ ,  $=110...370B$ ; потребляемая мощность: 0,2…7 ВА;
- тип интерфейса: RS-232C или RS-485 (без гальванической развязки);
- встроенная система измерения и управления СИУ «2ТС»: 2 цифровых входа телесигнализации, обеспечивающих автоматическую передачу информации о тревожных событиях через CSD/GPRS/EDGE-канал или посредством SMS;
- пластмассовый корпус OKW (35\*86\*58 мм) с креплением на DIN рейку;
- вес 0,12 кг.

#### **Специальные характеристики: AnCom RM/K**

- автономная работа от встроенной батареи до 5 лет (литиевая батарея D-case 3,6 В, 14 А/ч);
- встроенные часы;
- контроль и оповещение при выходе напряжения на батарее и температуры окружающей среды за установленные пределы;
- пластмассовый корпус FIBOX (130\*130\*60 мм), 3 гермоввода;
- вес (в упаковке) 0,5 кг

#### **исполнение «связной GPRS-модем»:**

- степень защиты IP67;
- интерфейс RS-485 (для подключения интеллектуальных измерителей, контроллеров, корректоров);
- встроенная система измерения и управления (СИУ):
	- o 2 канала подсчета количества импульсов от расходомеров с разрядностью счетчиков 32 бита;
	- o 4 цифровых входа для подключения датчиков телесигнализации:
		- 2 токовых входа 0…20 мА;
		- 2 высокоомных входа 0,4…2 В;
		- автоматическая передача информации об изменениях своего состояния через CSD/GPRS/EDGE-канал или посредством SMS;
		- питание шлейфов датчиков 3 В;
	- o 4 программируемых дискретных выхода телеуправления для подключения исполнительных устройств:
		- тип открытый коллектор;
		- ток до  $100$  мА:
		- максимальное напряжение в закрытом состоянии 24 В;
		- выдача управляющих сигналов со стороны диспетчерского пункта (при установленном соединении);
- установление GSM соединения:
	- o в соответствии с загружаемым расписанием (программируемое расписание установления соединения с диспетчерским пунктом для передачи данных),
	- o по инициативе контроллера (подача команды «пробуждения» модема на дискретный вход СИУ; модем «разрешает» обмен данными после установления соединения),
	- o по событиям на дискретных входах,
	- o по команде обслуживающего персонала на месте магнитным переключателем (прислонить к окошку «TEST» на крышке модема);
- передача данных:
	- o Internet-режим: установление EDGE/GPRS канала связи с диспетчерским пунктом (коммуникационное ПО AnCom Server RM поддерживает любое ПО верхнего уровня, работающее по TCP- или COM-портам);
	- o SMS-режим:
		- передача информации о количестве накопленных импульсов, состоянии заряда батареи, уровне температуры, состоянии сигнализационных входов;
		- отправка SMS-сообщений в текстовом (визуально понятном) виде на приемный модем в диспетчерском пункте и/или на номера сотовых телефонов эксплуатирующих служб;
		- конвертация посредством AnCom Server RM SMS-сообщений, принятых на модем в диспетчерском пункте, в \*.csv-файл, либо – перенаправление их в базу данных (MySQL, Oracle);

#### **ИЭ 4035-018-11438828-09**

#### **исполнение «SMS-регистратор»:**

- степень защиты IP68;
- интерфейс RS-485 (только для настройки);
- два держателя для батареи;
- встроенная система измерения и управления (СИУ):
	- o 2 канала подсчета количества импульсов от расходомеров
		- разрядность счетчиков 32 бита;
		- фильтрации дребезга контактов;
		- контроль и оповещение о выходе расхода (за период снятия показаний) за установленные пределы (min...max); период снятия показаний со счетных входов – 1 мин…24 час, с дискретностью 1 мин;
	- o 2 аналоговых входа для подключения датчиков давления
		- 0,4…2 В, либо 4…20 мА;
		- контроль и оповещение о выходе давления за заданные пределы (min...max);
		- управляемый выход питания внешнего датчика давления (подключается только на время измерения, уровень напряжения 3...3,6 В);
		- периодичность снятия показаний с аналоговых входов 1 мин…24 час, с дискретностью 1 мин;
		- погрешность преобразования по отношению к полной шкале 2 В, <1%;
	- o 2 высокоомных входа для подключения датчиков телесигнализации:
		- $-$  0.4…2 B:
		- автоматическая передача информации об изменениях своего состояния через SMS-сообщение;
		- питание шлейфов датчиков 3 В;
	- o 2 программируемых дискретных выхода телеуправления для подключения исполнительных устройств:
		- тип открытый коллектор;
		- ток до 100 мА;
		- максимальное напряжение в закрытом состоянии 24 В;
		- выдача управляющих сигналов со стороны модема (в момент отправки SMS-сообщения);
- установление GSM-соединения и формирование SMS-сообщения происходит:
	- o согласно заданной периодичности формирования SMS-сообщений;
	- o при возникновении нештатных ситуаций
		- − выход давления за заданные пределы (min...max);
		- − выход расходуемого ресурса (за заданный период) за установленные пределы (min...max);
		- изменение состояния цифровых сигнализационных входов;
		- выход температуры за заданные пределы;
		- низкий заряд батареи;
	- o по команде обслуживающего персонала на месте магнитным переключателем (прислонить к окошку «TEST» на крышке модема);
- режимы работы SMS:
	- o передача информации об уровне давления, количестве накопленных импульсов, состоянии заряда батареи, уровне температуры, состоянии сигнализационных входов;
	- o периодичность формирования SMS-сообщений (данные): 15 мин…24 час, с дискретностью 15 мин;

#### **ИЭ 4035-018-11438828-09**

- o формирование аварийных сообщений (тревога): однократно при выходе контролируемой величины за установленный диапазон;
- o отправка SMS-сообщений: в бинарном виде на приемный модем в диспетчерском пункте (служба AnCom Registrator), и/или отправка в текстовом (визуально понятном) виде – на номера сотовых телефонов эксплуатирующих служб;
- o перенаправление SMS-сообщений, принятых на модем в диспетчерском пункте, в базу данных через утилиту AnCom Registrator;
- o предыдущие неотправленные сообщения отправляются при последующих сеансах связи (не более 24 сообщений за раз);
- o все типы SMS-сообщений архивируются во внутренней памяти модема (на 720 последних сообщений) и доступны по чтению через интерфейс RS-485.

### 1.2.3 Общие особенности GSM канала передачи данных AnCom

#### Обеспечение належности:

- резервирование каналов передачи на уровне операторов GSM-связи (две SIM карты<sup>\*</sup>) и предоставляемых услуг (переход с GPRS/EDGE на CSD);
- встроенный аппаратный перезапуск при системных зависаниях, в том числе у GSM-оператора (независимый сторожевой таймер);
- в процессе работы контролируются внештатные ситуации: сбои SIM-карты, уровень GSM-сигнала, регистрация в GSM/GPRS-сети, сбои в сети оператора связи, передача данных через ТСР/IР сокет, активность на порту данных, тестовые «PING» сообщения и т.п. Обеспечивается максимально быстрое восстановление соединения, в том числе, за счет перезагрузки или перехода на резервный канал.

#### Обеспечение безопасности:

- дополнительные средства обеспечения безопасности аутентификации на этапах инициализации, установления соединения и передачи данных;
- для предотвращения возможности использования SIM карт не по назначению при настройке модема вводятся значения их PIN кодов, которые в дальнейшем хранятся в памяти модема, проверяются при запуске и недоступны по чтению;
- лля предотвращения несанкционированного соединения модемов с  $\bullet$ неизвестными мобильными устройствами осуществляется аутентификация доступа на APN сервер и доступа на технологический FTP сервер;
- при обмене динамическими адресами контролируются идентификаторы модемов:
- при установлении ТСР соединения (между двумя модемами или модемом и сервером) происходит контрольный обмен идентификаторами, при их несовпадении соединение разрывается, передача данных невозможна;
- рекомендуется организовывать VPN-туннель между GSM-оператором и LAN, в которой расположены коммуникационный сервер и сервер сбора информации;
- разрешается использовать программы антивирусов и файерволов (firewalls) на компьютере, на котором установлен коммуникационный сервер.

#### Оптимизация расходов на GSM-связь.

- оптимизация тарифного плана:
	- о поддержка динамических локальных IP-адресов;
- настройка параметров системы поддержки устойчивости соединения для оптимизация расходов:
	- при нештатных ситуациях (нет GPRS-связи, нет VPN -туннеля,  $\circ$ отключен коммуникационный сервер, отключен сервер сбора информации и т.п.);
	- о при штатной работе (периодичность контроля канала передачи).

### Встроенный протокол ATSWP обеспечивает:

Кроме модемов серии AnCom RM/S (один держатель SIM-карты)

- склеивание пакетов на приёмной стороне:
	- о не зависит от структуры исходного пакета;
	- GPRS/EDGE каналы О ПОЗВОЛЯЕТ ИСПОЛЬЗОВАТЬ устройствами,  $\mathbf{c}$ критичными к разрыву принимаемых ими пакетов;
- маршрутизацию данных двух последовательных интерфейсов, СИУ и технологической информации: потоки данных, переданные через общий CSD или GPRS/EDGE канал демультиплексируются в модеме для выдачи в заданные интерфейсы, а принятые данные мультиплексируются в общий канал:
- удаленную настройку параметров:
	- работы настраиваемых Internet CSD, о режим молемов Internet\_CSD\_Server или CSD;
	- о контроль номера модема, с которого производится настройка;
	- о если настраиваемый модем уже установил GPRS/EDGE, он его разорвёт и перейдёт на CSD;
- «PING» контроль канала связи:
	- о модемы формируют периодические контрольные сообщения серверу и ожидают ответных сообщений;
	- подключенные к модемам контроллеры и диспетчерское ПО на  $\circ$ сервере экранированы от тестовых сообщений протоколом;
- NetMonitor локальный и удаленный (по каналам CSD или GPRS/EDGE) контроль радио обстановки в точке установки модема.

#### 1.2.4 Сервисное и коммуникационное ПО AnCom

#### Сервисные программы, объединенные приложением Tools\_RM:

- SET\_RM утилита для быстрой и удобной настройки модемов;
- **GSM RM** (NetMonitor) утилита локального и удаленного контроля радио обстановки в точке установки модема по каналам CSD или GPRS/EDGE;
- DS RM программа удаленной настройки GSM-модуля и взаимодействия с CHY:
- GTem терминальное приложение, обеспечивающее упрощение процедур настройки и тестирования модемов;
- AGW\_RM TCP шлюз, обеспечивающий работу с TCP клиентами, в роли которых выступают GPRS/EDGE модемы AnCom RM;
- Client\_RM коммуникационный TCP клиент;

#### Коммуникационный TCP сервер AnCom SERVER RM

Связующее звено между модемами AnCom RM и диспетчерским программным обеспечением. Функционирует  $\overline{B}$ качестве службы Windows. поллерживает идентификаторы, протокол ATSWP, ведение журнала событий, фиксирует наличие связи с модемами, встроенный конвертор Modbus RTU  $\le$  > Modbus TCP, доступ к портам охраннопожарной сигнализации по протоколу Modbus.

#### Утилита «Registrator» для работы с SMS-регистраторами AnCom RM/K

Настройка SMS-регистраторов AnCom RM/K и управление службой (прием SMSсообщений, выбор источника данных ODBC и настройка формата принятых данных).

#### Сервисные возможности

Модернизация встроенного в модем ПО непосредственно у пользователя.

## **1.2.5 Встроенная система измерения и управления (СИУ)**

Система Измерения и Управления (СИУ) в модемах AnCom RM в зависимости от типа и комплектации модема содержит аналоговые/цифровые входы телесигнализации, выходы телеуправления (открытый коллектор, реле), каналы подсчета количества импульсов, выходы управления электромагнитными пускателями, входы контроля фазных напряжений, встроенные измерители температуры окружающей среды и напряжения на батарее.

СИУ обеспечивает автоматическую передачу информации об изменениях своего состояния через CSD/GPRS/EDGE-канал или посредством SMS.

# **1.3. Особенности встроенного ПО**

Модемы AnCom RM выпускаются со встроенным программным обеспечением (ПО) AnCom, которое может функционировать в четырех режимах:

- «Socket».
- «CSD»,
- «Internet»,
- «Internet CSD Client» комбинированный режим, который включает в себя режимы «Internet (client) и «CSD».
- «Internet\_CSD\_Server» комбинированный режим, который включает в себя режимы «Internet» (server) и «CSD».
- «SMS» специальный режим для модемов AnCom RM/K.

Режимы функционирования подробно рассмотрены в разделе настройки модема.

### **1.4. Условия эксплуатации и показатели надежности**

Модем сохраняет работоспособность в диапазоне температур -40...+70°С, влажность до 85 при 25°С.

Модемы AnCom RM/D, AnCom RM/S и AnCom RM/L выпускаются в пластмассовом корпусе OKW со степенью защиты IP40\* . Модемы AnCom RM/K выпускаются в пыле- и влагозащищенном корпусе со степенью защиты IP67 или IP68\*\* .

Необходимо что бы местность, в которой применяется модем, входила в зону покрытия используемого оператора GSM-связи.

Показатели надежности:

- продолжительность непрерывной работы модема без профилактических выключений питания - не ограничена;
- наработка на отказ не менее  $50000$  часов;
- средний срок службы не менее 10 лет.

## **1.5. Комплектность**

 $\overline{a}$ 

Комплектность модема AnCom RM зависит от варианта поставки и приводится в его паспорте. Варианты исполнения модемов AnCom RM подробно освещены в прайс-листе на сайте www.ancom.ru. Ответная часть соединителя питания входит в комплект поставки.

**SIM карта не входит** в комплект поставки.

<sup>\*</sup> IP40 – в конструкцию не могут попасть предметы диаметром более 1 мм; конструкция защищает от прикосновения к токоведущим частям пальцами или инструментом; нет защиты от брызг воды.

<sup>\*\*</sup> IP67 – полная защита против контакта с электрическими частями или частями в движении в оборудовании; защита против проникновения пыли; защита от попадания воды при ограниченном давлении на время погружения 0,15…1 мин. Условия исполнения IP68 оговариваются при заказе.

# **2. Подключение и установки модема AnCom RM**

## **2.3. Установка и снятие модемов с DIN-рейки**

Конструкция крепления показана на рисунках.

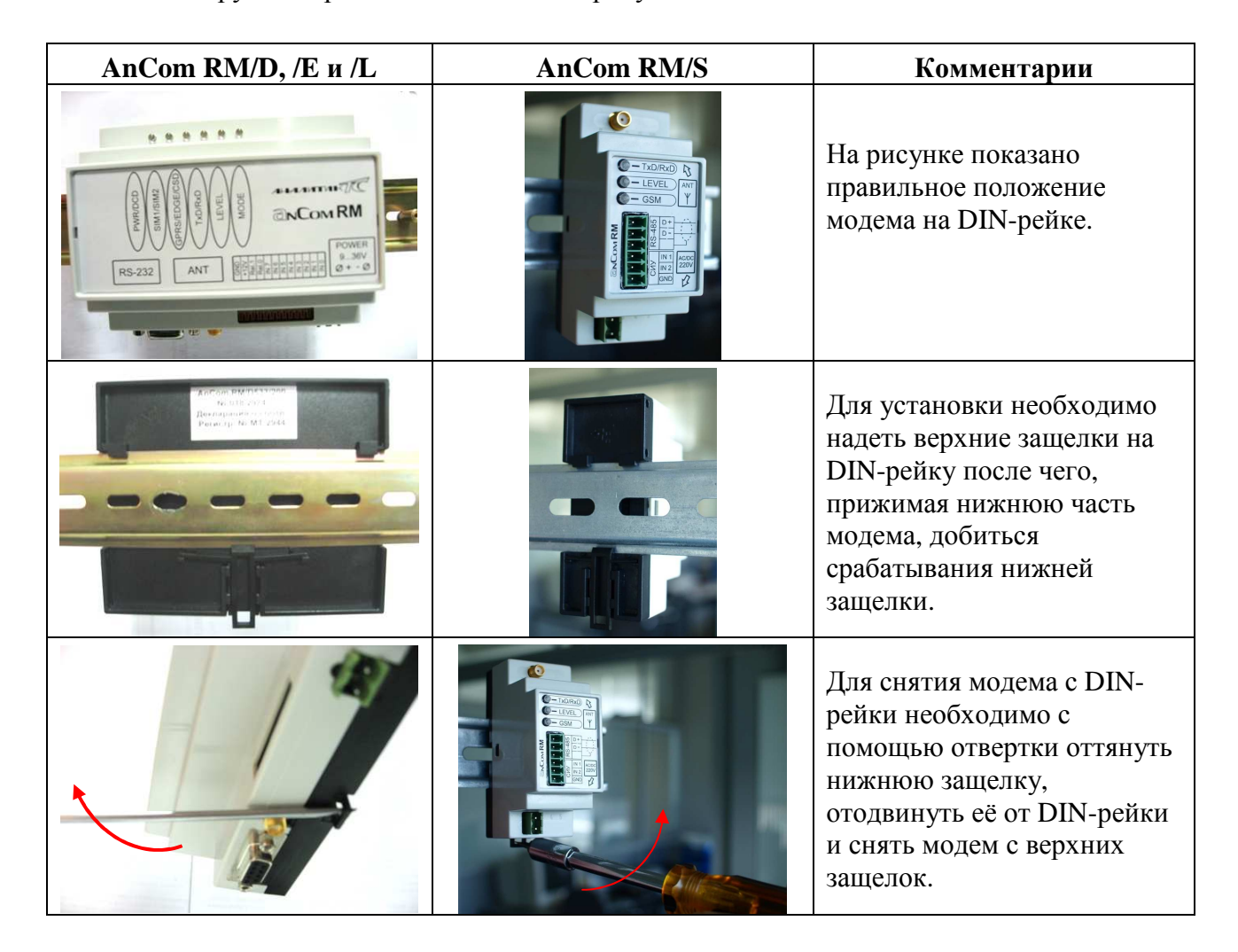

**«SMS-регистратор» AnCom RM/K** оснащен хомутами для крепления на стену.

## **2.4. Открытие верхней крышки модема**

**AnCom RM/D, AnCom RM/S, AnCom RM/L, AnCom RM/E**. Для снятия верхней крышки модема необходимо отщелкнуть две защелки при помощи тонкой отвертки с прямым шлицом см. рисунки.

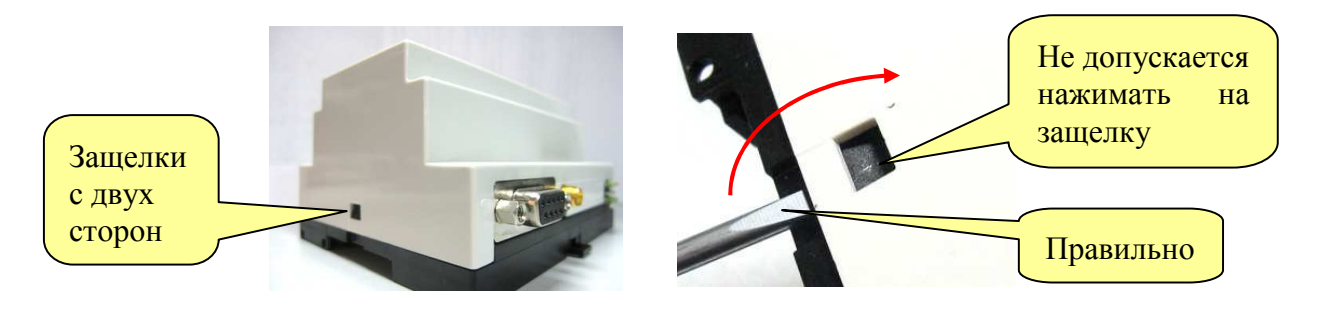

**AnCom RM/K. «Связной GPRS-модем».** Для снятия верхней крышки модема необходимо открутить 4 винта с помощью крестовой отвертки.

**AnCom RM/K. «SMS-регистратор».** Открутить фиксирующий винт на задней крышке. Снять переднюю крышку. При сборке регистратора, рекомендуется обработать обод крышки демпферной смазкой ПМС 10000. Не забудьте закрутить фиксирующий винт.

## **2.5. Установка SIM карт**

Для установки SIM карт в модемах **AnCom RM/D**, **AnCom RM/K** и **AnCom RM/L** необходимо снять верхнюю крышку модема. Разрешается проводить установку и замену SIM карт только при выключенном первичном питании.

В зависимости от области применения устанавливается одна (основная) или две (основная и резервная) SIM карты. В модемы серии **AnCom RM/K** устанавливается только основная SIM карта.

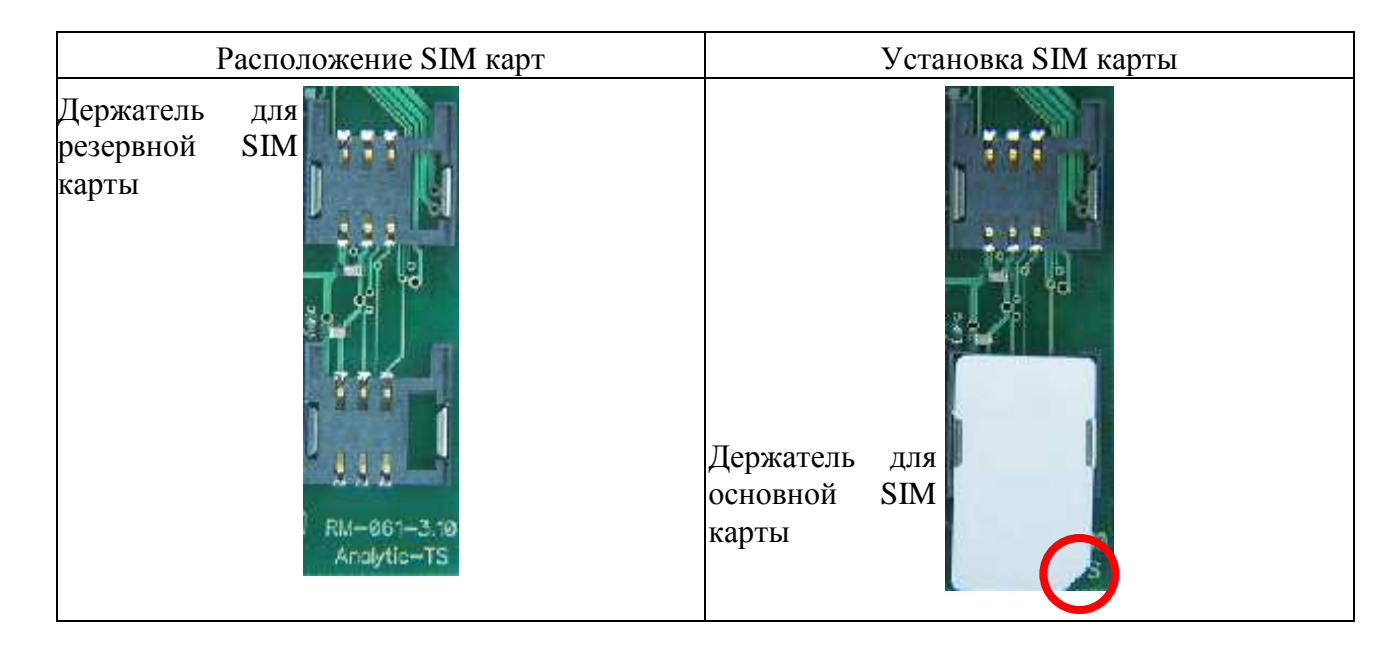

Для установки SIM карты в модеме **AnCom RM/S** необходимо, нажав на желтую кнопку на задней крышке модема, извлечь держатель для SIM карты. Установив в нем SIM карту, вставить держатель обратно в модем.

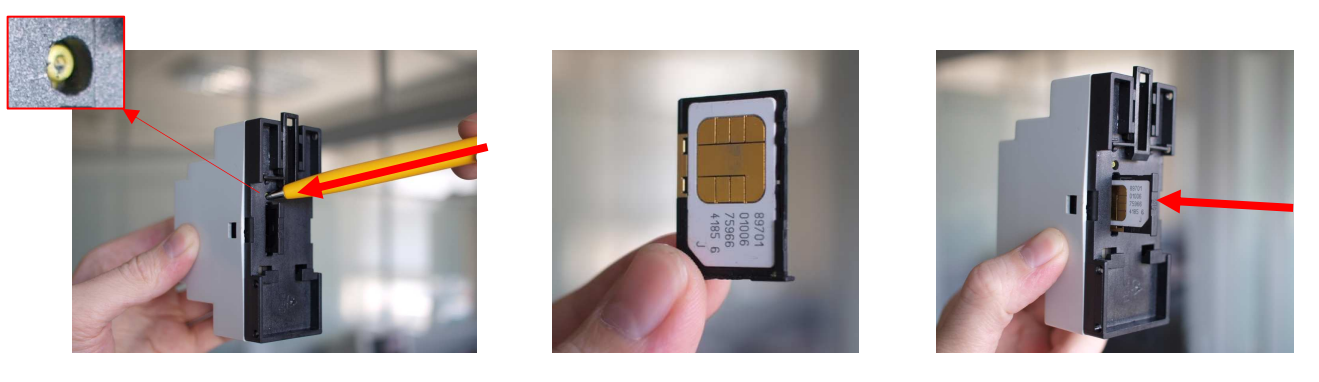

# **2.6. Замена источника питания (для AnCom RM/K)**

При получении от модема сообщения о падении напряжения на батарее, необходимо произвести замену источника питания.

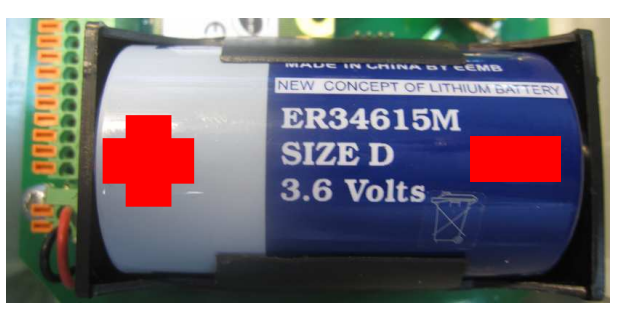

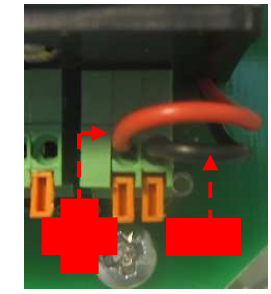

*Положение источника питания в модеме AnCom RM/K Соединитель питания DG141V-02P*

В качестве источника питания модема RM/K рекомендуется использовать литийтионилхлоридную (Li-SOCl2) батарею ER34615M:

- номинальное напряжение: 3,6 В;
- номинальная ёмкость: 14 А/ч;
- максимальный продолжительный ток разряда: 2000 мА;
- химический тип: Li-SOCl2;
- размер:  $D$ .

Соединитель питания DG141V-02P используется для подключения батареи. К соединителю питания можно подключить внешний источник напряжения 3,6 В.

**Примечание. AnCom RM/K. «Связной GPRS-модем».** Перед установкой нового источника питания необходимо выдержать временной интервал 60 секунд для полного разряда цепей модема. При отсутствии питания в модеме будет произведен сброс счетчиков импульсов и времени (необходимо выставить заново).

**Примечание. AnCom RM/K. «SMS-регистратор».** Оснащен двумя батарейными держателями для установки дополнительного источника питания. Для доступа к держателю батареи отщелкните фиксатор. Во избежание сброса счетчиков импульсов и времени, рекомендуется перед извлечением старой батареи поместить новую в свободный батарейный отсек.

**Внимание!** Использование двух батарей допускается только при условии одинаковой емкости обеих (новые батареи одного типа, желательно из одной партии).

## **2.7. Система аппаратного перезапуска - WDT**

Система аппаратного перезапуска (watchdog timer – сторожевой таймер) является дополнительным средством повышения устойчивости работы модема при некорректной работе GSM-сети и ненормируемых воздействиях на модем со стороны интерфейсных цепей. При блокировке приложения (WOPEN=0) или установке нового встроенного ПО необходимо отключить WDT:

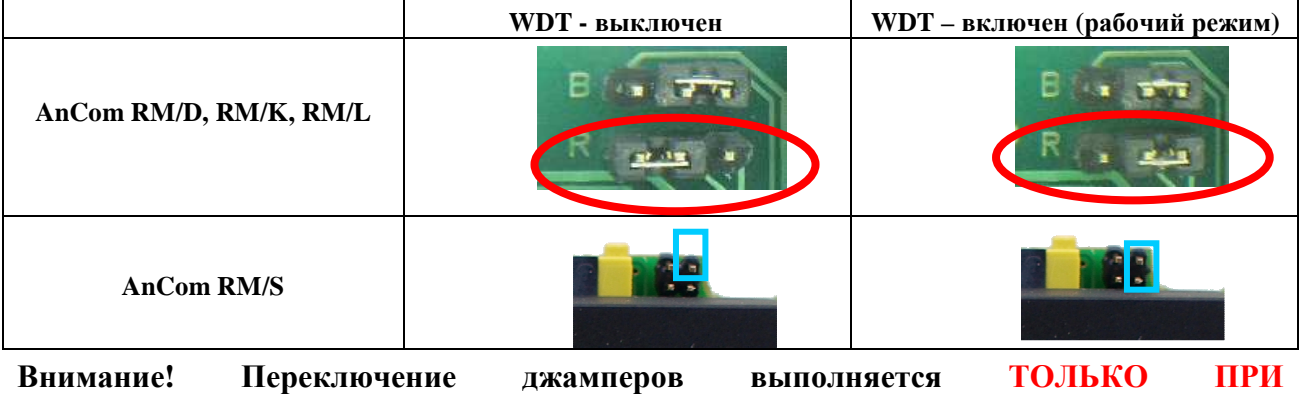

**ВЫКЛЮЧЕННОМ ПИТАНИИ!**

### **2.8. Порядок подключения модема**

- подключение внешней антенны и подключение интерфейсов модема к ООД (оконечному оборудованию данных: компьютер или контроллер), датчикам и исполнительным устройствам СИУ - **осуществляется при отключенном первичном питании** ООД, модема, датчиков и исполнительных устройств, подключенных к СИУ;
- подключение (длина кабеля ограничивается типом интерфейса) цепи СИУ и интерфейсов модема:
	- o **AnCom RM/D, /S, /L, /E** экранированными кабелями к ООД;
	- o **AnCom RM/K** экранированными кабелями к ООД через гермовводы и герморазъем (для «SMS-регистратора» RM/K), обеспечивающие герметизацию внутренней части модема; в неиспользуемые гермовводы – установить заглушки (входят в комплект исполнения «SMS-регистратор»);
	- o **ЗАПРЕЩАЕТСЯ** подключать к интерфейсам модема цепи интерфейсов ООД другого типа;
- питание модема**:**
	- o **AnCom RM/D, /S, /L, /E** встроенный адаптер первичного питания. Питание подается на соединитель POWER в соответствии с видом используемого первичного питания. Подключение сигналов к ответной части соединителя POWER (см. Приложение «Соединитель питания AnCom RM/D»);
	- o **AnCom RM/K** встроенная Li батарея (D-case, 3,6В 14 А/ч), подключенная к соединителю питания DG141V-02P; вариант исполнения «SMS-регистратор» оснащается двумя держателями – для подключения дополнительной батареи;

к соединителю питания через гермоввод можно подключить внешний источник напряжения 3,6 В;

- o после подключения внешних цепей осуществляется включение питания модема, а затем ООД (корректный подсчет импульсов от **расходомера** будет осуществлен только после полной настройки модема **AnCom RM/K)**.
- визуальный контроль модема после включения питания:
	- o **AnCom RM/D, /L, /E**  через 2-3 секунды после включения на модеме должен загореться индикатор PWR/DCD «оранжевый» – наличие питания; после установления соединения и перевода модема в режим данных PWR/DCD «Зеленый» – наличие питания и модем готов к передаче/приему данных;

**AnCom RM/S** – в режиме STOP индикатор GSM все время мигает «оранжевым»; в режиме START индикатор GSM мигает «оранжевым» в процессе инициализации SIM карты;

После установления связи с диспетчерским пунктом индикатор GSM медленно мигает: «оранжевым» – модем в режиме «клиент», «зеленым» – модем в режиме «сервер»;

o **AnCom RM/K («связной GPRS-модем»)**: в режиме STOP индикатор GSM все время мигает «оранжевым»; в режиме START индикатор GSM мигает «оранжевым» в процессе инициализации SIM карты;

При работе модема в режиме *Internet*, индикатор GSM медленно мигает «оранжевым» – связь установлена (модем в режиме «клиент»).

## **2.9. Рекомендации по выбору места установки модема и антенны**

### *В местах использования с устойчивыми условиями приема модем и антенна устанавливаются исходя из удобства применения.*

В помещениях с низким уровнем сигнала, например, в подвальных помещениях, рекомендуется следующий порядок выбора места установки модема и внешней антенны:

#### 2.9.1. Предварительный выбор зон

С помощью мобильного телефона (с SIM-картой GSM-оператора, который будет в дальнейшем использоваться в модеме) необходимо найти зоны, где присутствует хотя бы минимальный уровень сигнала. В подвальных помещениях, имеющих отдушины или окна, такая зона часто располагается около них. Если окна отсутствуют, в большинстве случаев, удается найти зону наличия сигнала около одной из стен на определенной высоте.

Если зону наличия сигнала найти не удается необходимо пытаться вынести антенну из данного помещения. GSM-оператор и тем более производитель модемов не гарантируют наличие связи во всех помещениях.

Необходимо избегать зон, в которых установлено мощное электрокоммутационное или радиоизлучающее оборудование, создающее электромагнитные помехи.

#### 2.9.2. Анализ возможных зон установки

На втором этапе необходимо провести анализ доступности GSM-сот в обнаруженных зонах и выбрать оптимальную, используя технологическое ПО мониторинга GSM-сети (GSM\_RM), модем AnCom RM (установлен в режим команд, SIM-карта используемого оператора установлена) и внешнюю антенну. Необходимо обратить внимание:

- MNC GSM-оператора, индицируемый в поле текущей соты, должен совпадал с SIM-картой (01 – MTS, 02 - MegaFon, 99 – Beeline);
- уровень сигнала (RxLev) значение должно быть более минус 95…90 (например, в диапазоне -75…- 90);
- частотные каналы текущей и доступных сот (BCCHfreq) номера с 1 по 124 соответствуют диапазону GSM-900, номера с 512 по 885 GSM-1800. Желательно наличие в месте установки:
	- o более трех сот (текущая + 2 дополнительные);
	- o и среди них хотя бы одной соты GSM-1800 (в ней больше свободных слотов);
- в каждой зоне необходимо осуществлять контроль не менее 5мин (соты становятся видимыми не сразу) и при переходе из зоны в зону желательно перезапускать программу и модем (по питанию).

Наличие высокого уровня сигнала, но всего 1…2 сот GSM-900 может в отдельных случаях не обеспечить устойчивого GPRS-соединения из-за их высокой загруженности (не предоставляется IP-адрес).

2.9.3. Анализ предоставления IP-адреса (при использовании GPRS/EDGE)

На третьем этапе необходимо включить вывод модемом отладочной информации (модем настроен, установлен в неуправляемый режим, установлена SIM-карта используемого оператора) и убедиться в предоставлении модему IP-адреса GSM-сетью. Если IP-адрес устойчиво не выдаётся необходимо:

> • проверить настройки модема, SIM-карту (правильность установки и наличие активации GPRS) и работоспособность APN-сервера GSM-оператора – выдаваемой отладочной информации, как правило, достаточно для идентификации проблемы;

#### 2.9.4. Контроль работы модема в системе

На последнем этапе необходимо отключить вывод технологической информации и проверить работу модема в системе, для визуального контроля можно использовать индикаторы модема.

#### 2.9.5. Общие замечания

При отработке системы необходимо обратить внимание на тайм-ауты, управляющие системой устойчивости модема. Установка тайм-аутов менее 30 мин в условиях отсутствия постоянного циклического опроса может создать ощущение неустойчивой связи из-за высокой вероятности попадания на моменты перезагрузки модема по тайм-ауту и установки очередного соединения.

Работоспособность системы может быть существенно улучшена при использовании антенны типа ant\_996A (с соблюдением всех правил установки) и применении модемов AnCom RM с аппаратной версией выше h4.55.

В большинстве случаев правильнее удлинить кабель интерфейса и расположить модем около точки, где обеспечивается высокий уровень входного сигнала и максимальное количество видимых сот, чем использовать антенну с проводом большей длинны: затухание в кабеле RG58 (5м) - 3дБ (900)/4,5дБ (1800), а в улучшенном кабеле RG58A/U (5м)- 1,8дБ (900)/2,5 дБ(1800).

Допускается монтаж металлического кронштейна антенны GSM ANT K996**/**A болтами на заземленные металлоконструкции (например, панели РЗА). Однако в этом случае должна обеспечиваться защита от возникновения опасных напряжений (например, наводки при попадании молнии в металлоконструкцию) между этой металлоконструкцией и:

- цепями интерфейса RS-485, в модеме защита 1.5...2 кВ;
- цепями первичного питания модема (в модеме защита 1.5...2 кВ).

При инсталляции модемов серии AnCom RM/K внутри колодцев, рекомендуется выносить внешнюю влагозащищенную (IP67, 68) антенну за стенки колодца, выводя ее к поверхности земли (антенна должна оставаться неглубоко под землей, но вне колодезной шахты).

## **2.10. Рекомендации по выбору тарифного плана для GPRS-связи**

При выборе тарифного плана необходимо обратить внимание на следующие аспекты:

- тип предоставляемого IP-адреса (связан с режимом работы модема):
	- o локальный динамический (режим Internet\_CSD\_Client) наиболее распространенный и дешевый;
	- o публичный динамический (режим Socket) может использоваться только для связи между двумя модемами;
	- o локальный статический (режимы Internet\_CSD\_Server или Socket) интересен, если модемы будут использоваться в режиме «сервер», предоставляется только в корпоративных тарифах, часто присутствует абонентская плата;
	- o публичный статический как правило, не используется;
- наличие абонентской платы, объем входящего в неё GPRS-трафика и стоимость передачи 1 Мбайт данных;
- порог округления трафика: чем меньше, тем лучше, но не более 1…2 Кбайт) и период тарификации (чем больше, тем лучше, минута и более):
	- o поясним: при обычной схеме запрос (например, 32 байт) ответ (например, 256 байт) и времени доставки 15секунд, за 1 минуту фактически будет передано 576 байт, а при пороге округления 1Кбайт/1 мин платить придется за 1 Кбайт;

#### ИЭ 4035-018-11438828-09

- тарифицируется ли факт предоставления IP-адреса;
- блокируется ли SIM-карта после превышения порогового количества  $\bullet$ установки GSM/GPRS сессий (для получения не блокируемой карты, возможно, надо заключить дополнительный договор с оператором);
- предоставление выделенного APN, возможность и стоимость организации VPN-туннеля и шифрации в нем данных. Эти услуги, как правило, предлагаются для корпоративных клиентов, например:
	- "МТС" "Телематика", "APN: доступ к корпоративным ресурсам",  $\circ$
	- "Билайн" "Мониторинг", «Телеметрия»,  $\circ$
	- о "Мегафон" "Управление удаленными объектами",
- возможность кроме GPRS/EDGE использовать CSD (рекомендуется проверить устойчивость работы и наличие V.110, а не V.32) и SMS для резервирования (и их тарифы);
- наличие поддержки GPRS/EDGE в предполагаемой зоне применения;
- отсутствие ограничений на длительность соединения;
- полезно спросить о периодичности и времени перезагрузки серверов (применяется для «обрыва» неиспользуемых сокетов);
- наличие скидок для оптовых покупателей.  $\bullet$

### 2.11. Проверка функционирования

Для проверки функционирования необходимо:

- установить в модем обычную SIM-карту, поддерживающую **GPRS** (локальные динамические IP-адреса);
- подключить к модему антенну и СОМ-порт компьютера (используя, при необходимости, преобразователи USB-COM и/или RS-232C - RS-485);
- вызвать утилиту Set\_RM (см. описание утилиты) и загрузить Script настройки «Analytic\_test»; ввести PIN-код и имя точки доступа Вашей SIM-карты: вкладка GPRS, точка доступа на основной APN сервер, например:
	- о для МТС: "internet.mts.ru", "mts", "mts"
	- о для Beeline: "internet.beeline.ru", "beeline", "beeline"
	- о для Megafon: "internet", "gdata", "gdata"
- загрузить конфигурацию в модем, после чего в фоновом меню (правая клавиша мышки в окне отображения результатов) выдать команду «Стартовать модем»;
- в окне отображения и на индикаторах модема наблюдать процесс установления соединения с тестовым сервером. После установления сервера поступить соединения  $O(T)$ должно тестовое сообщение, свидетельствующее об исправности модема и GSM-связи.

Для модема AnCom RM/K в исполнении «SMS-регистратор», не предназначенного для пакетной передачи данных, проверка функционирования выполняется отправкой SMS-сообщения (например, на номер телефона проверяющего).

# **3. Индикация**

# **3.1. Модем AnCom RM/D**

#### *Модем AnCom RM/D имеет 6 трёхцветных светодиодных индикатора.*

#### **Индикатор «PWR/DCD»**

Индикатор наличия питания и аппаратного сигналов «DCD»:

- «Зеленый» модем готов к передаче/приему данных:
- «Оранжевый» есть PWR, модем не готов передаче/приему данных;
- «Нет свечения» модем выключен или неисправен.

#### **Индикатор «TxD/RxD»**

Индикатор передаваемых данных на базе аппаратных сигналов «TxD» и «RxD»:

- «Зеленый» данные передаются ООД→МОДЕМ, «TxD»;
- «Красный» данные принимаются ООД←МОДЕМ, «RxD»;
- «Желтый» соответствует дуплексному обмену данными, «TxD» и «RxD»;
- «Нет свечения» нет обмена ланными.

#### **Индикатор «Level»**

Индикатор уровня GSM-сигнала:

- при подаче питания «Зеленый» статично;
- после регистрации в сети мигает «Зеленый»;
- когда определен уровень сигнала, то (статично):
	- o «Зеленый» высокий уровень сигнала, нормальная работа,
	- o «Желтый» низкий уровень сигнала, нормальная работа,
	- o «Красный» низкий уровень сигнала, возможны перерывы связи,
	- o «Нет свечения» нет связи, определить уровень сигнала невозможно.

#### **Индикатор «Mode»**

Индикатор этапов установления соединения и работы:

- пуск «Зеленый» статично;
- инициализация SIM карты мигает «Оранжевый»;
- GPRS-регистрация мигает «Зеленый»;
- установление сокета или CSD соединение чередуется «Зеленый», «Оранжевый» и «Красный»;
- связь установлена:
	- o медленно мигает «Зеленый» (модем в режиме «сервер»);
	- o медленно мигает «Оранжевый» (модем в режиме «клиент»).

#### **Индикатор «SIM1/SIM2»**

Индикатор, показывающий активную SIM-карту:

- «Зеленый» (основная),
- «Оранжевый» (резервная).

#### **Индикатор «GPRS/EDGE/CSD»**

Индикатор, показывающий вид текущего соединения:

- «Зеленый» (GPRS),
- «Оранжевый» (EDGE),
- «Красный» (CSD).

# **3.2. Модем AnCom RM/S и AnCom RM/K («связной GPRS-модем»)**

### *Модемы AnCom RM/S и RM/K* **(«связной GPRS-модем»)** *имеют 3 трёхцветных светодиодных индикатора.*

#### **Индикатор «TxD/RxD»**

Индикатор передаваемых данных на базе аппаратных сигналов «TxD» и «RxD»:

- «Зеленый» данные передаются ООД $\rightarrow$ МОДЕМ, «TxD»;
- «Красный» данные принимаются ООД $\leftarrow$ МОДЕМ, «RxD»;
- «Желтый» соответствует дуплексному обмену данными, «TxD» и «RxD»;
- «Нет свечения» нет обмена данными.

#### **Индикатор «Level»**

Индикатор уровня GSM-сигнала:

- при подаче питания «Зеленый» статично;
- после регистрации в сети мигает «Зеленый»;
- когда определен уровень сигнала, то (статично):
	- o «Зеленый» высокий уровень сигнала, нормальная работа,
	- o «Желтый» низкий уровень сигнала, нормальная работа,
	- o «Красный» низкий уровень сигнала, возможны перерывы связи,
	- o «Нет свечения» нет связи, определить уровень сигнала невозможно.

#### **Индикатор «GSM»**

Индикатор этапов установления соединения и работы:

- пуск «Зеленый» статично;
- инициализация SIM карты мигает «Оранжевый»;
- GPRS-регистрация мигает «Зеленый»;
- установление сокета или CSD соединение чередуется «Зеленый», «Оранжевый» и «Красный»;
- связь установлена:
	- o медленно мигает «Зеленый» (модем в режиме «сервер» или модем готов/отправляет SMS-сообщение);
	- o медленно мигает «Оранжевый» (модем в режиме «клиент»).

# 4. Настройка модема

#### $4.1.$ Общая информация

Модем может быть настроен на особенности применения:

- на заводе изготовителе.
- у пользователя (при подключении модема к ПК),
- дистанционно по CSD или GPRS/EDGE каналу см. часть 2.

Модем может находиться в одном из двух состояний Ввод Команд или Неуправляемый. В состоянии ввода команд осуществляется настройка модема, после чего он переводится в неуправляемое состояние по команде AT@ATSSTART (с перезагрузкой модема), в котором осуществляется автоматическое установление соединения и передача ланных.

Модем переходит в состояние ввода команд из неуправляемого состояния по команде AT@ATSSTOP, которая должна быть введена до момента установления TCP или UDP сокета или CSD соединения после подачи на модем питания. По умолчанию команда подается на скорости 115 кбит/с, в режиме 8N1, если данные параметры не были изменены командами настройки Вкладка ОС утилиты Set RM.

#### $4.2.$ Основные режимы работы модема

В зависимости от типа и решаемой задачи модем может быть настроен на работу в одном из режимов передачи данных:

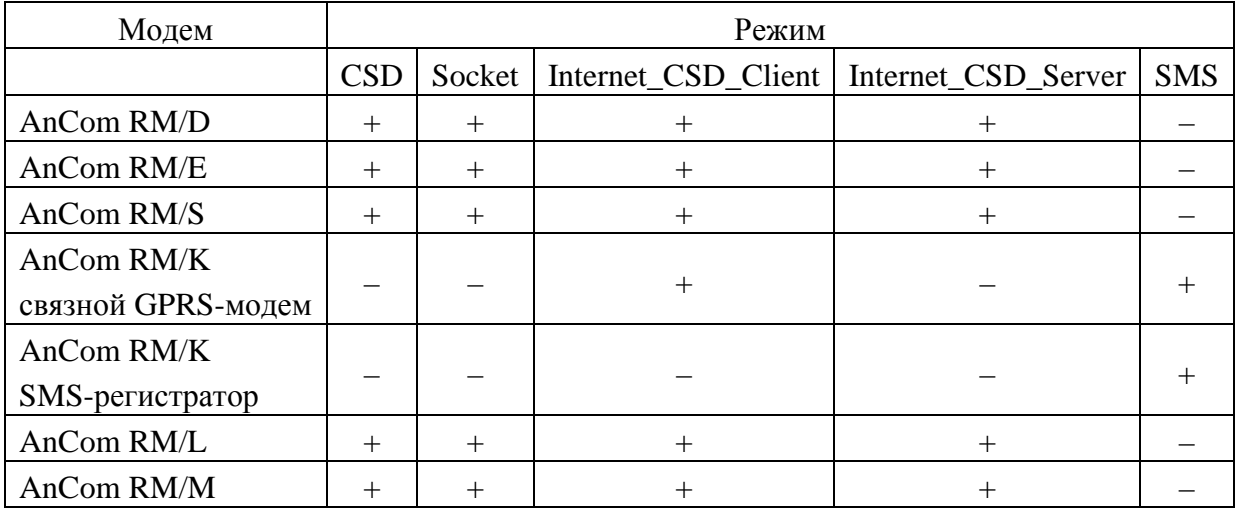

Передача информации об изменении состояний сигнализационных входов посредством SMS-сообщений реализована во всех модемах в любом из режимов.

#### 4.2.1. Режим CSD

Основное назначение - простая замена проводных систем передачи по коммутируемой сети (Последовательный "обзвон" объектов с центрального узла или постоянная связь между двумя объектами).

Соединение может быть установлено как между двумя GSM-модемами, так и между проводным (подключенным к коммутируемой сети ТфОП, только V.32) и GSM-модемами. Обеспечивается:

- $\blacksquare$ прозрачный канал передачи данных между интерфейсами двух модемов (радиоудлинитель основного и дополнительного интерфейсов);
- последовательное подключение к удаленным объектам со стороны центрального узла с контролем номера центрального модема;
- канал связи без разрывов пакетов с задержкой в канале менее 0,5с;
- протокол V.110 (время установления соединения 1с) или V.32 (время установления соединения десятки секунд).

При использовании на центральном узле без лимитного тарифа может применяться для периодического (раз в неделю или месяц) снятия показаний приборов учета. SIM-карты устанавливаются в основной SIM-holder и, как правило, должны поддерживать передачу данных по протоколу V.110. У оператора GSM-связи должна быть включена услуга передачи данных по CSD.

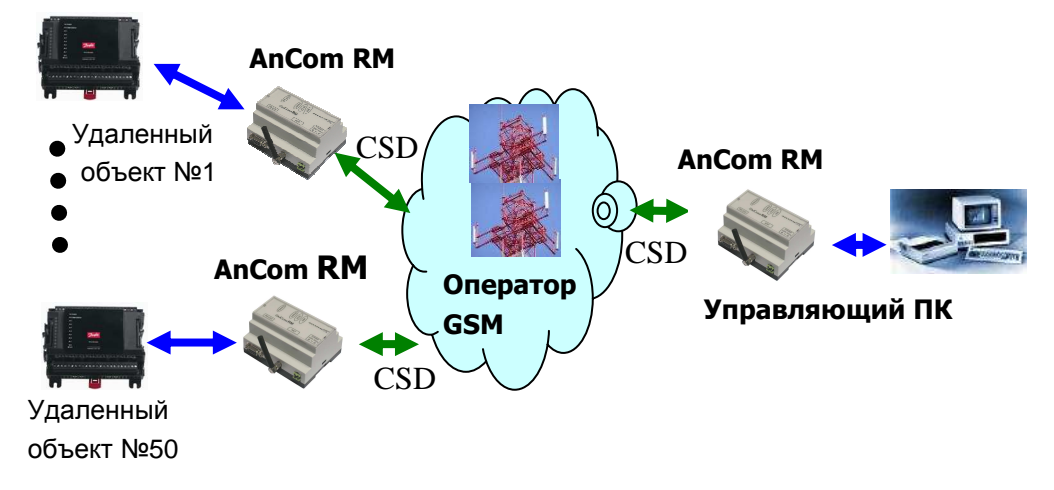

#### 4.2.2. Режим Socket

### Основное назначение - простая замена проводных систем передачи по выделенной линии между двумя точками. Обычно для небольших проектов с быстрым внедрением.

Прозрачный GPRS/EDGE канал передачи данных между интерфейсами двух модемов (радиоудлинитель основного и дополнительного интерфейсов). Протокол ТСР/IР или UDP. IP-адреса: локальные статические (или публичные динамические при поддержке обмена текущими IP-адресами через FTP сервер - заказной вариант исполнения).

При использовании на удаленных объектах статических IP-адресов режим может использоваться для доступа к «N» объектам со стороны центрального ПК.

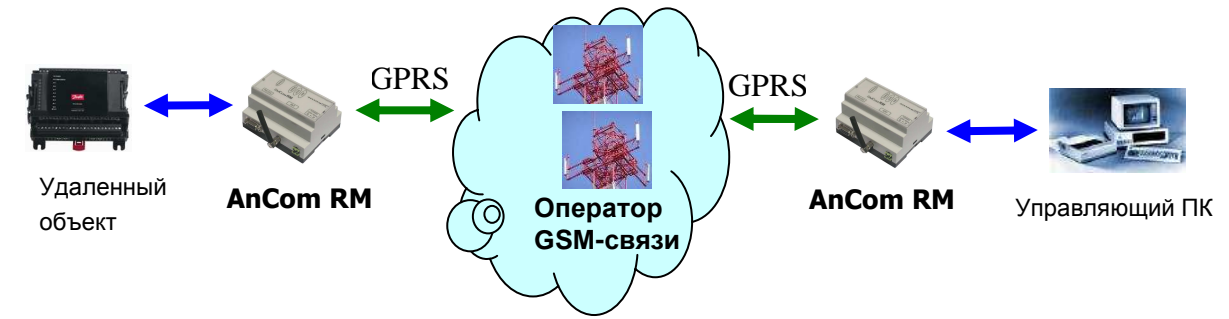

#### 4.2.3. Режим Internet\_CSD\_Client

*Оптимальное решение для построения глобальных систем диспетчеризации, учета энергоресурсов, мониторинга и управления удаленными объектами с центрального узла с постоянной связью со всеми объектами на базе GPRS/EDGE.* 

- прозрачный канал передачи между приборами, подключенными к интерфейсами модемов, и функциональным программным обеспечением, работающим по TCP- или COM-портам;
- серверная служба AnCom Server RM устанавливает TCP-соединения:
	- o с модемами AnCom RM на узлах учета;
	- o с функциональным ПО на диспетчерских пунктах;

реализуется надежный и безопасный канал связи между стандартными интерфейсами приборов учета (RS-232С, RS-485, RS-422, Ethernet) и программным обеспечением, работающим по TCP- или COM-портам на диспетчерских пунктах сбора и обработки данных – интерфейсы приборов учета видны на функциональном ПО как TCP/IP или COM-порты;

- дополнительный CSD канал для резервирования канала передачи данных, удаленной настройки модемов и контроля радио обстановки в точке установки модема (NetMonitor);
- сервер должен быть подключен к Интернет, и иметь публичный статический IP-адрес;
- для модемов могут использоваться тарифы с локальными или публичными динамическими IP-адресами. Рекомендуется использовать VPN-туннель между сетью GSM-оператора и LAN пользователя.

#### 4.2.4. Режим Internet\_CSD\_Server

*Оптимальное решение для построения глобальных систем диспетчеризации, учета энергоресурсов, мониторинга и управления удаленными объектами с несколькими центральными пунктами без поддержки постоянной связи со всеми объектами.* 

- прозрачный канал передачи между приборами, подключенными к интерфейсами модемов, и функциональным программным обеспечением, работающим по TCP- или COM-портам;
- серверная служба AnCom Server RM устанавливает TCP-соединения:
	- o с модемами AnCom RM на узлах учета;
	- o с функциональным ПО на диспетчерских пунктах;
- реализуется надежный и безопасный канал связи между стандартными интерфейсами приборов учета (RS-232С, RS-485, RS-422, Ethernet) и программным обеспечением, реализованным в виде TCP-клиентов на диспетчерских пунктах сбора и обработки данных – интерфейсы приборов учета видны на функциональном ПО как TCP/IP или COM-порты;
- дополнительный CSD канал для резервирования канала передачи данных, удаленной настройки модемов и работы Netmonitor;
- компьютеры центральных узлов (client) должны иметь доступ к IP-адресам модемов;
- для модемов необходимо использовать тарифы с локальными статическими IP-адресами.

*Примечание. Нецелесообразно использование режима Internet\_CSD\_Server в модемах AnCom RM/K ввиду того, что модем находится большую часть времени в режиме пониженного энергопотребления и инициирует соединение по собственной инициативе, либо по инициативе интеллектуального расходомера посредством подачи управляющего сигнала на вход СИУ модема AnCom RM/K.* 

#### *При использовании модемов AnCom RM совместно с коммуникационным сервером AnCom Server RM обеспечивается законченное решение: беспроводной канал передачи данных AnCom*

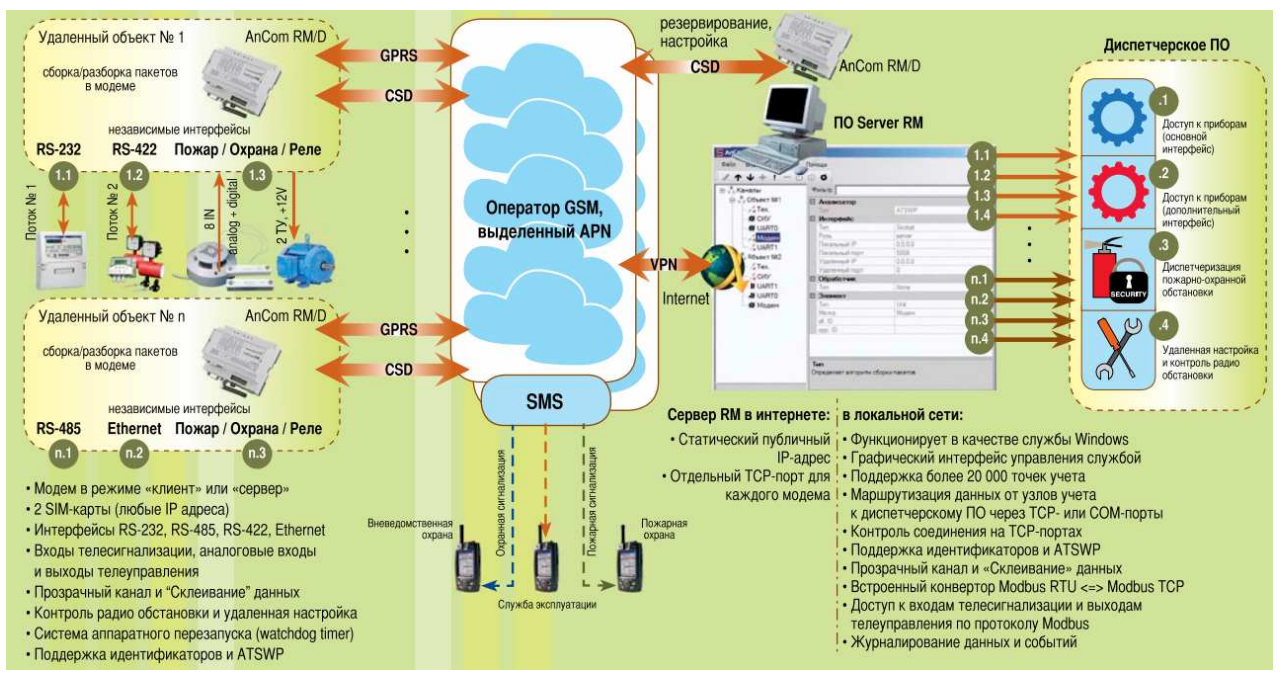

*Беспроводной канал передачи данных AnCom на основе модемов AnCom RM/D* 

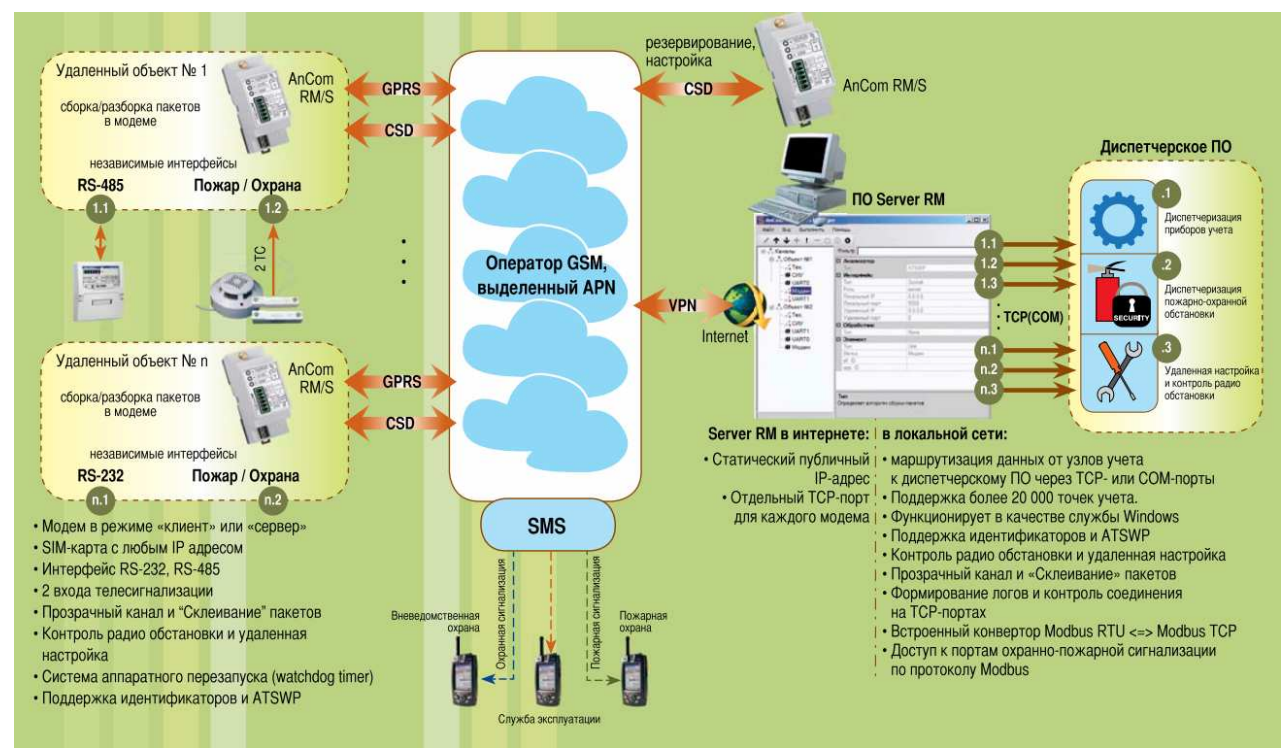

*Беспроводной канал передачи данных AnCom на основе модемов AnCom RM/S* 

#### 4.2.5. Режим SMS *(AnCom RM/K)*

#### **Передача данных и тревожных сообщений посредством SMS**

#### *Для исполнения «связной GPSR-модем»:*

- передача информации о количестве накопленных импульсов, состоянии заряда батареи, уровне температуры, состоянии сигнализационных входов;
- отправка SMS-сообщений в текстовом (визуально понятном) виде на приемный модем в диспетчерском пункте и/или на номера сотовых телефонов эксплуатирующих служб;
- конвертация посредством AnCom Server RM SMS-сообщений, принятых на модем в диспетчерском пункте, в \*.csv-файл, либо – перенаправление их в базу данных (MySQL, Oracle).

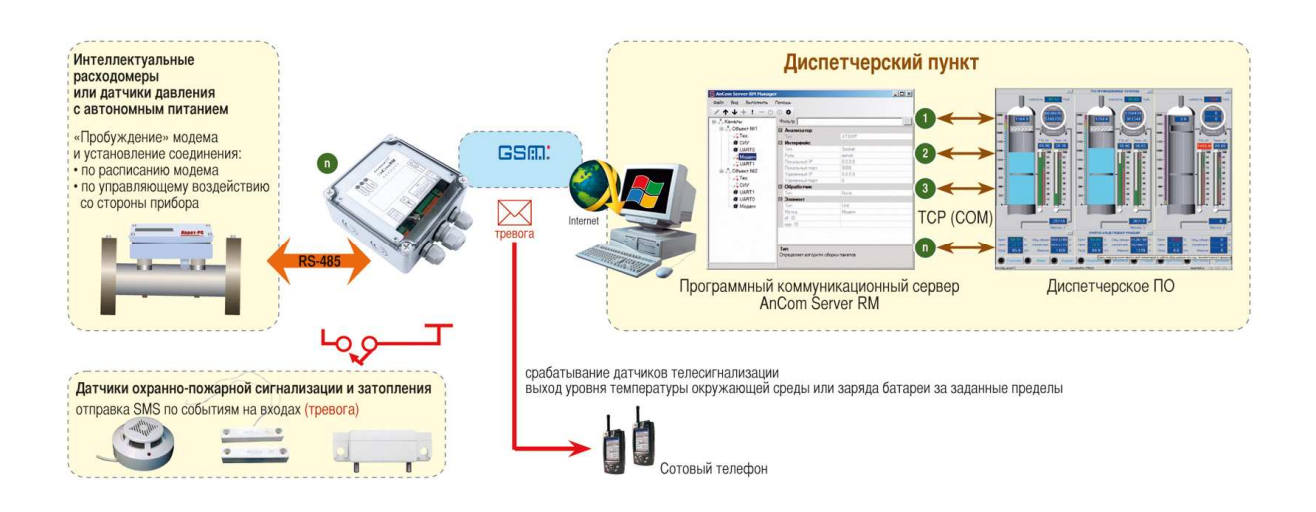

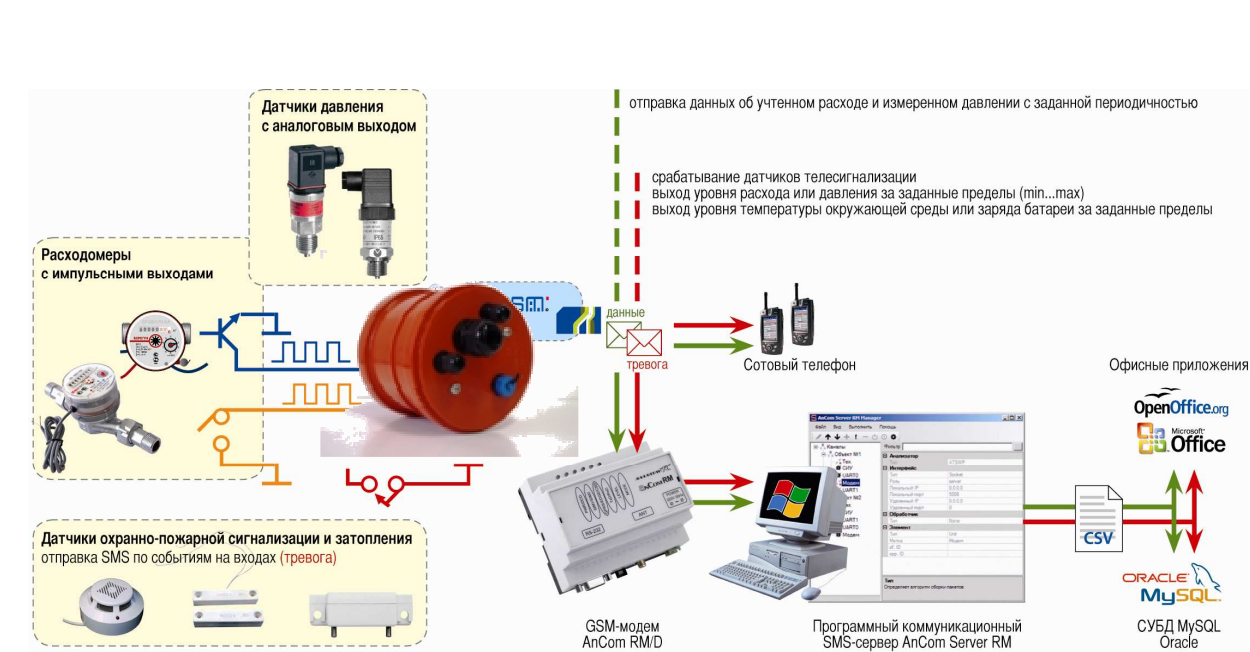

#### *Для исполнения «SMS-регистратор»:*

- передача информации об уровне давления, количестве накопленных импульсов, состоянии заряда батареи, уровне температуры, состоянии сигнализационных входов;
- периодичность формирования SMS-сообщений (данные): 15 мин…24 час, с дискретностью 15 мин;
- формирование аварийных сообщений (тревога): однократно при выходе контролируемой величины за установленный диапазон;
- отправка SMS-сообщений: в бинарном виде на приемный модем в диспетчерском пункте (служба AnCom Registrator), и/или отправка в текстовом (визуально понятном) виде – на номера сотовых телефонов эксплуатирующих служб;
- перенаправление SMS-сообщений, принятых на модем в диспетчерском пункте, в базу данных через утилиту AnCom Registrator;
- предыдущие неотправленные сообщения отправляются при последующих сеансах связи (не более 24 сообщений за раз);
- все типы SMS-сообщений архивируются во внутренней памяти модема (на 720 последних сообщений) и доступны по чтению через интерфейс RS-485.

#### $4.3.$ Утилита настройки модема Set\_RM

#### 4.3.1. Общая информация

Настройка модема осуществляется утилитой Set\_RM, вызываемой из приложения Tools RM, которое объединяет все утилиты для работы с модемом.

Внимание! Утилита предназначена для настройки модемов AnCom серий RM/D, а также RM/K в исполнении «связной GPRS-модем». Для других серий и исполнений GPRS/EDGE/CSD модемов AnCom рекомендуется настройка с помощью AT-команд через терминал G-Tem, описанных как во 2-ой части «Общая инструкция по расширенной настройке модемов», так и в отдельных инструкциях на соответствующие модели. Настройка модема AnCom RM/K в исполнении «SMS-регистратор» производится утилитой AnCom Registrator.

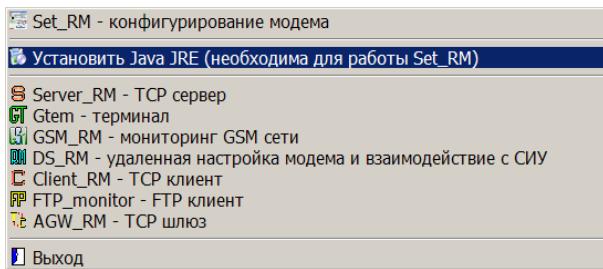

Лля работы Set RM необходимо, чтобы на компьютере пользователя была установлена среда Java (Java машина с библиотекой TxRx). Windows, как правило, имеет эту среду по умолчанию, если это не так, установите Java, выбрав соответствующий пункт меню. Если на ПК установлена друга ОС то необходимы: Java (http://www.oracle.com) и библиотека TxRx (http://rxtx.qbang.org/wiki/index.php/Main\_Page) под соответствующую операционную систему.

4.3.2. Порядок работы с утилитой Set\_RM

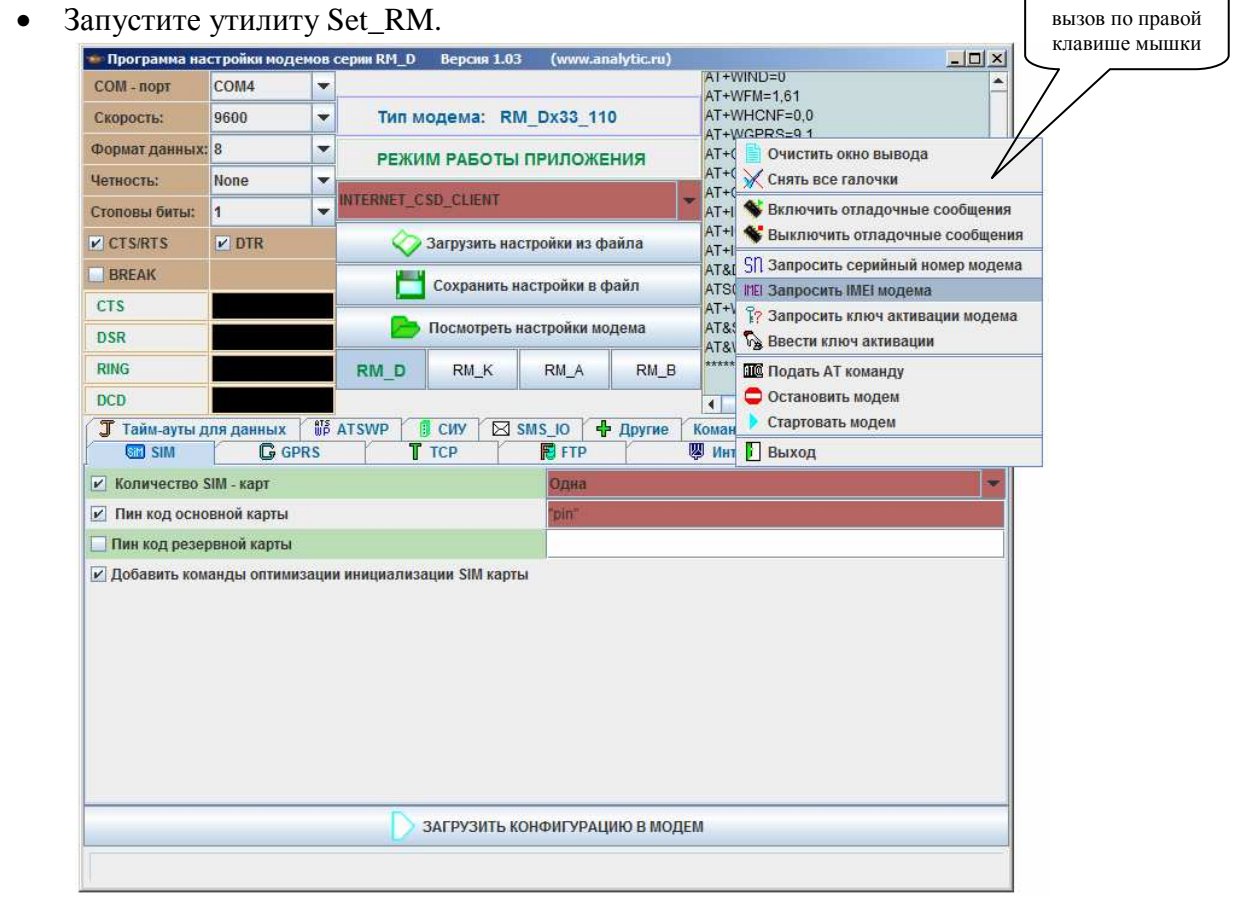

Установите СОМ-порт, к которому в дальнейшем будет подключен настраиваемый модем, из списка активных на вашем ПК (используя, при

необходимости, преобразователи USB-COM и/или RS-232C - RS-485). Текущие параметры СОМ-порта будут показаны в меню и доступны для управления.

Загрузите настройки актуальные для Вашего модема, руководствуясь  $\bullet$ обозначением модема и выбранным Вами режимом работы. Если вы не хотите использовать все возможности Вашего модема, загрузите настройки, соответствующие модему с урезанными возможностями (например, Ваш модем имеет два интерфейса и СИУ - RM/D133/140, но в начале Вы хотите освоить работу только с основным интерфейсом - загрузите настройки RM/D133/000); например, настраивается модем AnCom RM/D133/130, и Вы будете использовать его в режиме INTERNET CSD CLIENT.

По кнопке "Загрузить настройки из файла" последовательно выберите в каталоге скриптов, поставляемых производителем, тип модема RM/Dx33/130 (х-соответствует любому разрешенному значению), нужный режим "INTERNET CSD CLIENT.ats" и загрузите настройки.

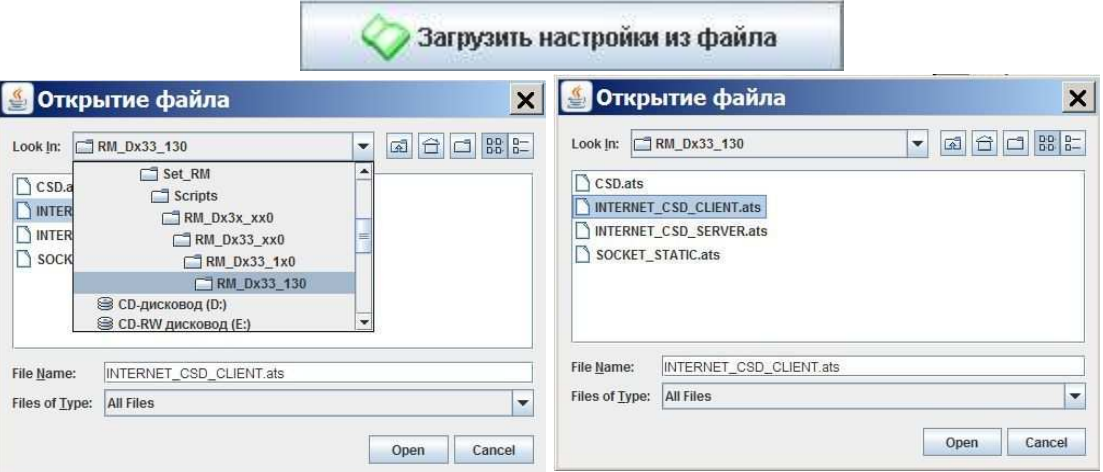

- При загрузке настроек, программа автоматически определит тип модема. Если настройки задаются вручную, без использования скриптов, поставляемых производителем, укажите тип используемого модема самостоятельно:
	- о AnCom RM /D универсальные модемы общего применения;
	- о AnCom RM /K модемы с автономным питанием для расходомеров.

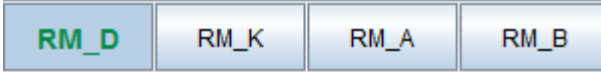

- введите специфичные для Вас настройки (см. раздел "описание настроек модема") и сохраните их по кнопке, задав им индивидуальное имя. В файл записаны  $AT$  $6V\text{J}V\text{T}$ команлы. Сохранить настройки в файл отмеченные галочками слева от наименования;
- при загрузке программа настроек программа автоматически помечает обязательные для данного режима команды галочками и вводит в соответствующие поля значения по умолчанию, если эти значения отсутствуют в загруженном скрипте.
- 4.3.3. Порядок настройки модема:
	- подключить к СОМ-порту настраиваемый модем и включить его питание (должен появиться сигнал CTS),
	- перевести модем в командный режим (команда Остановить модем контекстном меню окна вывода, вызов по правой клавише мыши),
- загрузить выбранную конфигурацию (клавиша "Загрузить конфигурацию модема"),
- перевести модем в неуправляемый режим (команда > Стартовать модем в контекстном меню окна вывода).
- при необходимости настройки модема могут быть считаны из него по кнопке "Посмотреть настройки модема". При чтении не считываются пин-коды SIM карт (основной и резервной).

#### 4.3.4. Описание настроек модема

В описании приводятся наиболее распространенные настройки для различных применений. Специфические настройки для "продвинутых" пользователей рассматривается во второй части инструкции. Параметры, как правило, вводятся как выбор из списка разрешенных или в кавычках (например, "12345", а если их несколько то через запятую "internet.mts.ru","mts","mts").

#### Вкладка **SIM**

По умолчанию устанавливается режим работы с одной SIM-картой с включенным контролем PIN-кода и оптимизацией времени инициализации.

При настройке Необходимо ввести в меню PIN-код Вашей SIM-карты или с помощью сотового телефона отменить в SIM-карте соответствующий контроль.

#### Вкладка GPRS

Для всех режимов, кроме CSD при настройке, Необходимо ввести параметры точки GPRS доступа, которые приводятся в договоре с GSM-оператором.

#### Вкладка ТСР

Особенности для различных режимов:

- общие особенности:
	- о формат IP-адреса при вводе параметра команды равного "255.255.255.255", модем не производит проверку правильности IP присвоенного модему APN сервером;
	- о для всех режимов кроме CSD по умолчанию используется транспортный протокол ТСР.
- $CSD 3a$ полняется только поле client/server:
	- о при выборе режима client модем будет ожидать звонка с заданных номеров:
	- о при выборе режима server модем будет набирать номер, заданный в поле "Номер телефона удаленного устройства №0" вкладки CSD;
- Socket необходимо ввести разные настройки для двух используемых модемов:
	- о общие настройки: порт используемый порт, например "1908" (одинаковый для клиента и сервера);
	- о модем Client: статус устройства "Клиент", "IP адрес данного устройства" - IP-адрес SIM-карты настраиваемого модема Client, "IP адрес удаленного устройства" - IP-адрес SIM-карты модема Server;

#### ИЭ 4035-018-11438828-09

- о модем Server: статус устройства "Сервер", "IP адрес данного устройства" - IP-адрес SIM-карты настраиваемого модема Server, "IP адрес удаленного устройства" - IP-адрес SIM-карты модема Client;
- Internet CSD Client необходимо ввести настройки:
	- о статус устройства "Клиент";
	- о "IP адрес сервера" статический публичный IP-адрес компьютера сервера, принадлежащий, например Server\_RM,
	- о "Порт" порт компьютера сервера, на который будет "стучаться" модем (обычно, для всех модемов это один порт, совпадающий с заданным в Server RM).
- Internet\_CSD\_Server необходимо ввести настройки:
	- о статус устройства "Сервер";
	- о "IP адрес данного устройства" статический IP-адрес SIM-карты настраиваемого модема Server,
	- о "IP адрес удаленного устройства" IP-адрес Client (например, компьютера);

#### **Вкладка FTP**

По умолчанию работа с FTP не используется

#### Вкладка Интерфейсы

- для модемов с одним интерфейсом по умолчанию активируется UART1 (основной интерфейс). Необходимо ввести настройки:
	- в режиме передачи данных (скорость обмена с о скорость подключенными устройствами), например 9600 Бит/с;
	- о формат данных, четность и стоповые биты устанавливаются во вкладке Команды ОС.
- для модемов с двумя интерфейсами по умолчанию активируется только UART1 (основной интерфейс). При использовании UART2 Необходимо ввести настройки:
	- в режиме передачи данных (скорость обмена с о скорость подключенными устройствами), например 9600 Бит/с;
	- о формат данных, четность и стоповые биты, например, 8 данные 1 стоповый без четности:
	- о кроме этого в настройках вкладки ATSWP должна быть включена поддержка ATSWP для UART2.

#### Вкладка CSD

Для режима CSD (client, отвечающий) и, при необходимости, Internet CSD client и Internet CSD server, *Необходимо ввести номера телефонов (максимум 10 номеров плюс* номер администратора), на звонки с которых модем будет отвечать.

Для режима CSD (server, вызывающий) Необходимо ввести в поле "Номер телефона удаленного устройства №0" номер телефона, с которым модем будет устанавливать соединение (будет набирать этот номер).

#### Вкладка Тайм-ауты данных

Во всех режимах по умолчанию устанавливается перезагрузка по отсутствию данных (обычно 60 мин, контролируется отсутствие передачи данных, как от GSM-канала, так и в сторону GSM-канала).

Для режимов Internet\_CSD\_client и Internet\_CSD\_server устанавливается время возврата из CSD в GPRS по отсутствию данных.

#### Вкладка ATSWP

По умолчанию устанавливаются следующие параметры протокола ATSWP:

- тайм-аут, отсчитывание которого начинается с момента завершения поступления данных в UART1. По истечению тайм-аута эти данные будут признаны законченным пакетом и будут отправлены в GSM-канал (по умолчанию 0,1 с);
- аналогично для UART2;
- разрешение контроля канала передачи методом периодической посылки тестовых сообщений от клиента к серверу (по умолчанию 30 мин). Уменьшение времени увеличивает трафик, а увеличение времени понижает надежность контроля канала.

#### Вкладка СИУ

В зависимости от типа модема может быть активирована работа с Мини-СИУ, Пассивной СИУ или СИУ «расходомер». В режимах 2 и 4 необходимо осуществлять периодический опрос СИУ. В режимах 3 и 5 модем будет автоматически (с заданным таймаутом) считывать состояние СИУ и при его изменении формировать сообщения в GSMканал (в виде данных и, если активированы SMS-сообщения, в виде SMS). В режиме 7 работает СИУ «расходомер» модема RM/K с автономным питанием: СИУ в энергопотребления контролирует нештатные режиме пониженного ситуации: при изменении состояния СИУ активируется GSM-канал и формируются тревожные сообщения (в виде GPRS/EDGE пакетов данных и/или SMS-сообщений).

При настройке Необходимо ввести:

- идентификатор СИУ (имя),
- тайм-аут опроса пассивной СИУ со стороны модема,
- код инициализации Пассивной, Мини СИУ или СИУ «расходомер» (устанавливает значение выходов при включении питания), подробнее см. инструкция часть 2.

#### Вкладка SMS IO

В режимах 3, 5 и 7 модем может автоматически формировать SMS-сообщения при изменении состояния входов СИУ, для этого необходимо включить дублирование сообщений в формате SMS (по умолчанию отключено). И задать условия формирования, текст сообщения и номера телефонов в формате:

#### "event","text","Pnumber1"," Pnumber2","time-out"

- event событие на входе СИУ (количество входов IN\_0...IN\_n определяется типом СИУ):
	- о 0 переход из состояния «1» в состояние «0» (шлейф разомкнут),
	- $\circ$  1 переход из состояния «0» в состояние «1» (шлейф замкнут),
	- о 5 вход «0» не используется (задано по умолчанию);
- text текст оповещения события, только латинскими буквами (максимум 44 символа), например, "SIU 0", "SIU 1", "SIU 2" и т.п.;
- **Pnumber1** первый номер телефона для SMS-сообщения в формате "89876543210":
- Pnumber2 второй номер телефона для SMS-сообщения (если используется только один номер (Pnumber1), данный параметр задаётся равным «5»);

• time-out - тайм аут игнорирования повторного события (в сотнях миллисекунд), по умолчанию устанавливается 100 мс.

#### Вкладка Другие

В эту вкладку сведены команды различного назначения:

- идентификация (для всех режимов кроме CSD) между устройствами позволяет проверить правильность соединения при его установлении. Для идентификации Необходимо ввести идентификатор настраиваемого модема (свой) и идентификатор удаленного устройства (модема или сервера);
- вывод технологических сообщений разрешается на этапе отладки и запрещается при окончательном конфигурировании (по умолчанию отключен):
- код символа конца пакета, как правило, не используется и по умолчанию отключен см. инструкция часть 2;
- ключ активации пользовательского ПО. Специальная функция для активации приложения при загрузке новой версии - Должна быть отключена см. часть  $2$ :
- количество неудачных попыток соединения, по истечению которых приложение приостанавливает свою работу и начинается тайм-аут перехода в неуправляемый режим, по истечению которого попытки установления соединения будут продолжены. Рекомендуется оставить значения по умолчанию. См. часть 2.

#### Вкладка Команды ОС

В эту вкладку сведены команды операционной системы модема:

- тип модема в режиме CSD рекомендуется 9600, V.110;
- для режимов CSD, Internet CSD client и Internet CSD server количество "звонков", приводящее к снятию модемом трубки в режиме отвечающего (по умолчанию 5):
- скорость UART1 в режиме команд и выдачи технологических сообщений, а так же формат данных, четность и стоповые биты для всех режимов (по умолчанию 115200, 8N1);
- реакция на сигналы интерфейса UART1 во всех режимах (по умолчанию управление потоком CTS/RTS запрещено, реакция на DTR запрещена, DSR всегда активен);
- активация работы UART2 (по умолчанию выключена, должна быть активирована для модемов с двумя интерфейсами, если используется дополнительный интерфейс);
- эхо повторение модемом символов, подаваемых в режиме команд (по умолчанию запрещено, обязательно должно быть запрещено для модемов с основным интерфейсом RS-485).

#### Вкладка Расходомер (связной GPRS-модем AnCom RM/K)

#### Ввод реальной даты и времени в модем:

- производится нажатием соответствующей кнопки; значение времени берется из системных настроек компьютера, на котором запущена утилита Set\_RM.

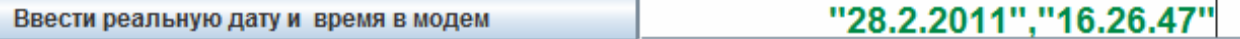

Удаленная загрузка сформированного с помощью Set\_RM (или в \*.txt-редакторе) файла расписания модема производится с помощью утилиты DS\_RM (см. Ч.2 инструкции по эксплуатации).

**Реакция модема на выход технологических параметров за границы допустимого диапазона:** 

- на выход значения напряжения на батарее за нижнюю границу допустимого диапазона:
	- o в выключенном (VOFF) состоянии;
	- o во включенном (VON) состоянии;
	- на выход значения температуры за границы допустимого диапазона.

#### **в формате " event "," text ","Pnumber1"," Pnumber2","time-out"**

- **event**  событие выход значения напряжения на батарее или значения температуры за границы допустимого диапазона:
	- o 1 реакция на событие есть,
	- o 5 реакции на событие нет;
- **text** текст оповещения события, только латинскими буквами (максимум 44 символа), например "VbattOFF", "VbattON" или "Temperature Invalid" соответственно;
- **Pnumber1** первый номер телефона для SMS-сообщения в формате "89876543210";
- **Pnumber2** второй номер телефона для SMS-сообщения (если используется только один номер (**Pnumber1**), данный параметр задаётся равным «5»);
- **time-out** тайм аут игнорирования повторного события (в сотнях миллисекунд, например, time-out  $=600 - 1$  минута).

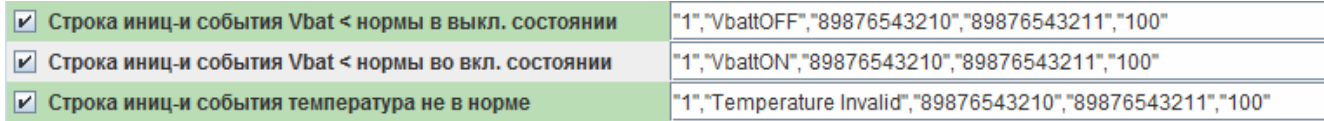

**Задание границ допустимого температурного диапазона -45…+80 °С с шагом 2,5 °С :** первый параметр – нижняя граница, второй параметр – верхняя граница

**И Границы температуры для срабатывания датчика**  $|-.25", 40"$ 

#### **Условия перехода модема в режим пониженного энергопотребления:**

Количество неудачных попыток соединения, после которых модем переходит в режим пониженного энергопотребления («засыпает»).

Таум аут, по прошествии которого при отсутствии передачи данных модем переходит режим пониженного энергопотребления («засыпает»).

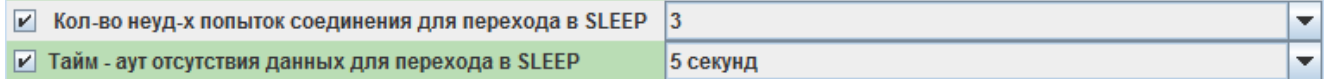

#### **Настройка расписания модема**

В соответствии со сформированным расписанием, модем AnCom RM/K будет выходить из режима пониженного энергопотребления, устанавливать GPRS/EDGE/CSD соединение с диспетчерским центром, и передавать данные или информацию о тревожных событиях. Модем может посылать SMS сообщения о состоянии счетчиков импульсов, технологических параметрах модема и наступлении тревожных событий на запрограммированные номера.

Занесение события в расписание производится следующим образом:

• производится выбор очередной даты (окно календаря вызывается соответствующей кнопкой в поле «ДАТА»);

#### **ИЭ 4035-018-11438828-09**

- устанавливается время (часы:минуты:секунды);
- выбранная дата и время заносятся в расписание нажатием кнопки «ДОБАВИТЬ В РАСПИСАНИЕ»;
- вызов списка формируемых событий производится нажатием кнопки «НАСТРОЙКА РАСПИСАНИЯ».

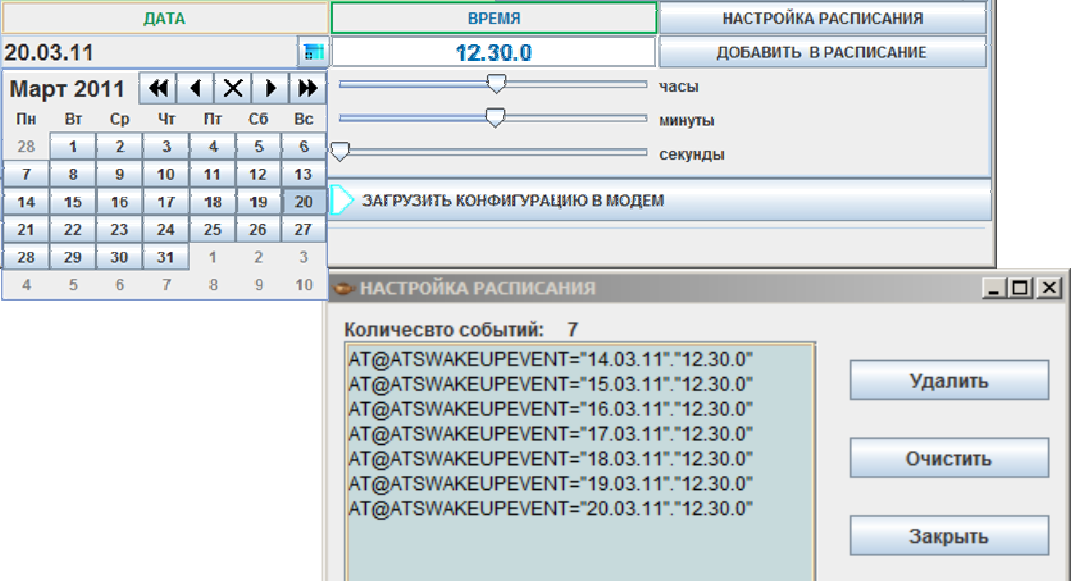

- управление списком производится в окне «Настройка расписания» соответствующими кнопками:
	- o Удалить удалить выделенную строку;
	- o Очистить очистить список;
	- o Закрыть закрыть окно «Настройка расписания».

*Примечание: необязательно заносить события в хронологическом порядке, модем автоматически произведет сортировку расписания по времени наступления событий.* 

*После ввода всех настроек, не забудьте сохранить их по кнопке, задав им индивидуальное*

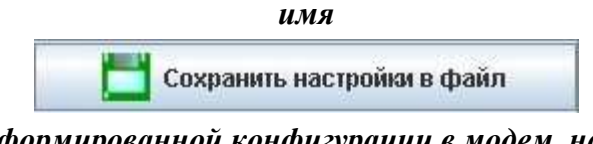

*Для загрузки сформированной конфигурации в модем, нажмите кнопку*

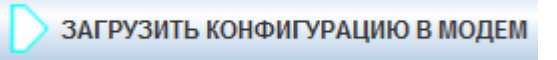
# **4.4. Утилита «Registrator» для работы с SMS-регистраторами AnCom RM/K**

## 4.4.1. Общая информация

Утилита «Registrator» (служба AnCom Registrator) предназначена для:

- настройки SMS-регистратора AnCom RM/K;
- подключения приемного (SMS) модема на диспетчерском ПК;
- настройки формата принятых данных и перенаправления их в СУБД.

#### 4.4.2. Описание настроек модема

## **Модем**

- *Подключение* 
	- o Порт (*параметры подключения настраиваемого SMS-регистратора*)
		- − *порт* номер COM-порта;
		- − *скорость* скорость передачи данных (в битах в секунду);
		- − *бит данных* число бит данных в символе (от 5 до 8);
		- − *четность* контроль четности (бит не используется / нечет / четный / Mark / Space);
		- − *стоп бит* число стоповых битов, которые определяют конец символа (1, 1.5 или 2);
		- − *управление потоком* для предотвращения переполнения (отключено / программное / аппаратное / аппаратно-программное); *как правило, параметры выбранного COM-порта имеют вид 115200 / 8 / None / 1 / None*
- *Управление* 
	- o *Старт* (ввести регистратор в *Неуправляемый режим* для запуска регистратора: установление соединения и передача данных в соответствие с заданными настройками).

**Внимание!** По завершении настройки очередного SMS-регистратора, перед отключением его от ПК – ввести регистратор в *Неуправляемый режим*.

- o *Стоп* (ввести регистратор в *Командный режим* для записи/чтения параметров регистратора).
- *Время*

**Внимание!** Перед записью/чтением настроек в SMS-регистратор необходимо «разбудить» его (например, магнитным переключателем) и сразу ввести в *Командный режим*

- o *Прочитать* (прочитать состояние внутренних часов регистратора);
- o *Синхронизировать* (занести в регистратор системную дату и время компьютера).
- *Загрузить архив...* (загрузить в базу данных локально скаченный из SMSрегистратора через утилиту DS\_RM архив SMS-сообщений).

**Внимание!** Загружать архив только при отсутствии изменений настроек в конфигурации службы AnCom Registrator, касающихся данного SMSрегистратора, – за период времени затрагивающий архивные данные.

**Внимание!** Имеющиеся SMS-сообщения в базе данных не заменяются. Загружаются из архива только непринятые SMS.

## Служба

- Управление  $\bullet$ 
	- Запустить (для работы службы необходим ее запуск);  $\circ$
	- о Остановить
- Конфигурация  $\bullet$ 
	- о Прием SMS (COM-порт) параметры подключения модема для приема SMS
		- $-$  COM-nopm;
		- скорость;
		- $-$  данные;
		- $-$  napumem;
		- $-$  cmon  $6$ umы:
		- управление потоком (80 выключить, 81 включить); как правило, параметры выбранного СОМ-порта имеют вид 115200 / 8 / None / 1 / None
		- Инишиализировать обязательная настройка модема для приема SMSсообщений; по нажатию кнопки, в модем автоматически записываются следующие команды

```
ATV1
ATE<sub>0</sub>
AT+WIND=0AT+CPMS="SM"
AT+CMGF=0AT+CMGD=0.4AT&W
```
- **Источник данных ODBC** 
	- Имя источника данных список соответствует имеющимся у пользователя ПК (Панель источников ланных управления Администрирование  $\rightarrow$  Источники данных (ODBC)  $\rightarrow$  Пользовательский DNS). Поддерживаются СУБД MvSOL и Microsoft SOL Server.
	- Создать таблицы SQL-запрос в БД (поддерживается Microsoft SQL **Server**) на созлание необходимых таблиц.

Примечание: при изменении настроек Конфигурирование  $\rightarrow$  Служба, перезапустите службу.

## Помощь

•  $O$  программе...

#### Создание и управление элементами службы

Создание очередного элемента (SMS-регистратора) в конфигурации службы AnCom Registrator осуществляется выбором опции «Создать...» (в контекстном меню, вызываемом нажатием правой кнопкой мыши в поле утилиты «Registrator»), либо «Копировать» (в контекстном меню, вызываемом нажатием правой кнопкой мыши на пиктограмму созданного ранее элемента).

Во внутреннем меню (правая кнопкой мыши) каждого элемента (SMS-регистратора) производится настройка как подключенного к ПК SMS-регистратора, так и формата перенаправляемых в базу данных SMS-сообщений с этого SMS-регистратора.

- *Добавить / Исключить* элемент из числа используемых (при *Исключении*, SMSсообщения от регистратора, соответствующего данному элементу, не перенаправляются в базу данных) с сохранением его настроек в конфигурации службы;
- *Копировать* перейти в окно настроек нового элемента с идентичными параметрами; перед созданием нового элемента («») необходимо задать идентификатор ID, отличный от ранее используемых;
- *Удалить* удалить элемент из конфигурации службы;
- *Записать* открытие окна со списком команд для SMS-регистратора, сформированных на основе произведенной *Настройки* элемента; для загрузки параметров в подключенный к ПК SMS-регистратор - нажать кнопку « $\mathbb{B}$ »; при записи в регистратор автоматически заносится системная дата и время компьютера.

**Внимание!** Перед записью/чтением настроек в SMS-регистратор необходимо «разбудить» его (например, магнитным переключателем) и сразу ввести в *Командный режим*

**Внимание!** По завершении настройки очередного SMS-регистратора, перед отключением его от ПК – ввести регистратор в *Неуправляемый режим*.

• *Настройки* – окно настроек нового элемента (сохранение изменений в конфигурации службы AnCom Registrator производится нажатием кнопки  $\square$ ).

При создании очередного элемента, в окнах настроек доступно чтение настроек SMS-регистратора по нажатию кнопки  $\uparrow$ .

**Внимание!** Перед записью/чтением настроек в SMS-регистратор необходимо «разбудить» его (например, магнитным переключателем) и сразу ввести в *Командный режим*

#### **Настройка SMS-регистратора и формата принятых данных**

- *Паспорт SMS-регистратора* информация по настраиваемому SMSрегистратору
	- o *Название* название SMS-регистратора, до 32 символов (*например, Регистратор давления №3*);
	- o *Описание* описание SMS-регистратора, до 128 символов (*например, 3-я улица Строителей, 25. Подвальное помещение)*;
	- o *Заводской номер* при вводе ориентироваться на маркировку корпуса SMSрегистратора или паспорт;
	- o *Hard Version*  версия аппаратных средств (недоступно);
	- o *Software Version* версия внутренних программных средств (недоступно);
	- o *Дата последней замены батареи* выбор гггг.мм.дд чч:мм;
	- o *Дата планируемой замены батареи* выбор гггг.мм.дд чч:мм;
	- o *Долгота* ввод координат узла учета xx.xxxxxx;
	- o *Широта* ввод координат узла учета yy.yyyyyy;
- *Конфигурация* настройка SMS-регистратора и формата принятых данных
	- o *Основное* настройки связных и технологических параметров регистратора
- − *ID* идентификатор конфигурируемого модема, не более 8 символов латиницой ("Client\_1", "Basement" или любой другой идентификатор, который поможет быстро сориентироваться, с какого именно SMSрегистратора пришло сообщение, в т.ч. сигнализационное – на мобильный телефон);
- − *TSMS* периодичность формирования SMS-сообщений. Значение задается в диапазоне от 15мин. до 24 час.;
- − *Тел. номер SIM-карты* (*основной и дополнительный*), формат: 89876543210:
	- *Диспетчерский пункт* в приемном GSM-модеме на диспетчерском пункте;
	- *Телефон сменщика* в сотовом телефоне работника эксплуатирующей службы; для приема тревожных SMS-сообщений при возникновении нештатных ситуаций;
- − *Контроль батареи* вкл./-выкл. измерение напряжения на батарее SMS-регистратора;
- *Контроль температуры* ⊠вкл./<sup>[</sup>Выкл. измерение температуры окружающей среды;

 $\square$  –  $\square$   $\square^{\circ}$  – установка нижней и верхней границы температурного диапазона (min…max), при выходе за пределы которого будет осуществлено оповещение (измерение температуры должен быть включено); пример:  $-15 - 50$ ;

- o *Счетный* настройка счетных входов и формата принимаемых данных
	- − *Период опроса, мин.* интервал от 1 мин…1440 мин. (24 час), в пределах которого будет контролироваться выход расходуемого ресурса за заданные пределы (min…max);

Рекомендации:

- при включенном контроле расхода (min  $\neq$  max  $\neq$  0),  $T_{\text{omoca}} \leq T_{\text{SMS}} 1$ ;
- при отключенном контроле расхода,  $T_{\text{omoca}} = T_{\text{SMS}} 1$ ;
- − *Вход C1(C2)* параметры счетного входа №1 или №2
	- $\Box$  /  $\Box$  вкл./выкл. подсчет кол-ва импульсов;
	- вес одного импульса (размерность соответствует установленной размерности для контролируемого диапазона min...max);
	- *Контроль* ⊠вкл./□выкл. контроль выхода расходуемого ресурса за заданные пределы;
	- $\Box$   $\Box$  установка нижней и верхней границы расхода (min...max), при выходе за пределы которого будет осуществлено оповещение;
	- $\pi(M3)/M$ *ин.* (*час.*) размерность;
- o *Дискретный* настройка дискретных входов и формата принимаемых данных
	- − Вход IN1 (IN2) параметры дискретного входа №1 или №2
		- $\Box$ / $\Box$  вкл./выкл. анализ состояния цифровых входов IN1 и IN2 (при изменении состояния формируется тревожное сообщение);

#### **ИЭ 4035-018-11438828-09**

- *0*  соответствие состоянию «0» входа IN1 (IN2) текстового сообщения, отображаемого в базе данных;
- *1*  соответствие состоянию «1» входа IN1 (IN2) текстового сообщения, отображаемого в базе данных;
- *0 в 1* соответствие переходу 0→1 на входе IN1 (IN2) текстового сообщения, отображаемого в базе данных;
- *1 в 0*  соответствие переходу 1→0 на входе IN1 (IN2) текстового сообщения, отображаемого в базе данных;
- o *Аналоговый* настройка аналоговых входов и формата принимаемых данных
	- − *Период опроса, мин.* периодичность опроса аналоговых входов от 1 мин…1440 мин. (24 час); массив регистрируемых значений будет передан через SMS-сообщение в соответствие с установленной *Периодичностью* SMS-сообщений (T<sub>SMS</sub>);

Рекомендуется задавать периодичность опроса:  $(T<sub>SMS</sub>/60) \leq T<sub>onpoca</sub> \leq T<sub>SMS</sub> - 1;$ 

- − *T задержки начала AD, мсек* время, необходимое аналоговому датчику для установления корректного значения измеряемого параметра после подачи на него питания от регистратора (+3,6 В);
- − *Вход IN3(IN4)*  параметры аналогового входа IN3 (IN4)
	- $\Box$  / $\Box$  вкл./выкл. измерений на аналоговых входах IN3 и IN4;
	- $\blacksquare$  *P, MPa* размерность;
	- **•** Рабочий диапазон  $\square$   $\square$  диапазон величин измеряемого параметра в указанной размерности;
	- $\bullet$  *Выходной сигнал*  $\square$   $\square$  диапазон величин выходного сигнала, соответствующий рабочему диапазону; размерность выходного сигнала;
	- *Контроль* Øвкл./ <sub>Выкл.</sub> контроль выхода значения измеряемого параметра за заданные пределы;
	- $\square$   $\square$  установка нижней и верхней границы (min...max) значения измеряемого параметра на аналоговом входе в размерности рабочего диапазона; при выходе за пределы min...max будет осуществлено оповещение.
- *Паспорт узла учета* информация по узлу учета, на котором находится SMSрегистратор
	- o *Разъем* выбор входа SMS-регистратора, к которому подключено описываемое оборудование (C1, C2 – счетчики, IN1, IN2 – датчики сигнализации, IN3, IN4 – аналоговые датчики);
	- o *Название канала например, «Счетный вход ГВС»*;
	- o *Оборудование* марка и модель оборудования;
	- o *Заводской номер* заводской номер оборудования;
	- o *Информация об оборудовании*;

#### **ИЭ 4035-018-11438828-09**

- o *Дата установки оборудования* выбор гггг.мм.дд чч:мм;
- o *Дата следующей поверки* выбор гггг.мм.дд чч:мм;
- o *Примечания*.
- 4.4.3. Описание структуры БД Microsoft SQL Server

При создании очередного элемента (SMS-регистратора) в конфигурации службы AnCom Registrator, в базе данных добавляются записи в соответствующие таблицы.

```
CREATE TABLE modem_properties ( 
  uin VARCHAR(8) NOT NULL PRIMARY KEY, 
  name VARCHAR(32) NOT NULL, 
  depiction VARCHAR(128) NOT NULL, 
  active BIT NOT NULL 
);
```

```
CREATE TABLE modem_info ( 
  uin VARCHAR(8) REFERENCES modem_properties(uin) ON DELETE CASCADE, 
  constructive TINYINT NOT NULL, 
  manufacture_number VARCHAR(12), 
 hard_version VARCHAR(8),
 software_version VARCHAR(8),
  dt_last_replacement DATETIME, 
  dt_next_replacement DATETIME, 
  gps_e REAL, 
  gps_n REAL 
);
```

```
CREATE TABLE modem_connector ( 
  uin VARCHAR(8) REFERENCES modem_properties(uin) ON DELETE CASCADE, 
  connector TINYINT NOT NULL, 
 channel_name VARCHAR(32) NOT NULL,
 equipment_name VARCHAR(20) NOT NULL,
 manufacture_number VARCHAR(20) NOT NULL,
  info VARCHAR(40) NOT NULL, 
  dt_installation DATETIME, 
  dt_checkup DATETIME, 
  note VARCHAR(100) NOT NULL 
);
```

```
CREATE TABLE sms_base ( 
  uin VARCHAR(8) REFERENCES modem_properties(uin) ON DELETE CASCADE, 
 dt send DATETIME UNIQUE NOT NULL,
 dt receive DATETIME NOT NULL,
  charge TINYINT, 
  temp TINYINT,
```

```
 in1 VARCHAR(40), 
 in2 VARCHAR(40), 
 cnt1 REAL, 
 cnt1_unit VARCHAR(12), 
 cnt2 REAL, 
cnt<sub>2</sub> unit VARCHAR(12),
```

```
);
```

```
CREATE TABLE sms_analog1 ( 
  uin VARCHAR(8) REFERENCES modem_properties(uin) ON DELETE CASCADE, 
 dt_measurement DATETIME UNIQUE NOT NULL,
  value REAL NOT NULL, 
  unit VARCHAR(8)
```
);

```
CREATE TABLE sms_analog2 (
```

```
 uin VARCHAR(8) REFERENCES modem_properties(uin) ON DELETE CASCADE, 
 dt_measurement DATETIME UNIQUE NOT NULL,
```

```
 value REAL NOT NULL,
```

```
 unit VARCHAR(8)
```
);

```
CREATE TABLE sms_alarm ( 
  uin VARCHAR(8) REFERENCES modem_properties(uin) ON DELETE CASCADE, 
  dt DATETIME not null, 
 cause VARCHAR(64) 
);
```
CREATE TABLE modem\_config ( uin VARCHAR(8) REFERENCES modem\_properties(uin) ON DELETE CASCADE, sms\_send\_timeout SMALLINT NOT NULL, sms\_number1 VARCHAR(20) NOT NULL, sms\_number2 VARCHAR(20) NOT NULL, sms\_extra\_number1 VARCHAR(20) NOT NULL, sms\_extra\_number2 VARCHAR(20) NOT NULL, volt temp\_analyze\_flag TINYINT NOT NULL, temp\_control\_upper REAL, temp\_control\_lower REAL, t36v\_pause TINYINT NOT NULL, counters\_analyze\_flag TINYINT NOT NULL, counters\_read\_timeout SMALLINT, digitals\_analyze\_flag TINYINT NOT NULL, analogs\_analyze\_flag TINYINT NOT NULL, analogs\_read\_timeout SMALLINT

);

```
CREATE TABLE modem_counter_config ( 
  uin VARCHAR(8) REFERENCES modem_properties(uin) ON DELETE CASCADE, 
  connector TINYINT NOT NULL, 
  scale REAL, 
  unit VARCHAR(12), 
  is_supervised BIT NOT NULL, 
  control_upper REAL, 
 control_lower REAL 
);
```

```
CREATE TABLE modem_digital_config ( 
  uin VARCHAR(8) REFERENCES modem_properties(uin) ON DELETE CASCADE, 
  connector TINYINT NOT NULL, 
  high_level_message VARCHAR(32), 
 low_level_message VARCHAR(32), 
 high_to_low_message VARCHAR(32), 
 low_to_high_message VARCHAR(32) 
);
```

```
CREATE TABLE modem_analog_config ( 
  uin VARCHAR(8) REFERENCES modem_properties(uin) ON DELETE CASCADE, 
  connector TINYINT NOT NULL, 
  measurand VARCHAR(6), 
  dimension VARCHAR(6), 
f limit low REAL,
  f_limit_high REAL, 
  e_limit_low REAL, 
 e_limit_high REAL, 
  e_unit VARCHAR(12), 
 is supervised BIT NOT NULL,
  control_upper REAL, 
 control_lower REAL
```
);

#### **Комментарии:**

## TABLE sms\_base:

uin – идентификатор (ID) конфигурируемого модема;

dt send - время на часах регистратора в контролируемой точки (момент отправки SMS);

dt receive - время на компьютере в момент приема SMS;

charge - заряд батареи, %;

temp - температура, град С;

in1 - вход IN1, текст из настроек дискретных входов;

in2 - вход IN2, текст из настроек дискретных входов;

cnt1 - значение счетчика расхода 1 с учетом веса импульса;

cnt2 - значение счетчика расхода 2 с учетом веса импульса;

cnt1\_unit - заданная единица измерения для счетного входа 1;

cnt2\_unit - заданная единица измерения для счетного входа 2;

### TABLE sms\_analog1 (2):

uin – идентификатор (ID) конфигурируемого модема;

dt\_measurement - время на часах регистратора в контролируемой точке, время каждого измерения рассчитывается исходя из периодичности измерений;

value - значение;

unit - заданная единица измерения;

#### TABLE sms\_alarm:

- uin идентификатор (ID) конфигурируемого модема;
- dt время на часах регистратора в контролируемой точке;

cause - причина аварийного события.

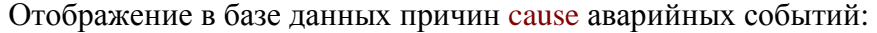

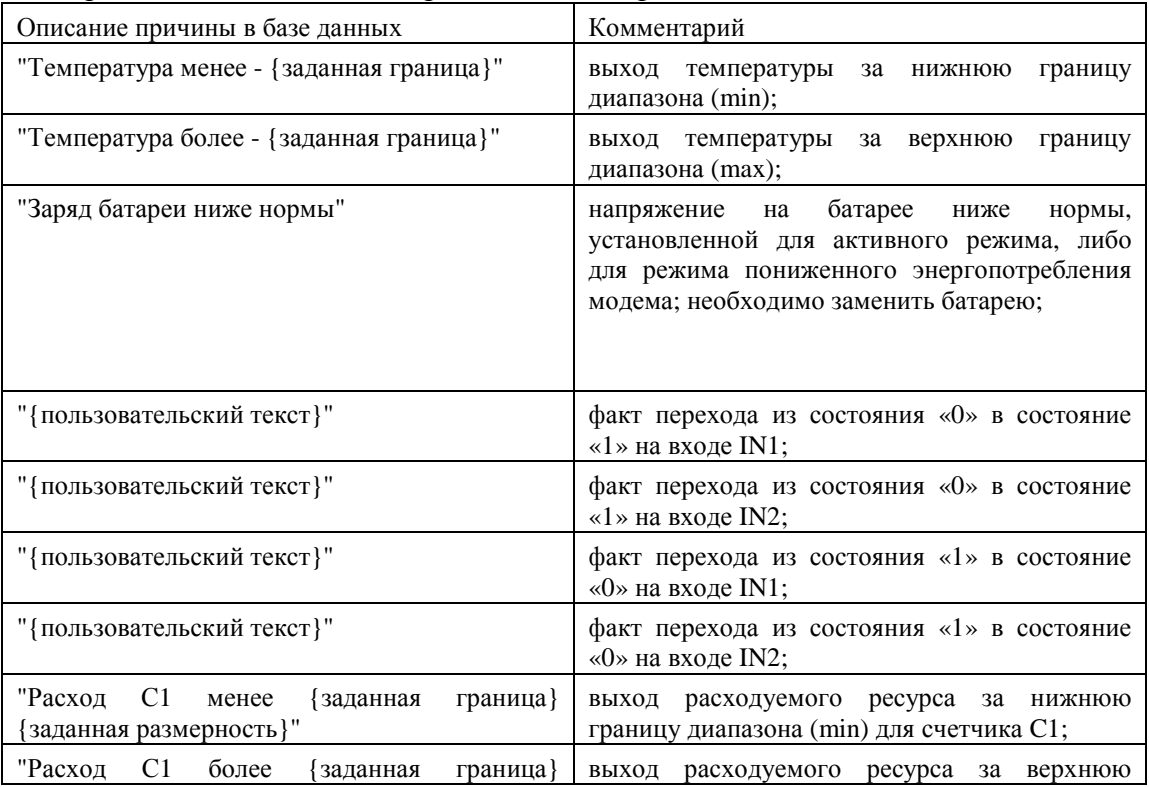

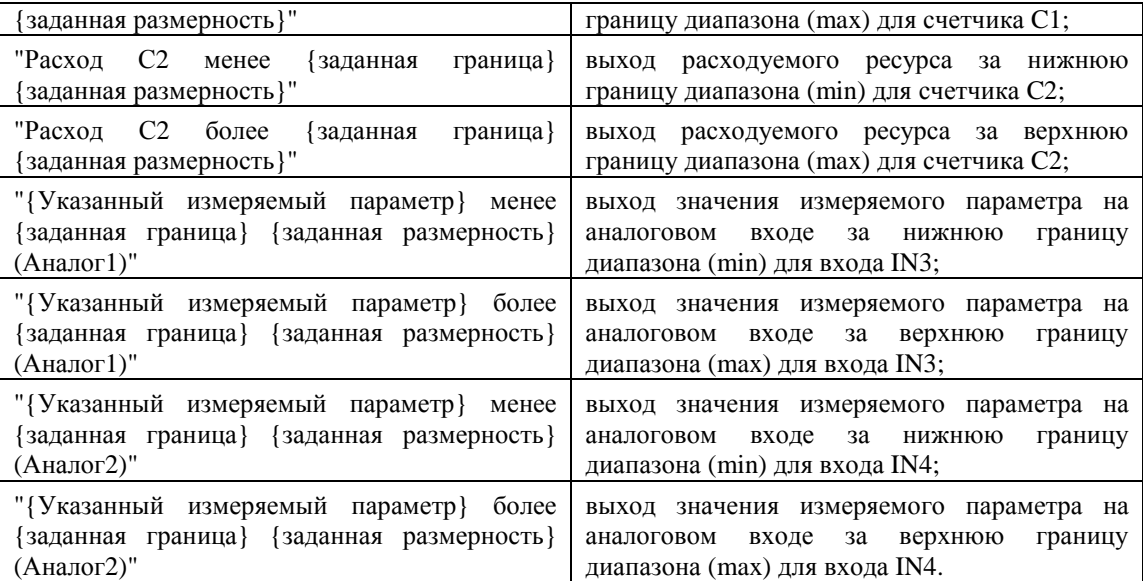

#### 4.4.4. Формат тревожного SMS-сообщения (Alarm) для сотовых телефонов

Тревожные SMS-сообщения (Alarm), помимо отправки на приемный GSM-модем диспетчерского пункта в бинарном виде – для перенаправление в базу данных (служба AnCom Registrator), могут быть отправлены на сотовые телефоны работников эксплуатирующих служб в текстовом виде.

Формат тревожного SMS-сообщения (Alarm) для сотовых телефонов имеет вид: (нулевые значения характерны для неанализируемых параметров)

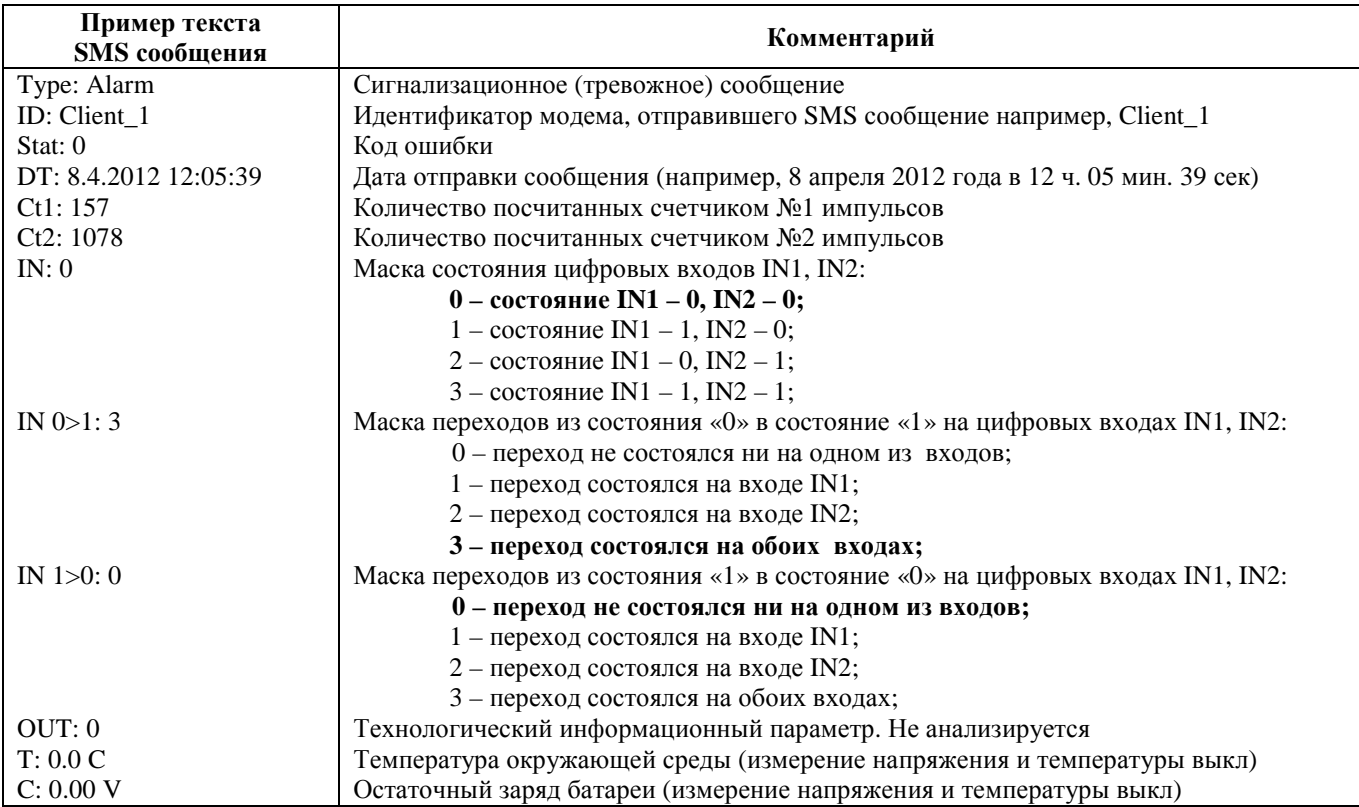

#### **ИЭ 4035-018-11438828-09**

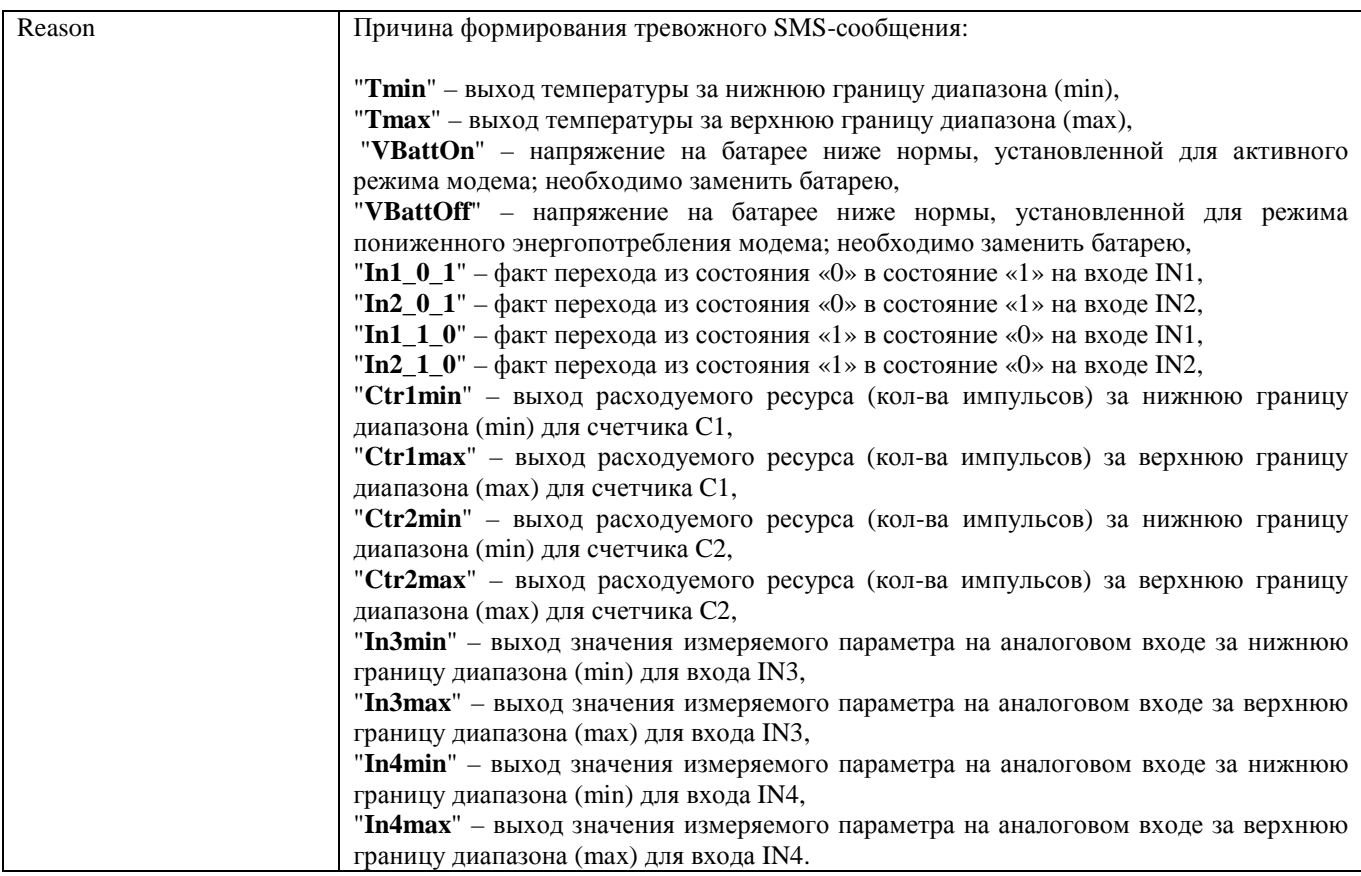

#### 4.4.5. Локальное чтение SMS-архива. Модем подключен к ПК

При использовании утилиты DS\_RM, команда на скачивание архива подается при нажатии кнопки запроса (см. пункт ч.2 инструкции "Удаленная настройка модема, расписания и взаимодействие с СИУ - DS\_RM → Скачивание SMS-архивов из SMSрегистратора AnCom RM/K ").

**Внимание!** Для чтения SMS-архива необходимо «разбудить» регистратор (например, магнитным переключателем) и сразу ввести его в *Командный режим* (команда AT@ATSSTOP). После чтения архива – в *Неуправляемый* режим (команда AT@ATSSTART). Для ввода AT-команд рекомендуется использовать утилиту GTem из комплекта Tools\_RM.

# 5. Канал передачи данных AnCom

#### 5.1. Общая информация

При использовании модемов AnCom RM совместно с коммуникационным сервером AnCom Server RM, далее TCP сервер, обеспечивается законченное решение: GPRS/EDGE канал передачи данных AnCom посредством виртуальных каналов между модемами AnCom RM и диспетчерским программным обеспечением, работающим по TCP- или COMпортам.

В состав пакета входят: служба AnCom RM Server, менеджер конфигурирования и управления (MKY) AnCom Server RM Manager.

MKY AnCom Server RM Manager предназначен для конфигурирования и управления службой AnCom RM Server. В перечень его функционального использования входит: активация, создание конфигурации сервера, управление службой, формирование логов и контроль соединения на ТСР-портах.

Служба AnCom RM Server на основе сформированной МКУ конфигурации устанавливает TCP (или COM) соединения с модемами AnCom RM и диспетчерским ПО, реализуя канал обмена данными в соответствии с их типом. Имеется возможность ведения и архивации журнала событий.

При работе с модемами серии AnCom RM/K в исполнении «связной GPRS-модем» (режим SMS), AnCom Server RM выполняет роль SMS-сервера, конвертирующего SMSсообщения, принимаемые модемом на диспетчерском ПК, в \*.csv-файл, либо перенаправляющего их в соответствующую базу данных.

#### 5.2. Установка Server RM

После запуска поставляемого инсталляционного файла SetupServer RM.exe менеджер установки информирует об установке программного обеспечения. Нажать кнопку «Далее». Далее необходимо следовать указаниям инсталлятора.

### Процесс подключения, активации и настройки AnCom Server RM подробно описан в инструкции: «Коммуникационный TCP-сервер AnCom Server RM».

## **Приложение 1a. Соединитель питания** *(AnCom RM/D, /S, /L, /E)*

Таблица назначения контактов соединителя питания

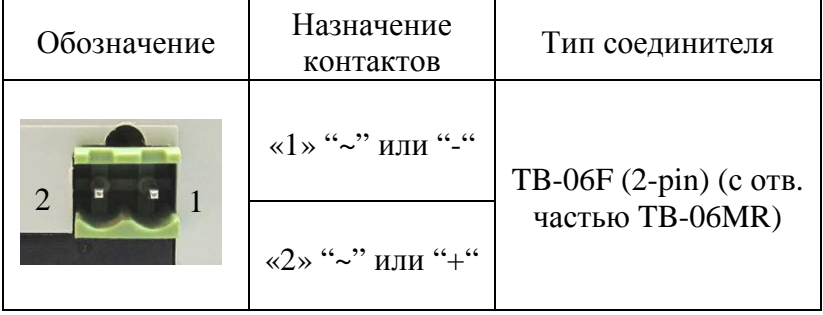

# **Приложение 2a. Основной интерфейс RS-232С** *(AnCom RM/D, /E и /L)*

Соединитель X1 (DB-9F) интерфейса RS-232С используется для подключения модема к ООД (компьютер, контроллер). Ответная часть соединителя в комплект поставки не входит.

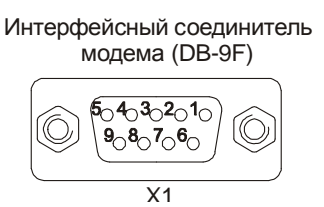

Назначение контактов соединителя DB-9F интерфейса RS-232C

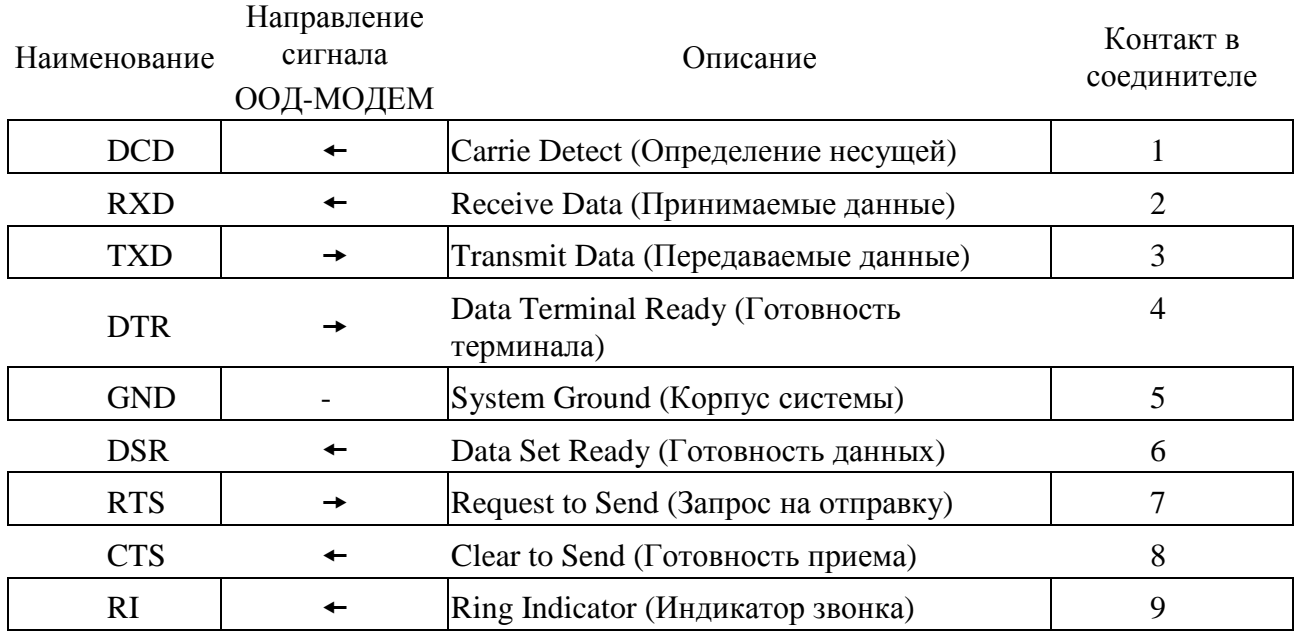

## **Приложение 2b. Основной интерфейс RS-232С** *(AnCom RM/S)*

Цепи управления: DCD, RI, CTS, RTS, DTR, DSR – не поддерживаются. Подключение модема к линиям интерфейса RS-232C осуществляется через соединитель 15EDGRC-3.5-06. Ответная часть 15EDGK-3.5-06 (с креплением провода под винт) входит в комплект поставки.

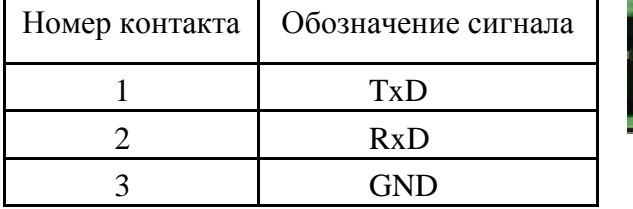

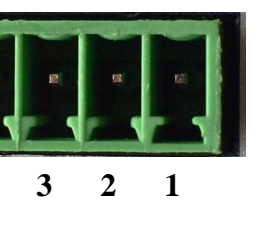

# **Приложение 2с. Технологический интерфейс RS-232TTL** *(AnCom RM/S)*

Внутренний технологический интерфейс RS-232TTL предназначен для аппаратной перепрошивки модема. Подключение к ПК осуществляется посредством адаптера **AnCom USB/RS-232TTL**.

## **Приложение 3a. Основной интерфейс RS-485** *(AnCom RM /D, /L, /E и /K)*

#### **1. Особенности применения**

**ЗАПРЕЩАЕТСЯ** подключать интерфейс RS-485 модема к интерфейсу RS-232C ООД.

#### **2. Общие сведения**

Допускается подключение к линиям интерфейса до 128 единичных нагрузок (приемо-передатчик RS-485 модемов **AnCom RM /Dx4x, AnCom RM/L** и **AnCom RM/K** представляет собой 1/4 единичной нагрузки).

Цепи интерфейса гальванически развязаны (2.0 кВ) от остальных цепей модема и имеют защиту по напряжению и току.

Защита по напряжению состоит из двух ступеней на базе газоразрядных и полупроводниковых приборов. Первая надежно уменьшает энергию импульса помех и всплесков высокого напряжения до безопасной величины, вторая подавляет дифференциальные и синфазные составляющие помех.

Защита по току включает элементы ограничения тока - на каждой из сигнальных линий установлены самовосстанавливающиеся предохранители. В линии локальной "земли" установлен резистор номиналом 100 Ом с рассеиваемой мощностью 1 Вт для исключения протекания "блуждающих" токов значительной силы. Для надежной передачи данных рекомендуется использовать экранированный кабель.

#### **3. Назначение контактов соединителя RS-485**

Для версий аппаратуры до H4.7 подключение модема **AnCom RM/D** к линиям интерфейса RS-485 осуществляется через соединитель DB-9F. Ответная часть соединителя в комплект поставки не входит.

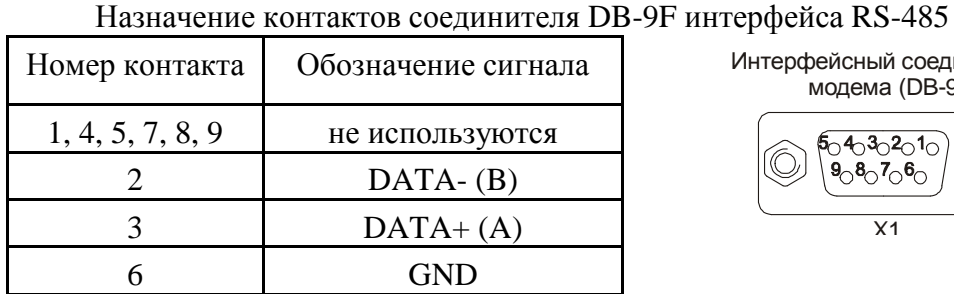

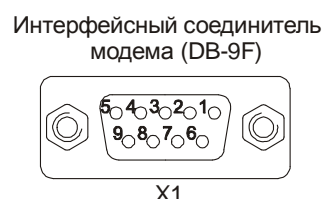

Начиная с версии аппаратуры H4.7 подключение модема **AnCom RM/D** и **AnCom RM/L** к линиям интерфейса RS-485 осуществляется через соединитель 15EDGRC-3.5-04-G. Подключение модема **AnCom RM/K** к линиям интерфейса RS-485 осуществляется через соединитель DG141V-04P. Ответная часть соединителя (с креплением провода под винт) входит в комплект поставки.

Назначение контактов соединителя 15EDGRC-3.5-04-G -9F (DG141V-04P) интерфейса RS-485

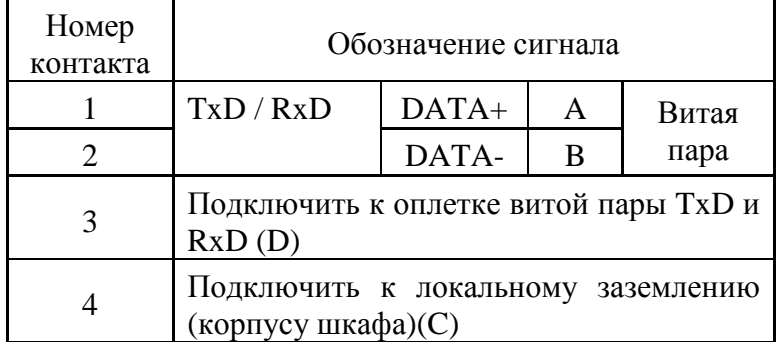

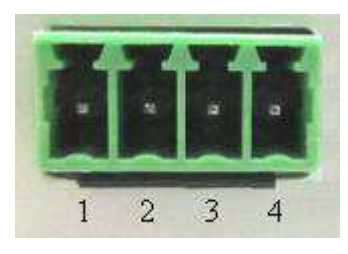

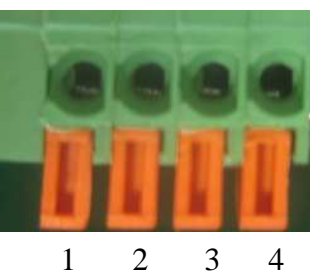

**RM/D,** 

**M/L**

**RM/K (связной GPRS-модем)**

**RM/K (SMS-регистратор)**

#### **4. Описание цепей ввода-вывода интерфейса RS-485**

В схеме цепей ввода-вывода предусмотрена возможность подключения к линии согласующего резистора (терминатора) номиналом 120 или 300 Ом. Подключение к линии соответствующего согласующего резистора осуществляется съемной перемычкой JP1. По умолчанию, согласующий резистор не подключен - положение 2-3 JP1. Выбор номинала 120 Ом определяется положением 1-2 JP1. Выбор номинала 300 Ом – положением 3-4.

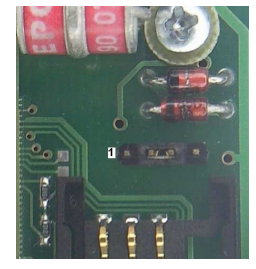

Местоположение JP1 в модеме

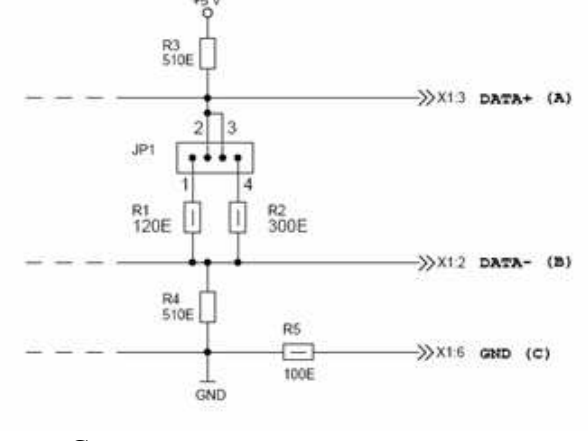

Схема подключения: аппаратура версии до H4.7

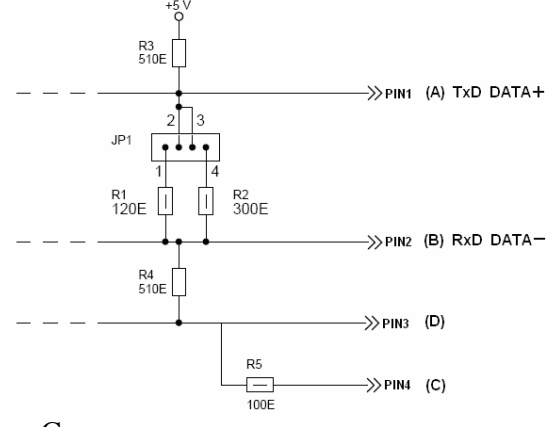

Схема подключения: аппаратура, начиная с версии H4.7

# **Приложение 3b. Основной интерфейс RS-485** *(AnCom RM /S)*

### **1. Особенности применения**

**ЗАПРЕЩАЕТСЯ** подключать интерфейс RS-485 модема к интерфейсу RS-232C ООД.

## **2. Общие сведения**

Допускается подключение к линиям интерфейса до 128 единичных нагрузок (приемо-передатчик RS-485 модема **AnCom RM/S** представляет собой 1/4 единичной нагрузки).

Защита по напряжению состоит из одной ступени на базе полупроводниковых приборов, которая подавляет дифференциальные и синфазные составляющие помех.

### **3. Назначение контактов соединителя RS-485**

Подключение модема **AnCom RM/S** к линиям интерфейса RS-485 осуществляется через соединитель 15EDGRC-3.5-06. Ответная часть 15EDGK-3.5-06 (с креплением провода под винт) входит в комплект поставки.

Назначение контактов соединителя 15EDGRC-3.5-06 интерфейса RS-485:

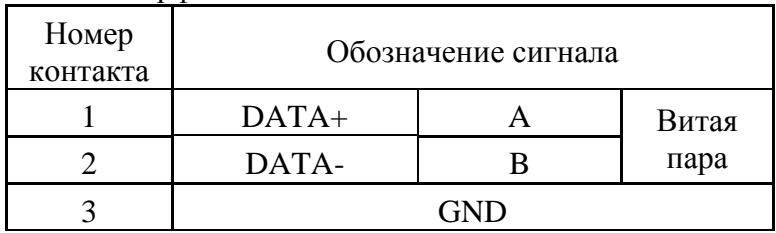

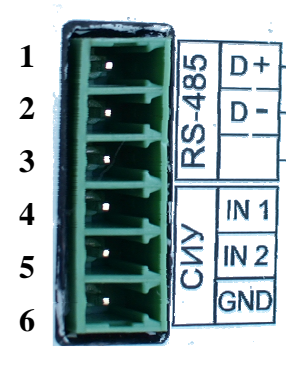

## **4. Описание цепей ввода-вывода интерфейса RS-485**

В схеме цепей ввода-вывода предусмотрена возможность подключения к линии согласующего резистора (терминатора) номиналом 120 Ом. Подключение к линии соответствующего согласующего резистора осуществляется съемной перемычкой JP1. По умолчанию, согласующий резистор не подключен – отсутствие съемной перемычки JP1.

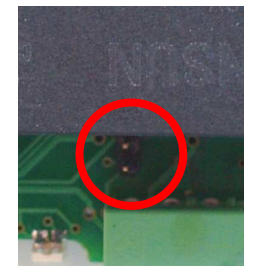

*Местоположение JP1 в модеме*

## **Приложение 4. Дополнительные интерфейсы модемов** *AnCom RM/D и /E*

## **Приложение 4a. Дополнительный интерфейс RS-485**

Для аппаратуры версий до H4.7 подключение модема к линиям интерфейса RS-485 осуществляется через соединитель DB-9F (см. описание основного интерфейса RS-485 для версии аппаратуры до H4.7).

Начиная с версии аппаратуры H5.0 подключение модема к линиям интерфейса RS-485 осуществляется через соединитель 15EDGRC-3.5-04-G. Ответная часть соединителя входит в комплект поставки. См. описание основного интерфейса RS-485.

Местоположение JP1 дополнительного интерфейса RS-485

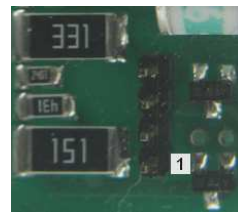

## **Приложение 4b. Дополнительный интерфейс RS-232C**

Дополнительный интерфейс RS-232C имеет гальваническую развязку 2,5 кВ по цепям TxD, RxD, GND. Цепи управления: DCD, RI, CTS, RTS, DTR, DSR – не поддерживаются. Подключение модема к линиям интерфейса RS-232C осуществляется через соединитель 15EDGRC-3.5-03. Ответная часть 15EDGK-3.5-03 (с креплением провода под винт) входит в комплект поставки.

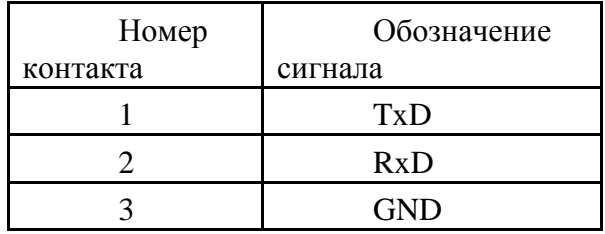

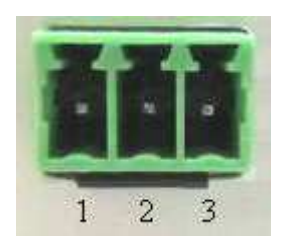

# **Приложение 4c. Дополнительный интерфейс RS-422**

### **1. Общие сведения**

Дополнительный интерфейс RS-422 является дуплексным. Допускается подключение к линиям интерфейса до 256 единичных нагрузок (приемо-передатчик RS-422 модема AnCom RM/Dxxx/x5x представляет собой 1/8 единичной нагрузки).

Цепи интерфейса гальванически развязаны (2.5 кВ) от остальных цепей модема и имеют защиту по напряжению и току.

Защита по напряжению состоит из двух ступеней на базе газоразрядных и полупроводниковых приборов. Первая надежно уменьшает энергию импульса помех и всплесков высокого напряжения до безопасной величины, вторая подавляет дифференциальные и синфазные составляющие помех.

Защита по току включает элементы ограничения тока - на каждой из сигнальных линий установлены самовосстанавливающиеся предохранители. В линии локальной "земли" установлен резистор номиналом 100 Ом с рассеиваемой мощностью 1 Вт для исключения протекания "блуждающих" токов значительной силы. Для надежной передачи данных рекомендуется использовать экранированный кабель.

### **2. Назначение контактов соединителя RS-422**

Подключение модема к линиям интерфейса RS-422 осуществляется через соединитель 15EDGRC-3.5-06. Ответная часть 15EDGK-3.5-06 (с креплением провода под винт) входит в комплект поставки.

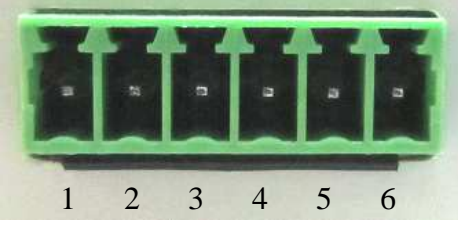

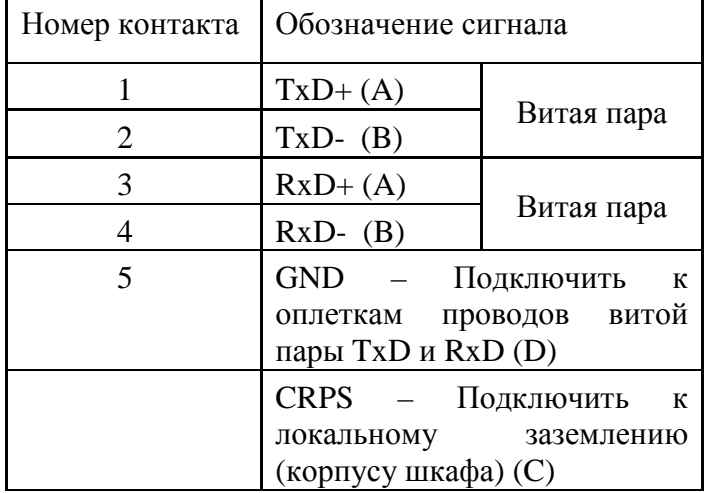

Направление передачи сигнала:

ТхD  $(+/-)$ : ООД  $\rightarrow$  МОДЕМ  $RxD (+/-): OOJ \leftarrow MOJEM$ 

#### **3. Описание цепей ввода-вывода интерфейса RS-422**

В схеме цепей ввода-вывода предусмотрена возможность подключения к линии согласующего резистора (терминатора) номиналом 120 или 300 Ом. Подключение к линии соответствующего согласующего резистора осуществляется съемной перемычкой JP1. По умолчанию, согласующий резистор не подключен - положение 2-3 JP1. Выбор номинала 120 Ом определяется положением 1-2 JP1. Выбор номинала 300 Ом – положением 3-4.

#### Местоположение ЈР1 в модеме

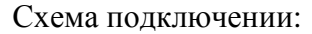

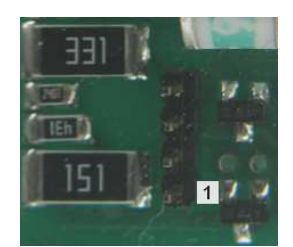

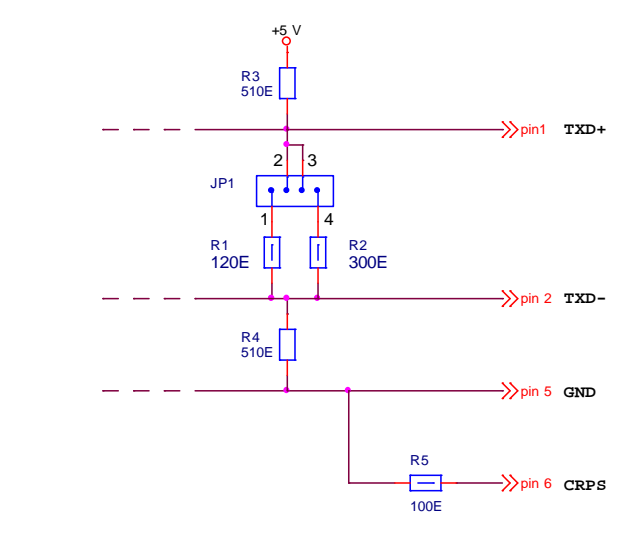

## Приложение 4d. Дополнительный интерфейс Ethernet

#### 1. Обшие сведения

Модем с дополнительным интерфейсом Ethernet позволяет организовывать процессы опроса и контроля устройств, подключенных к сети на основе спецификации Ethernet и стека протоколов TCP/IP. Особенности реализации интерфейса:

- $\bullet$ выполняет функции шлюза, реализующего прозрачную передачу данных между UART2 GSM-модуля и Ethernet;
- построен на основе субмодуля WIZ100SR (10/100 Ethernet контроллер W5100, с аппаратной реализацией стека протоколов ТСР/IР);
- обеспечивается конфигурирование как со стороны Ethernet (Windows приложение), так и со стороны UART2 GSM-модуля (и как следствие со стороны беспроводного канала передачи);

#### $2.$ Спецификация:

#### **Ethernet**

- разъем: внешний RJ-45;  $\bullet$
- подключение: Auto MDI/MDIX (автоопределение типа используемого кабеля:  $\bullet$ прямой или кроссовер);
- сетевой интерфейс:  $10/100$  Base-T Ethernet (автоопределение скорости):
- протоколы: TCP, UDP, IP, ARP, ICMP, IGMP, MAC, DHCP, PPPoE, DNS;  $\bullet$
- режимы работы: TCP server, TCP client, Mixed mode.  $\bullet$

#### **UART2 GSM-модуля**

- разъем: отсутствует (3.3V LVTTL);  $\bullet$
- используемые цепи: RxD, TxD, GND;  $\bullet$
- формат последовательных данных: 8-N-1, 8-O-1, 8-E-1, 7-O-1, 7-E-1;  $\bullet$
- управление потоком: без управления, XON/XOFF;  $\bullet$
- скорость передачи: от 1200bps до 230Kbps.  $\bullet$

#### Температурный диапазон:

- рабочий:  $-30^{\circ}$ С ... +70 $^{\circ}$ С,  $\bullet$
- хранение:  $-40^{\circ}$ С ... +85°С.

#### $3<sub>1</sub>$ Назначение контактов соединителя RJ-45

Подключение модема к сети Ethernet осуществляется через соединитель RJ-45(гнездо):

Назначение контактов соединителя RJ-45(гнездо) интерфейса 10/100 **Base-T Ethernet:** 

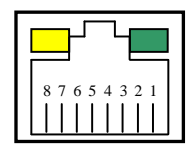

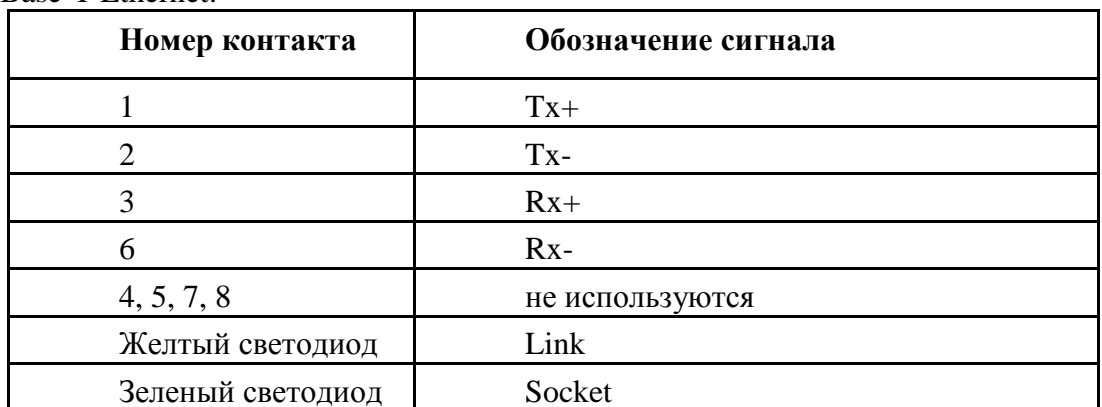

Назначение светодиодов:

- Link (горит желтый) подключение к сети Ethernet на физическом уровне произведено корректно;
- Socket (горит зеленый) образован TCP Socket между доп. интерфейсом Ethernet и оконечным устройством в сети Ethernet.

Для подключения интерфейса Ethernet модема **AnCom RM** к оконечному оборудованию допускается использование прямого кабеля или кабеля кроссовер (Благодаря встроенной поддержке Auto MDI/MDIX):

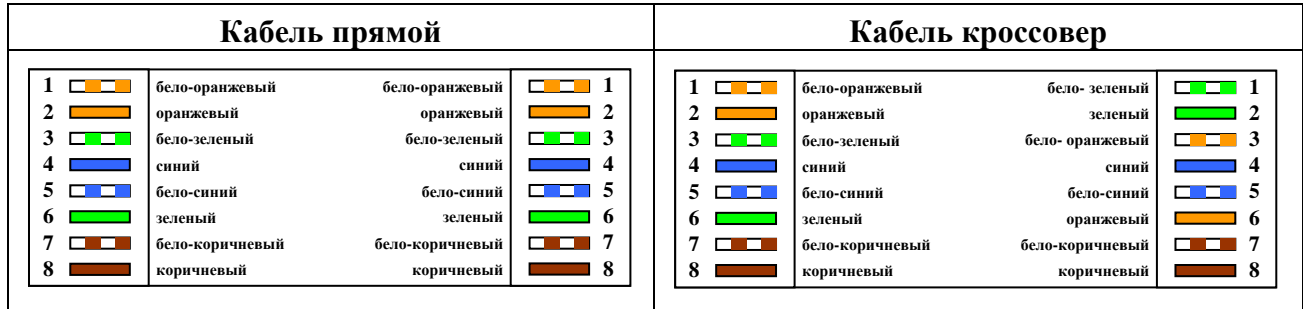

#### $\mathbf{4}$ Режимы работы дополнительного интерфейса Ethernet

Возможны три режима работы:

- TCP client инициатор образования TCP socket дополнительный интерфейс Ethernet модема AnCom RM.
- TCP server инициатор образования TCP socket оконечное устройство,
- Mixed mode интерфейс Ethernet исходно находится в режиме TCP server с последующим переходом в TCP client.

#### 5. Конфигурирование дополнительного интерфейса со стороны сети **Ethernet**

Для конфигурирования дополнительного интерфейса Ethernet необходимо перевести модем AnCom RM в командный режим, подав через основной интерфейс RS-232/RS-485 команду at@atsstop (с помощью программы GTem или стандартного приложения HiperTerminal), при этом должна быть установлена SIM-карта в основной слот модема.

Для конфигурирования дополнительного интерфейса со стороны сети Ethernet необходимо запустить ПО (предварительно установленное на ПК под управлением

#### **ИЭ 4035-018-11438828-09**

Windows XP, ПК должен быть подключен в локальную сеть или напрямую к устройству прямым/кроссовер кабелем Ethernet): **WIZ100SR/WIZ105SR/WIZ110SR Configuration Tool ver 3.0.2** (и выше) и нажать кнопку Search, в поле Board List должен отобразиться MAC-адрес устройства.

Далее произвести настройки конфигурации по аналогии с нижеприведенными вкладками (Указаны настройки для режима работы **TCP client** со статическим адресом IP):

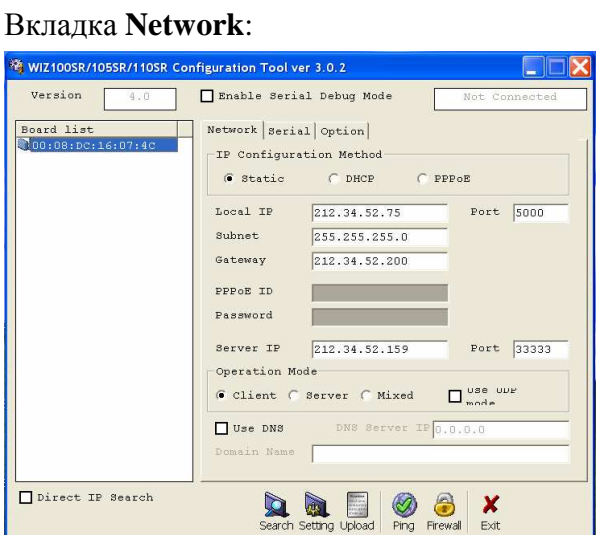

#### Вкладка **Serial**:

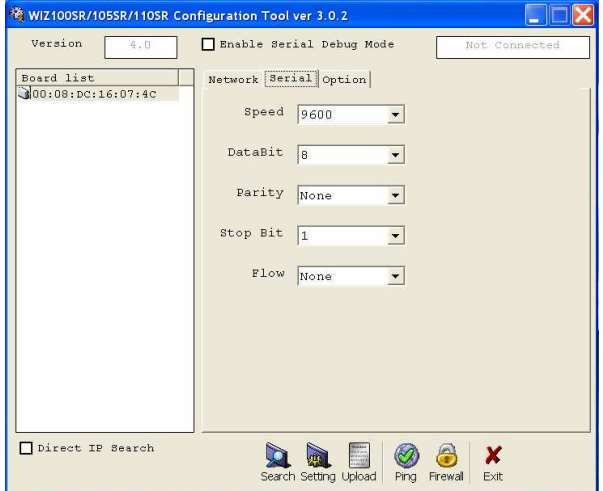

#### Вкладка **Option**:

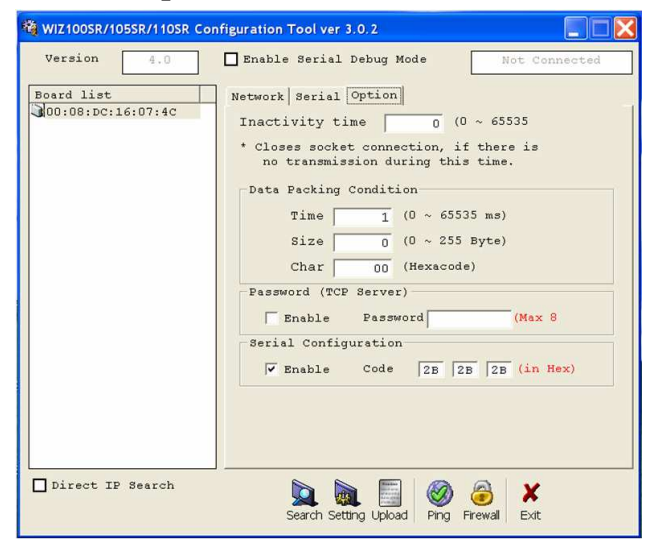

В поле Data Packing Condition, Time рекомендуется установить значение «1». В случае отсутствия данных в течение указанного времени, все данные из буфера упаковываются для отправки по Ethernet. Если данные поступили за указанное время, счетчик времени сбрасывается, и полученные данные сохраняются в буфере. Условие времени для упаковки данных может быть использовано в случае, когда размер последовательных данных - величина переменная, а в последовательности данных отсутствует признак окончания.

Как видно на вкладке Option разрешен режим последовательного конфигурирования (Serial Configuration) и установлены коды символов 2B Hex (+, по умолчанию)

Для записи любых изменений конфигурации в энергонезависимую память необходимо нажать кнопку Setting.

Более подробное описание работы с ПО WIZ100SR/WIZ105SR/WIZ110SR Configuration Tool ver 3.0.2 (и выше) см. Руководство пользователя WIZ100SR User Manual V2 0.pdf

#### Конфигурирование дополнительного интерфейса Ethernet со стороны 6. **UART2**

Конфигурирование дополнительного интерфейса Ethernet должно осуществляется при установленной SIM-карте. Для конфигурирования (в том числе и удаленного) доп. интерфейса Ethernet со стороны внутреннего UART2 необходимо использовать последовательные конфигурационные команды.

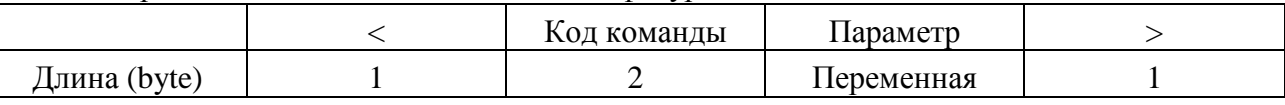

Формат ответа на последовательную конфигурационную команду:

Формат записи последовательной конфигурационной команды:

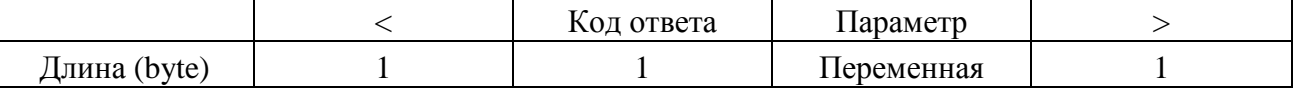

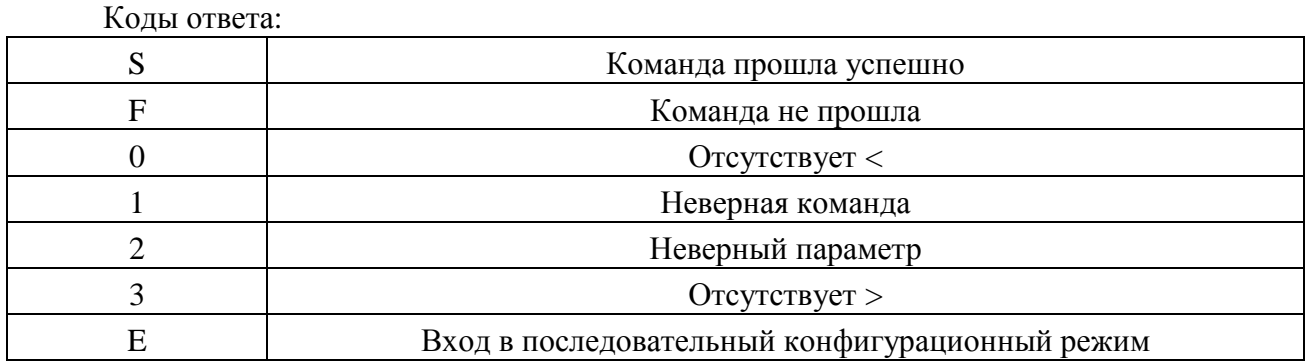

Вход в последовательный конфигурационный режим осуществляется с помощью команды из трех последовательных символов, по умолчанию +++ (символы могут быть заданы с помощью ПО WIZ100SR/WIZ105SR/WIZ110SR Configuration Tool ver 3.0.2 (см. п.4 выше) либо набором команд в режиме последовательного конфигурирования).

58

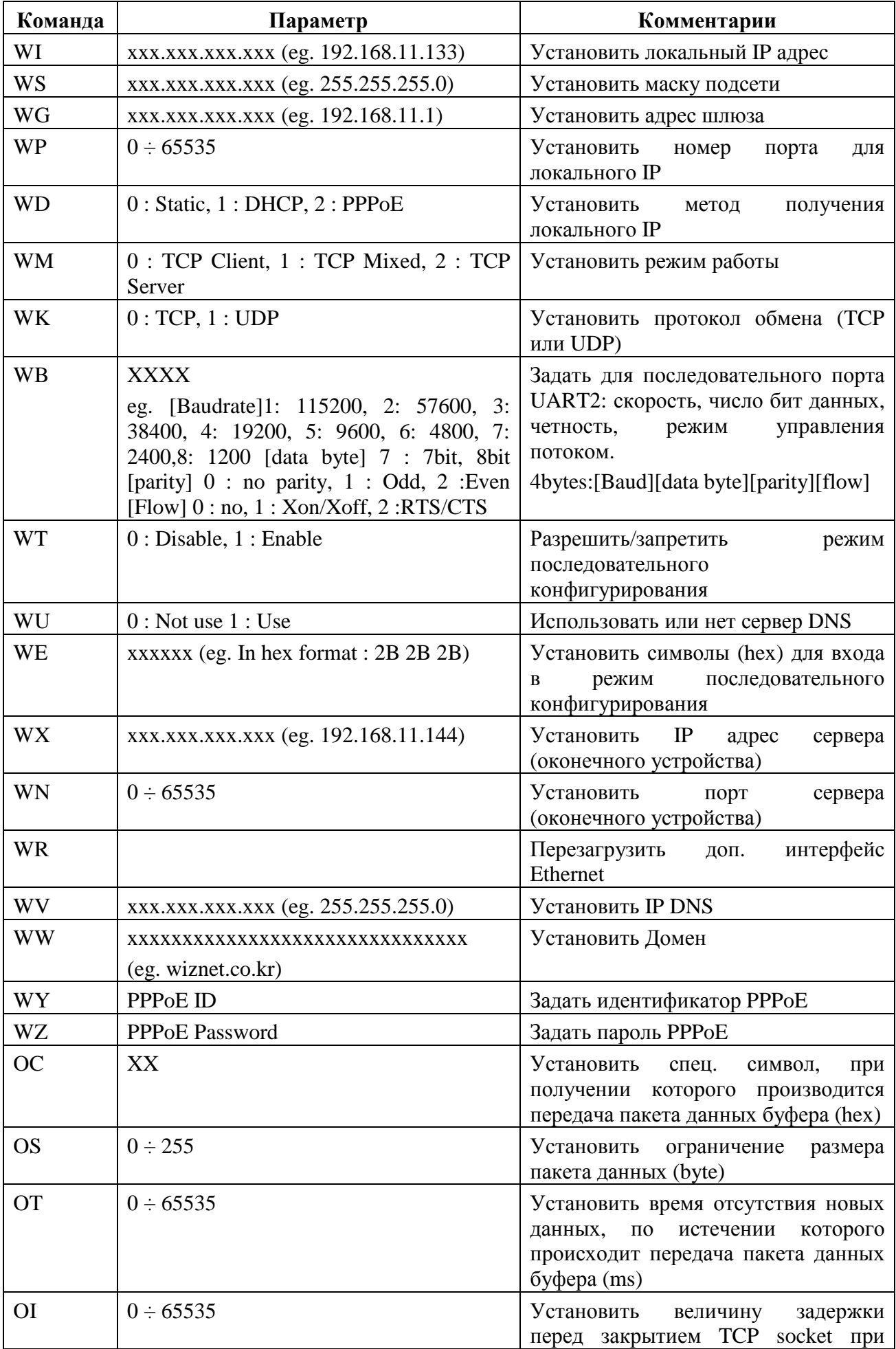

# Перечень последовательных конфигурационных команд доп. интерфейса Ethernet:

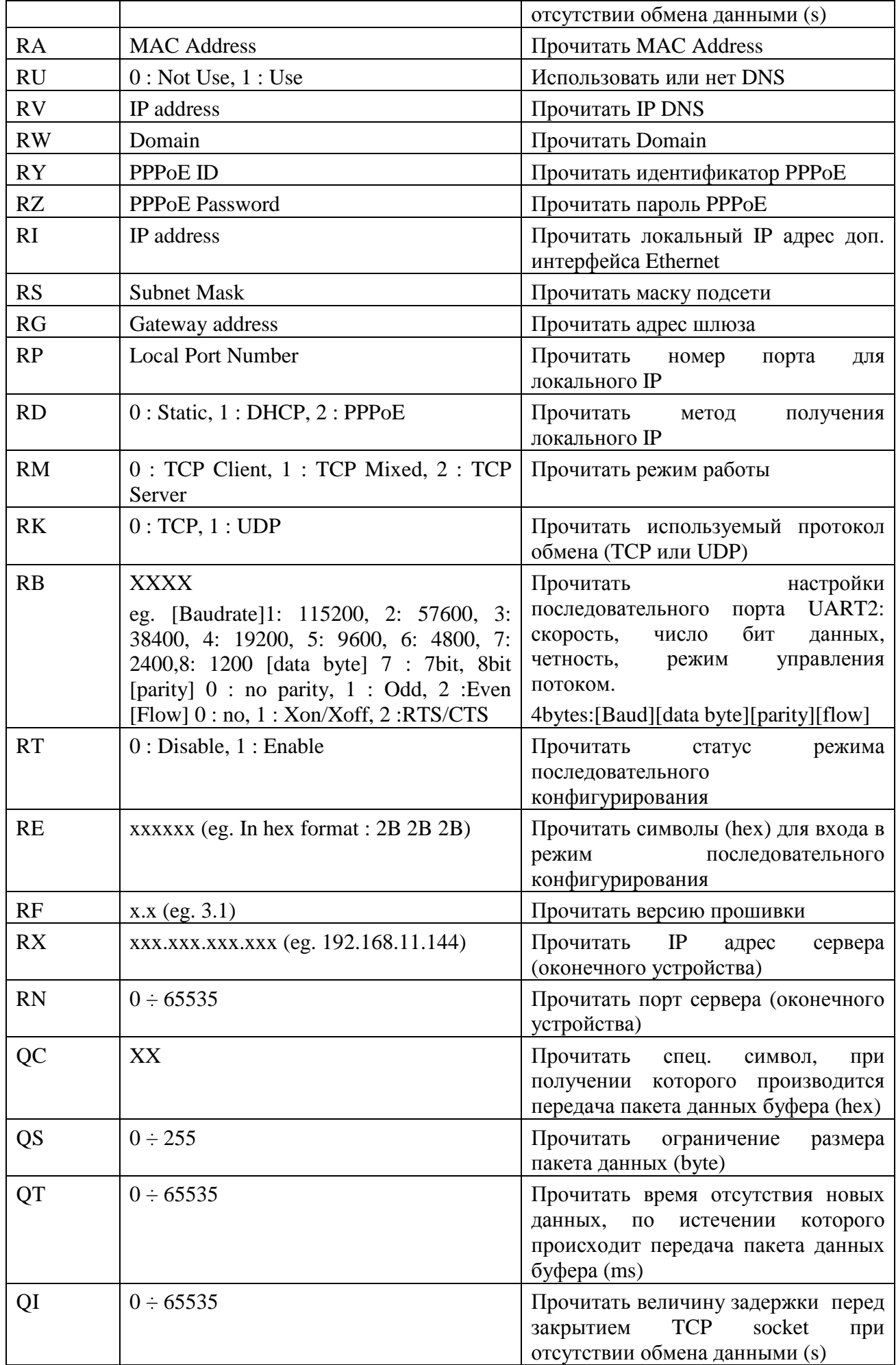

#### **ИЭ 4035-018-11438828-09**

### **7. Примеры последовательного конфигурирования доп. интерфейса Ethernet со стороны UART2 GSM-модуля (через беспроводный канал)**

**Пример\_1.** Установить режим работы доп. интерфейса Ethernet **TCP client.** Задать статический новый локальный IP адрес и порт доп. интерфейса Ethernet. Задать новый IP адрес и порт сервера (оконечного устройства). Перезагрузить доп. интерфейс Ethernet.

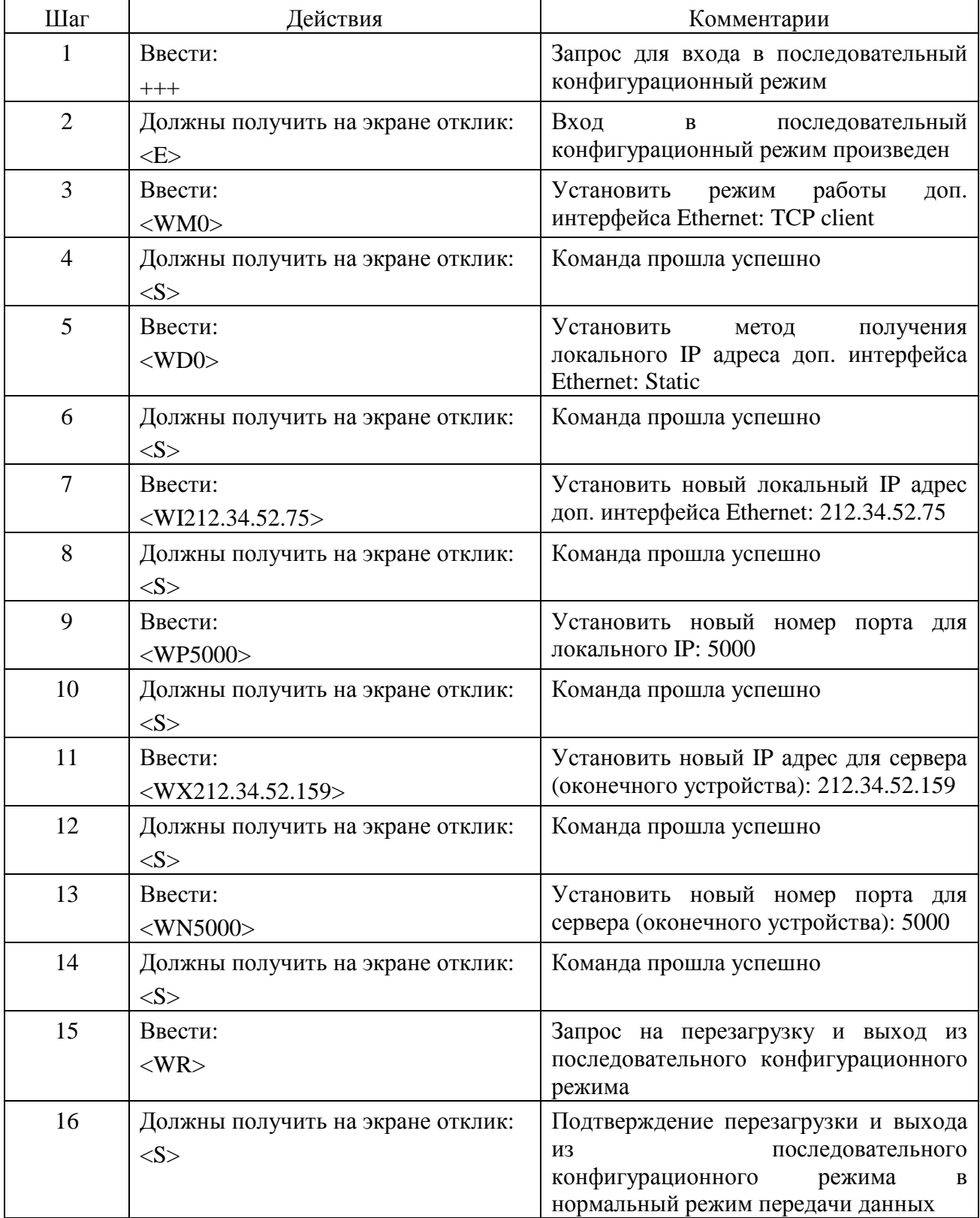

Более подробное описание субмодуля WIZ100SR см. Руководство пользователя **WIZ100SR\_User Manual\_V2 0.pdf** 

# Приложение 5. Пассивная СИУ (AnCom RM/D, /E)

#### 1. Особенности применения Пассивной СИУ

GSM-модуль всегда включен и обменивается данными через внутренние последовательные интерфейсы: с СИУ через интерфейс I2С, с термометром через АЦП, с основным и дополнительным интерфейсами через UART1 и UART2 соответственно.

Первичное питание поступает на модем через гальваническую развязку. Нулевой провод основного интерфейса RS-232C гальванически связан с нулевым проводом СИУ и GSM-антенны

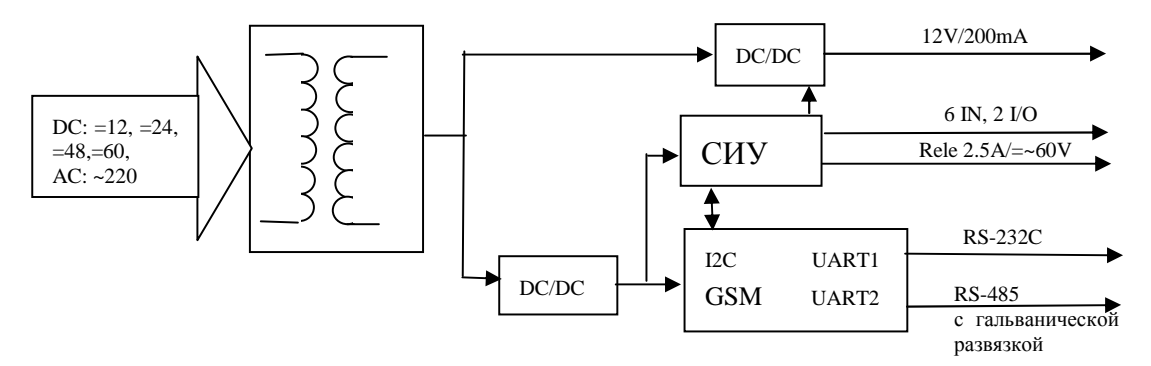

СИУ осуществляет сбор информации (8 универсальных аналоговых или цифровых входов) и управление (источник питания 12В, оптореле 2,5А/=~60В, два выхода типа ОК, совмещенные с контактами входов) в соответствии с собственными настройками и командами, полученными через GSM-модуль.

СИУ может быть настроена на автоматическую передачу на верхний уровень (через CSD/GPRS/EDGE/SMS канал) сообщений при изменении состояния любого цифрового входа.

#### Алгоритм работы СИУ:

- встроенный датчик температуры:
	- предназначен для оценки температуры окружающей  $\circ$ среды, расположен на антенном соединителе, опрашивается один раз в 2сек;
- входные порты СИУ:
	- считаются всегда активированными и настроенными как аналоговые  $\Omega$ токовые входы, период опроса: 50 измерений в сек;
	- о по сбросу в регистрах состояния входов устанавливается значение «0»;
	- измеренные значения поступают на цифровой фильтр, фильтрация  $\circ$ включается через 8 циклов после начала измерений;

Измеренная информация для каждого входа доступна в двух интерпретациях:

- аналоговые данные:
	- о току 0мА (соответствует 0В на входе АЦП), а току 5мА (соответствует 2.35В на входе АЦП);
	- о количество градаций 256;
	- о точность ±2% от диапазона измерения;
	- аналоговый тракт калибруются при производстве, коэффициенты  $\circ$ калибровки хранятся в СИУ и передаются на верхний уровень обработки;
- цифровые данные:
- o интерпретация измеренного тока как состояния цифрового входа осуществляется по следующему алгоритму: «0» - менее 2мА, «1» более 3мА, от 2 мА до 3 мА – зона гистерезиса;
- o время реакции соответствует периоду опроса аналоговых входов с учётом реакции цифрового фильтра. Формирование значений цифровых входов включается только после фильтрации 10 измеренных значений. Операция чтения не изменяет состояние регистра;
- o цифровые данные доступны в виде:
	- текущего состояния входов;
	- изменения состояния цифровых входов (переход из состояния «0» в состояние «1»). Значения вычисляются на основании текущего и нового состояния цифровых выходов. Повторное изменение состояния входа не вызывает изменения в регистре. Операция чтения сбрасывает все биты в «0»;
	- изменения состояния цифровых входов (переход из состояния «1» в состояние «0»). Значения вычисляются на основании текущего и нового состояния цифровых выходов. Повторное изменение состояния входа не вызывает изменения в регистре. Операция чтения сбрасывает все биты в «0».

Доступны два выходных порта, управляющие электронным реле и источником 12В. Установка в соответствующие биты значения «1» замыкает контакты реле и включает источник питания, а значения «0» размыкает контакты реле и выключает источник питания. По сбросу в регистр записывается значение «0».

Технологическая программ DS\_RM обеспечивает считывание информации с СИУ и управление выходными сигналами по CSD или GPRS/EDGE каналам.

Описание структуры пакетов, обеспечивающих считывание информации и управление СИУ в режиме работы под управлением GSM-модуля, приведены в описании протокола ATSWP.

#### **2. Соединители**

Внешние цепи подключаются к системе измерения и управления с использованием 12 контактного соединителя для быстрого проводного монтажа.

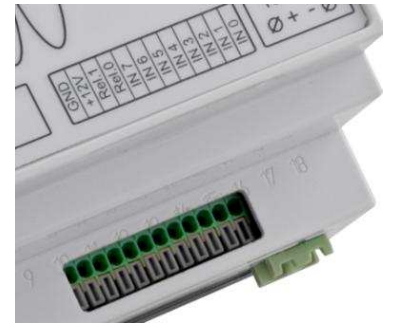

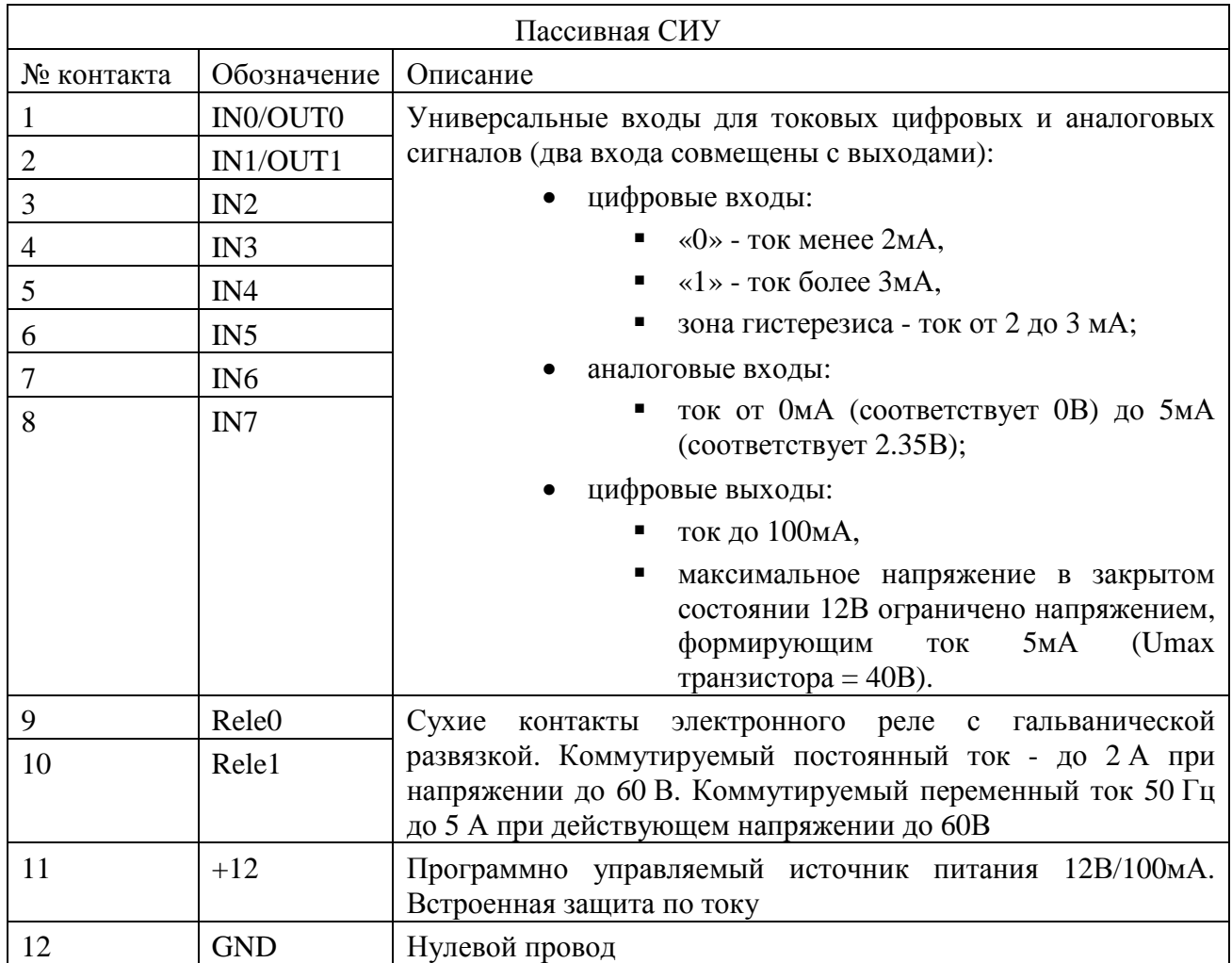

### **3. Схемы входов и выходов**

Входы 0…5мА (0…12В)

Входы 0…5мА (0…12В), совмещенные с выходами типа ОК (100мА)

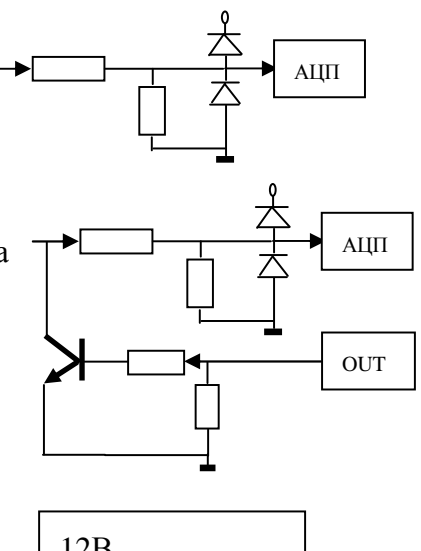

Выход источника 12В (100мА max)

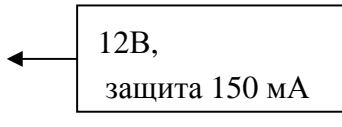

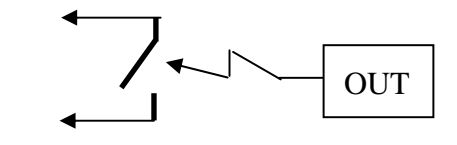

Изоляция 1500В rms

Выход источника оптореле

=60В/2А  $~60B/5A$ 

## Приложение 6. Мини СИУ (AnCom RM/D, /E)

#### 1. Особенности применения Мини СИУ

GSM-модуль всегда включен и обменивается данными через внутренние последовательные интерфейсы: с СИУ через входы/выходы GPIO GSM-модуля, с термометром через АЦП, с основным и дополнительным интерфейсами через UART1 и UART2 соответственно.

Первичное питание поступает на модем через гальваническую развязку. Нулевой провод основного интерфейса RS-232C гальванически связан с нулевым проводом СИУ и GSM-антенны.

СИУ осуществляет сбор информации (4 цифровых входа) и управление (два выхода типа ОК, совмещенные с контактами входов) в соответствии с собственными настройками и командами, полученными через GSM-модуль. Напряжение питания 12В/100мА формируется всегда.

СИУ может быть настроена на автоматическую передачу на верхний уровень (через CSD/GPRS/EDGE канал) сообщений при изменении состояния любого цифрового входа.

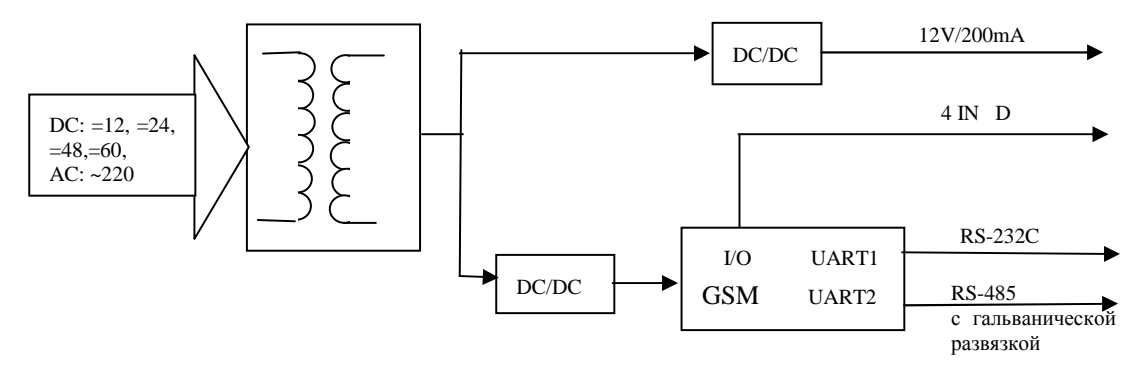

#### Алгоритм работы СИУ:

- встроенный датчик температуры:
	- $\circ$ предназначен ДЛЯ оценки температуры окружающей среды, расположен на антенном соединителе, опрашивается один раз в 2сек:
- выходные порты СИУ:
	- $\circ$  тип ОК 100мА/Umax=12В. вывелены на те же контакты, что и вхолы:
- входные порты СИУ:
	- о считаются всегда активированными и настроенными как цифровые токовые входы, период опроса: 3 измерения в сек;
	- по сбросу в регистрах состояния входов устанавливается значение «0»;  $\circ$
	- интерпретация измеренного тока, как состояния цифрового входа  $\circ$ осуществляется по следующему алгоритму: «0» - менее 1,3мА, «1» более ЗмА, от 1,3 мА до 3 мА - зона неопределенности;
	- операция чтения не изменяет состояние регистра;  $\circ$
	- цифровые данные доступны в виде:  $\circ$ 
		- текущего состояния входов;
		- изменения состояния цифровых входов (переход из состояния «0» в состояние «1»). Значения вычисляются на основании текущего и нового состояния цифровых выходов. Повторное изменение состояния входа не вызывает изменения в регистре. Операция чтения сбрасывает все биты в «0»;

 изменения состояния цифровых входов (переход из состояния «1» в состояние «0»). Значения вычисляются на основании текущего и нового состояния цифровых выходов. Повторное изменение состояния входа не вызывает изменения в регистре. Операция чтения сбрасывает все биты в «0».

Технологическая программ DS\_RM обеспечивает считывание информации с СИУ и управление выходными сигналами по CSD или GPRS/EDGE каналам.

Описание структуры пакетов, обеспечивающих считывание информации и управление СИУ приведены в описании протокола ATSWP.

## **2. Соединители**

Внешние цепи подключаются к системе измерения и управления с использованием 6 контактного соединителя для быстрого проводного монтажа.

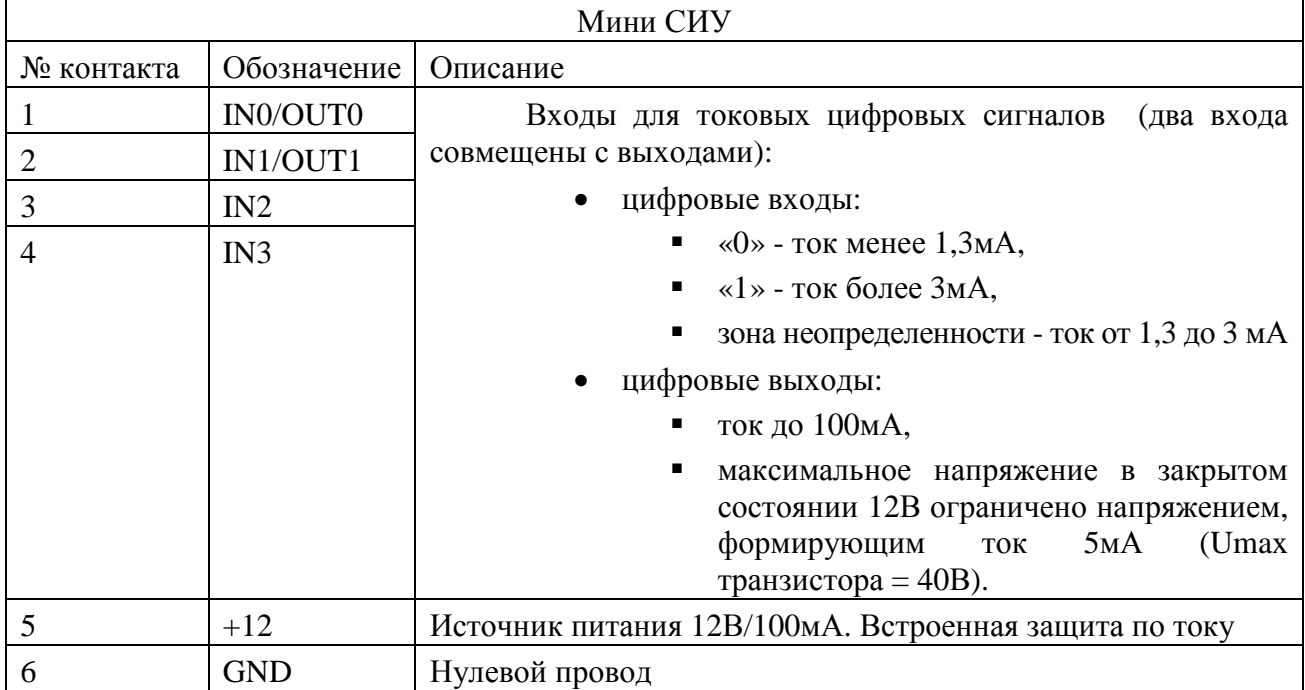

## **3. Схемы входов и выходов**

Входы 0…5мА (0…12В)

Входы 0…5мА (0…12В), совмещенные с выходами типа ОК (100мА)

Выход источника 12В (100мА max)

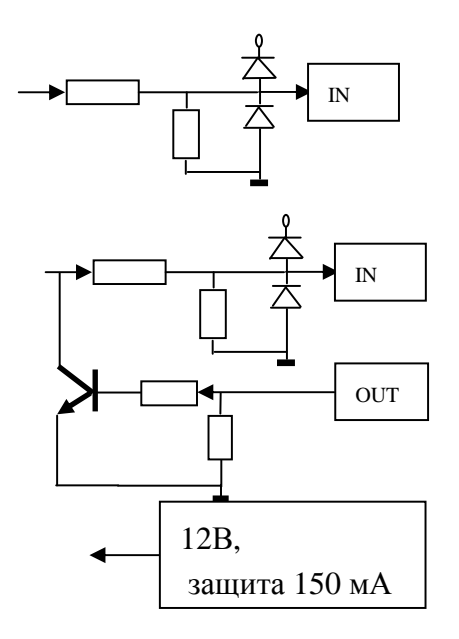

## Приложение 7. СИУ «2TC» (AnCom RM/S)

GSM-модуль всегда включен и обменивается данными через внутренние последовательные интерфейсы: с СИУ через входы GPIO, с термометром через АЦП, с основным интерфейсам через UART1.

Первичное питание поступает на модем через гальваническую развязку. Нулевой провод основного интерфейса RS-232C/RS-485 гальванически связан с нулевым проводом СИУ и GSM-антенны.

СИУ осуществляет сбор информации (2 цифровых входа ТС - телесигнализации) и может быть настроена на автоматическую передачу на верхний уровень (через CSD/GPRS/EDGE канал) сообщений при изменении состояния любого цифрового входа.

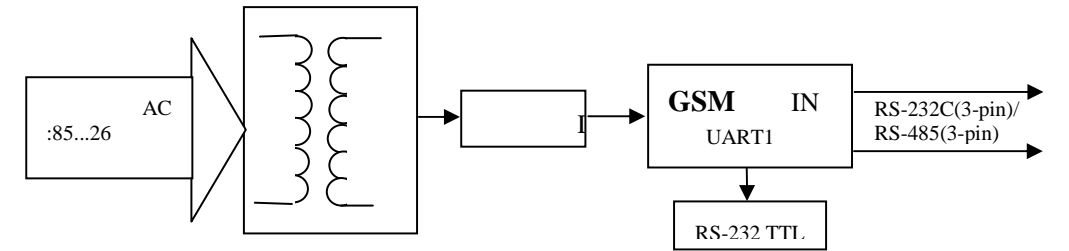

#### Алгоритм работы СИУ:

- $\bullet$ встроенный датчик температуры:
	- предназначен ДЛЯ оценки температуры окружающей  $\circ$ среды, опрашивается один раз в 2сек;
- входные порты СИУ:
	- считаются всегда активированными и настроенными как цифровые  $\circ$ входы, период опроса: 3 измерения в сек;
	- по сбросу в регистрах состояния входов устанавливается значение «0»;  $\Omega$
	- текущее состояние «1» вход не подключен;  $\circ$
	- текущее состояние «0» вход подключен к земле;  $\circ$
	- операция чтения не изменяет состояние регистра;  $\circ$
	- цифровые данные доступны в виде:  $\Omega$ 
		- текущего состояния входов;
			- изменения состояния цифровых входов (переход из состояния «0» в состояние «1»). Значения вычисляются на основании текущего и нового состояния цифровых выходов. Повторное изменение состояния входа не вызывает изменения в регистре. Операция чтения сбрасывает все биты в «0»;
			- изменения состояния цифровых входов (переход из состояния  $\blacksquare$ «1» в состояние «0»). Значения вычисляются на основании текущего и нового состояния цифровых выходов. Повторное изменение состояния входа не вызывает изменения в регистре. Операция чтения сбрасывает все биты в «0».

Технологическая программа DS RM обеспечивает считывание информации с СИУ по CSD или GPRS/EDGE каналам.

Описание структуры пакетов, обеспечивающих считывание информации и управление СИУ, приведены в описании протокола ATSWP.

#### $2.$ Соединители

Внешние цепи подключаются к системе измерения и управления с использованием 6- контактного соединителя для быстрого проводного монтажа.

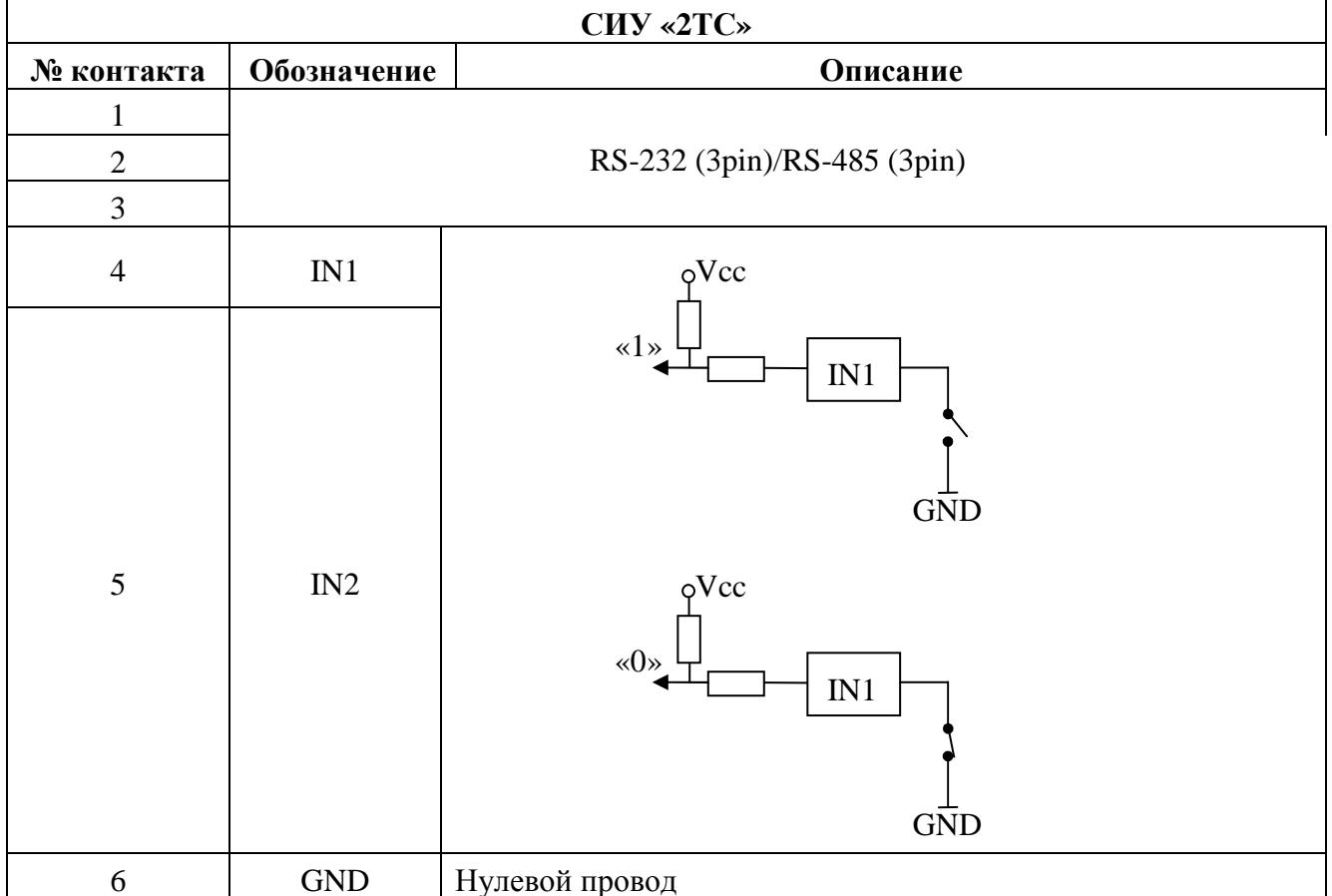

## Приложение 8. СИУ "расходомер" (связной GPRS-модем AnCom RM/K)

#### Особенности применения СИУ "расходомер" 1.

Модуль СИУ в режиме пониженного энергопотребления контролирует нештатные ситуации, считает импульсы от приборов измерения и контроля расхода жидкостей и газов.

По расписанию (настраивается пользователем) или при возникновении нештатных событий (напряжение на батареи ниже нормы, температура выше/ниже нормы, сработал выходит сигнализационный датчик  $\overline{M}$  $T.H.$ ) модем И3 режима пониженного энергопотребления, устанавливает GPRS/EDGE/CSD соелинение с лиспетчерским центром, и передаёт данные или информацию о тревожных событиях. Модем может посылать SMS сообщения о состоянии счетчиков импульсов и наступлении тревожных событий на запрограммированные номера.

После выхода модема из режима пониженного энергопотребления GSM-модуль обменивается данными через внутренние последовательные интерфейсы: с СИУ через интерфейс I2C, с основным интерфейсом через UART0.

Первичное питание поступает на модем от встроенной батареи или от внешнего источника постоянного напряжения +3,6В. Минусовой провод батареи или внешнего источника питания гальванически связан с нулевым проводом СИУ, GSM-антенны и основным интерфейсом UART0.

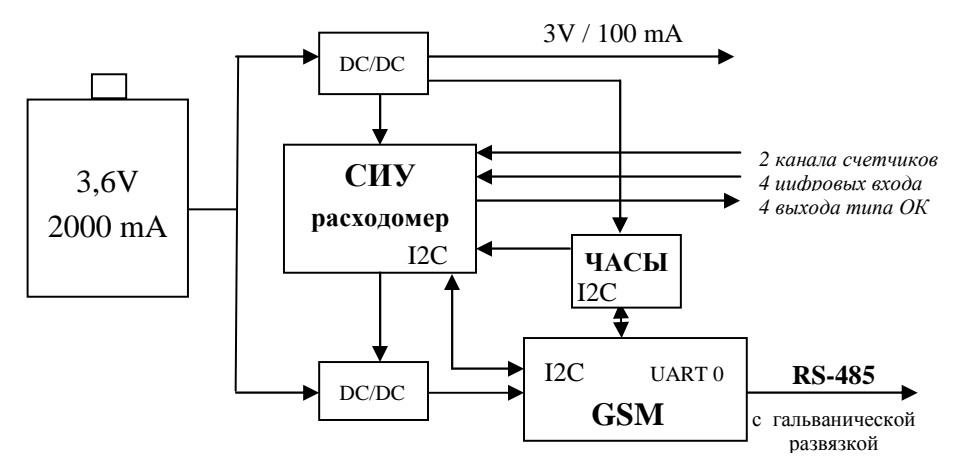

СИУ осуществляет сбор информации (поддержка двух каналов подсчета количества импульсов от расходомеров с разрядностью счетчиков 32 бита; 2 дискретных токовых входа 0...20 мА на нагрузку 600 Ом; 2 дискретных высокоомных входа) и управление (4 выхода типа открытый коллектор) в соответствии с собственными настройками и командами, полученными через GSM-модуль.

Алгоритм работы СИУ "расходомер":

- контроль заряда батареи:
	- о контроль в спящем режиме один раз в 2сек;
	- о контроль в активном состоянии один раз в 2сек;
- встроенный датчик температуры:
	- предназначен ДЛЯ оценки температуры окружающей  $\circ$ среды, опрашивается один раз в 2сек;
- счетные входы (С1, С2):
	- о счетчики входных импульсов с максимальной частотой 100 Гц;
	- о триггер счетчика  $C1$ срабатывает по отрицательному перепаду (при переходе тактирующего сигнала «1»  $\rightarrow$  «0»);
	- $C<sub>2</sub>$ триггер счетчика срабатывает по положительному перепаду  $\circ$ (при переходе тактирующего сигнала «0»  $\rightarrow$  «1»);
- входные цифровые порты (IN1, IN2, IN3, IN4):
	- o IN1 и IN2 высокоомные входы подтянутые к +3В; IN3 и IN4 токовые входы; период опроса IN1…IN4 – один раз за 1 сек;
	- o цифровые данные доступны в виде:
		- текущего состояния входов;
		- изменения состояния цифровых входов (переход из состояния «0» в состояние «1»). Значения вычисляются на основании текущего и нового состояния цифровых выходов. Повторное изменение состояния входа не вызывает изменения в регистре. Операция чтения сбрасывает все биты в «0»;
		- изменения состояния цифровых входов (переход из состояния «1» в состояние «0»). Значения вычисляются на основании текущего и нового состояния цифровых выходов. Повторное изменение состояния входа не вызывает изменения в регистре. Операция чтения сбрасывает все биты в «0».
	- o по сбросу в регистрах состояния входов устанавливается значения:

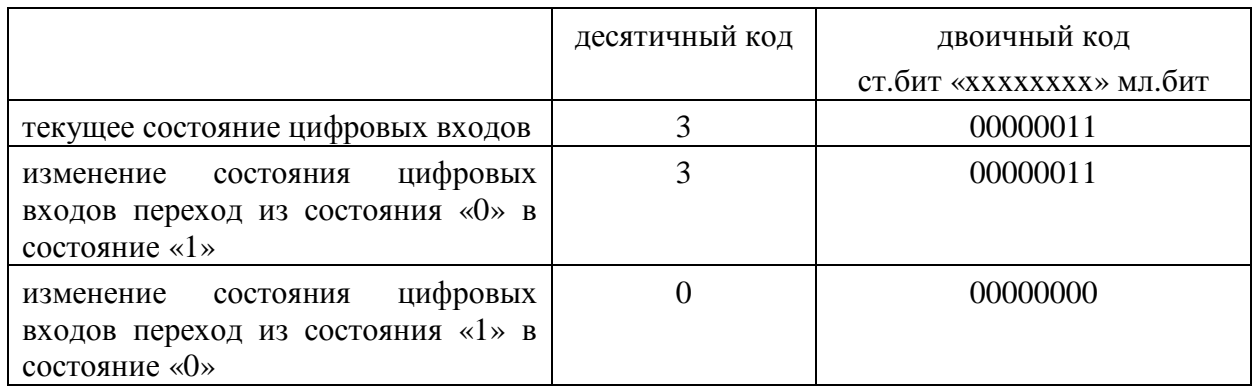

- o интерпретация IN1, IN2 высокоомных входов: нормальное состояние «1», реакция на нештатную ситуацию «0» (замыкание на ноль);
- o интерпретация токовых входов IN3, IN4 осуществляется по следующему алгоритму: «0» – ток менее 6мА, «1» – ток более 18мА, зона гистерезиса – ток от 6 до 18 мА;
- выходы OUT1, OUT2, OUT3, OUT4:
	- o доступны четыре выходных порта типа открытый коллектор;
	- o интерпретация сигналов управления: «1» вкл. выход; «0» выкл. выход.

Технологическая утилита DS\_RM обеспечивает считывание информации с СИУ и управление выходными портами по CSD или GPRS/EDGE каналам.

Описание структуры пакетов, обеспечивающих считывание информации и управление СИУ в режиме работы под управлением GSM-модуля, приведены в описании протокола ATSWP.

#### $2.$ Соелинители

Внешние цепи подключаются к системе измерения и управления с использованием 12 контактного соединителя для быстрого проводного монтажа.

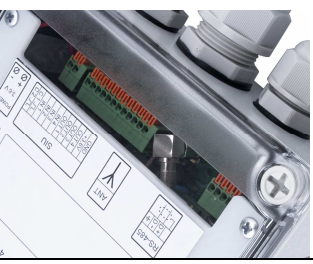

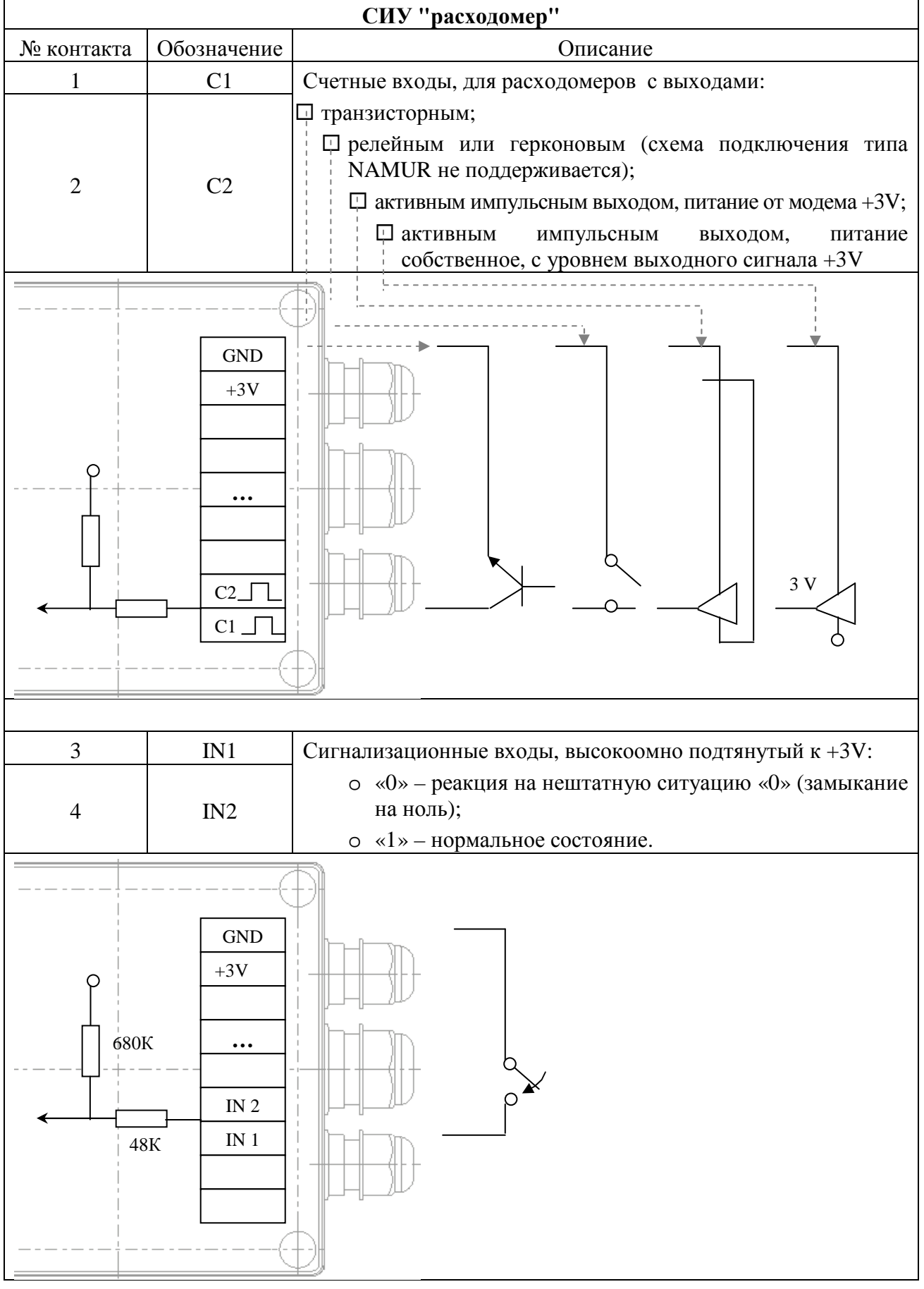

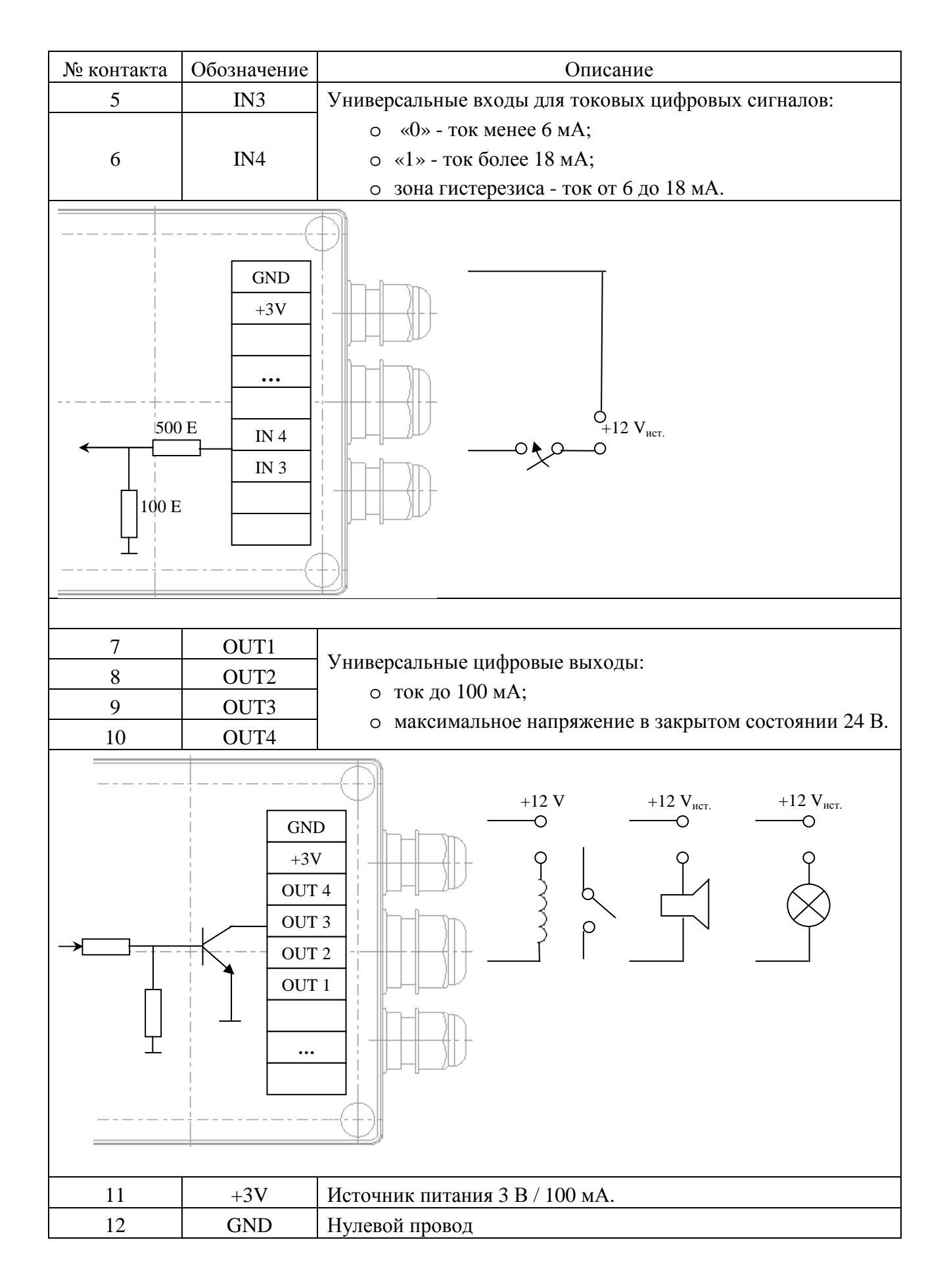
## Приложение 8. СИУ " регистратор " (SMS-*регистратор AnCom RM/K)*

### 1. Особенности применения СИУ "регистратор"

Модуль СИУ в режиме пониженного энергопотребления контролирует нештатные ситуации, считает импульсы от приборов измерения расхода жидкостей и газов, ведет учет показаний аналоговых датчиков давления, а также контролирует соответствие измеряемых параметров заданным нормам (тіп... тах).

Периодически (период настраивается пользователем) или при возникновении нештатных событий (выход измеряемых параметров: расход за заданный период, давление, напряжение на батареи, температура – выше/ниже нормы, или сработал сигнализационный вход) модем выходит из режима пониженного энергопотребления, и отправляет SMS-сообщение на заданные номера. Периодическая отправка данных - в бинарном виде на приемный модем диспетчерского пункта (служба AnCom Registrator), тревожные сообщения - в текстовом виде, в т.ч. на запрограммированные номера мобильных телефонов эксплуатирующих служб.

После выхода модема из режима пониженного энергопотребления GSM-модуль обменивается данными с СИУ через интерфейс I2С.

Первичное питание поступает на модем от встроенной батареи или от внешнего источника постоянного напряжения +3,6В. Минусовой провод батареи или внешнего источника питания гальванически связан с нулевым проводом СИУ, GSM-антенны и основным интерфейсом UART0.

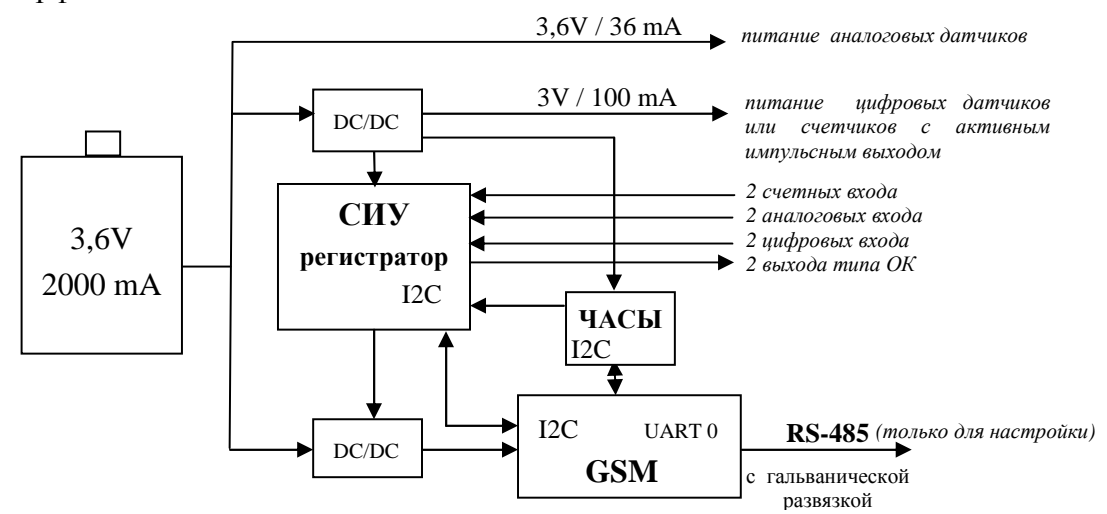

СИУ осуществляет сбор информации: поддержка двух каналов подсчета количества импульсов от расходомеров с разрядностью счетчиков 32 бита (максимальная частота 100 Гц); 2 аналоговых входа для подключения датчиков давления 0,4...2 В либо 4...20 мА; 2 дискретных высокоомных входа, а также управление (2 выхода типа открытый коллектор) в соответствии с собственными настройками.

Здесь и далее вводится обозначение: D – цифровой (digital); A – аналоговый (analog). Алгоритм работы СИУ "регистратор":

- контроль заряда батареи один раз в час;
- встроенный датчик температуры:  $\bullet$ 
	- $\circ$ предназначен ДЛЯ оценки температуры окружающей среды, опрашивается один раз в 15 мин.;
- счетные входы (C1 D, C2 D):
	- о счетчики входных импульсов с максимальной частотой 100 Гц;
	- о триггер счетчика C1 D срабатывает по отрицательному перепалу (при переходе тактирующего сигнала «1»  $\rightarrow$  «0»);

### **ИЭ 4035-018-11438828-09**

- o триггер счетчика С2\_D срабатывает по положительному перепаду (при переходе тактирующего сигнала «0» → «1»);
- o контроль и оповещение о выходе расхода (за период снятия показаний) за установленные пределы (min...max);
- o период снятия показаний со счетных входов 1 мин…24 час, с дискретностью 1 мин;
- входные аналоговые порты (IN3\_A, IN4\_A):
	- o 0,4…2 В, либо 4…20 мА;
	- o контроль и оповещение о выходе давления за заданные пределы (min...max);
	- o управляемый выход питания внешнего датчика давления (подключается только на время измерения, уровень напряжения 3,4...3,6 В);
	- o период снятия показаний с аналоговых входов 1 мин…24 час, с дискретностью 1 мин;
	- o погрешность преобразования по отношению к полной шкале 2 В, <1%;
- входные цифровые порты (IN1\_D, IN2\_D):
	- o IN1\_D и IN2\_D высокоомные входы подтянутые к +3В; период опроса IN1 D, IN2  $D$  – один раз за 2 сек;
	- o цифровые данные доступны в виде:
		- текущего состояния входов;
		- изменения состояния цифровых входов (переход из состояния «0» в состояние «1»). Значения вычисляются на основании текущего и нового состояния цифровых выходов. Повторное изменение состояния входа не вызывает изменения в регистре. Операция формирования SMS сбрасывает все биты в «0»;
		- изменения состояния цифровых входов (переход из состояния «1» в состояние «0»). Значения вычисляются на основании текущего и нового состояния цифровых выходов. Повторное изменение состояния входа не вызывает изменения в регистре. Операция формирования SMS сбрасывает все биты в «0».
	- o по сбросу в регистрах состояния входов устанавливается значения:

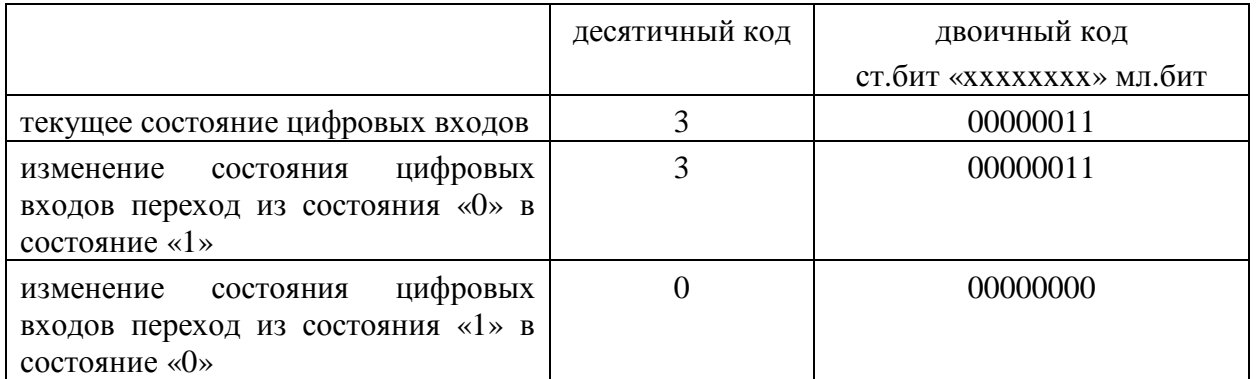

- o интерпретация IN1\_D, IN2\_D высокоомных входов: нормальное состояние «1», реакция на нештатную ситуацию «0» (замыкание на ноль);
- выходы OUT1\_D, OUT2\_D:
	- o доступны 2 выходных порта типа открытый коллектор;
	- o интерпретация сигналов управления: «1» вкл. выход; «0» выкл. выход.

### $2.$ Соединители

Внешние цепи подключаются к системе измерения и управления с использованием 12 контактного соединителя для быстрого проводного монтажа.

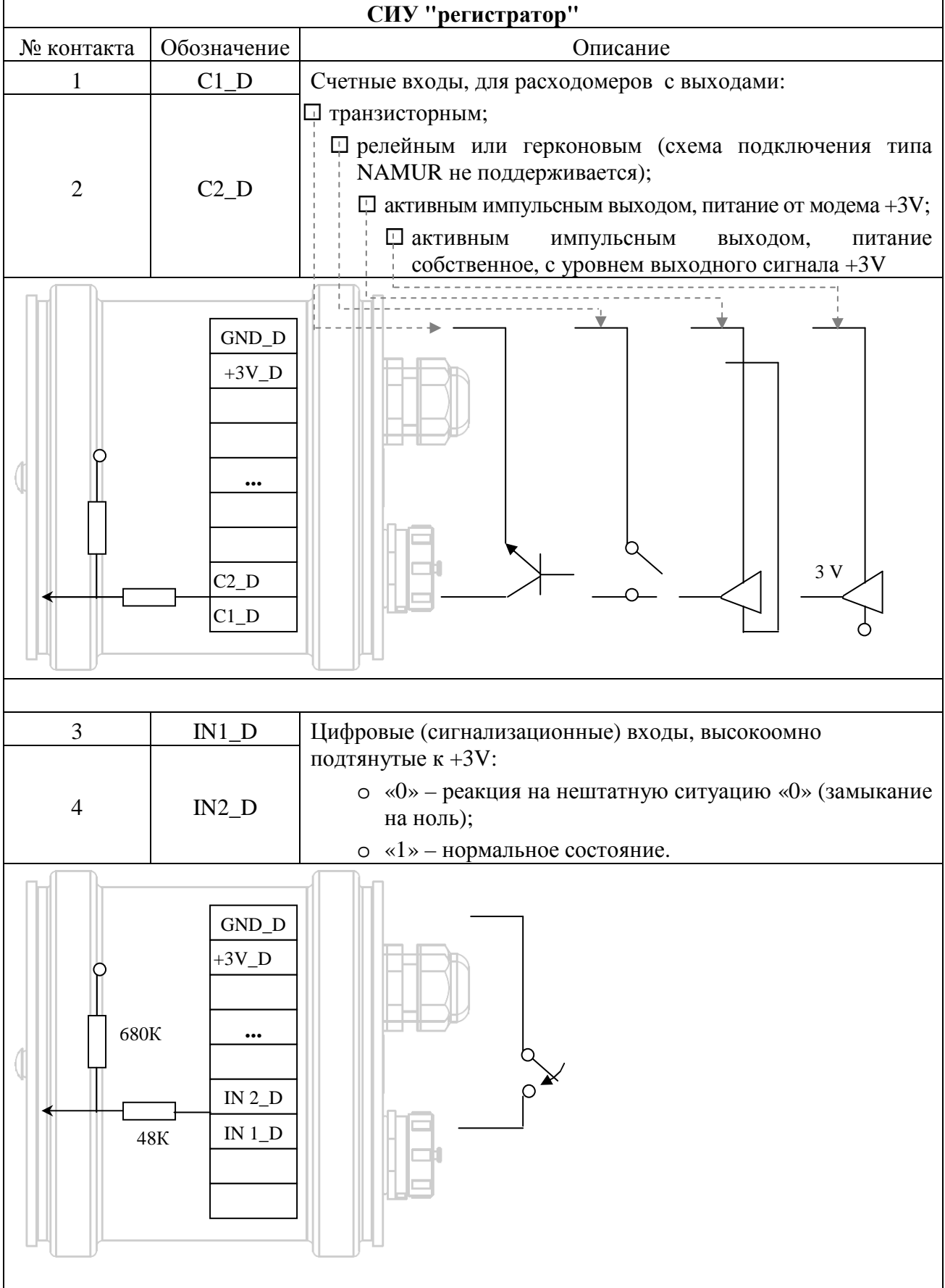

### **ИЭ 4035-018-11438828-09**

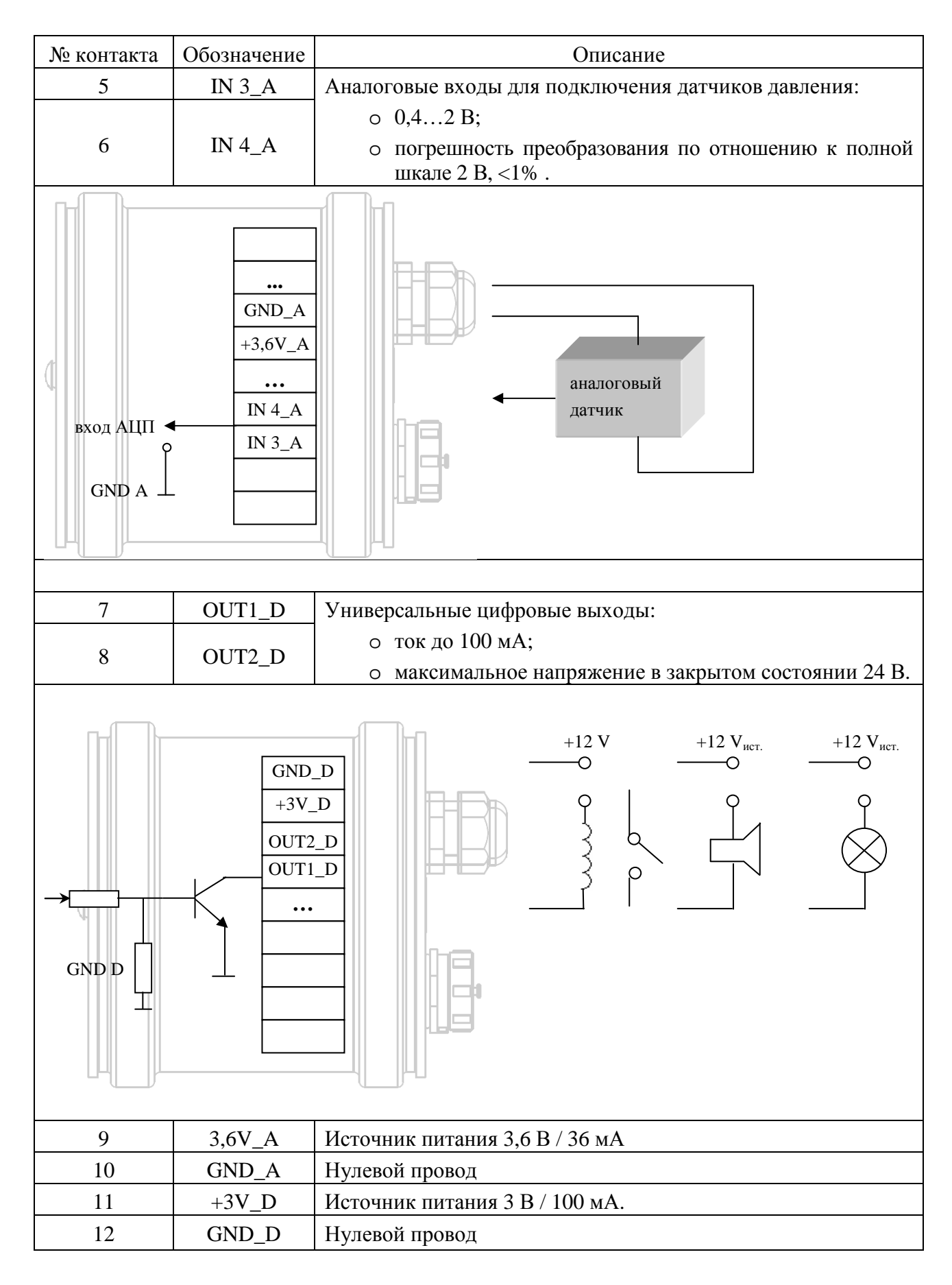

Обозначение: D – цифровой (digital);

A – аналоговый (analog).

## **Приложение 11. СИУ. Формирование SMS-сообщений**

Сервис IO\_SMS предназначен для формирования **сигнализационных** SMSсообщений и передачи их на мобильный телефон или другое устройство, поддерживающее возможность приема/передачи SMS-сообщений. Сообщения автоматически формируются при возникновении заданных событий на входах СИУ.

Сервис IO\_SMS может работать только в 5-ом режиме пассивной СИУ, 3-м режиме Мини СИУ, в 7-ом режиме СИУ «расходомер», 9-ом режиме СИУ «2ТС», 11-ом режиме СИУ «АСУНО», так как в этих режимах при возникновении события модем "сообщает" об этом по каналу GPRS/EDGE или CSD:

- если при возникновении события канал передачи данных (GPRS/EDGE или CSD) не установлен, информация о возникновении события будет передана при помощи SMS-сообщений на заданные телефонные номера;
- если на момент появления события канал данных установлен, то информация о событии будет продублирована SMS-сообщением на заданные телефонные номера.

На один вход СИУ можно настроить формирование SMS только по одному событию. Например, переход входа из состояния «1» в состояние «0» (замыкание контактов). Следовательно, при переходе из состояния «0» в состояние «1» (размыкание контактов), факт возникновения события не будет передано по SMS. При установленном канале данных (GPRS/EDGE или CSD), по нему будет передана информация об обоих событиях.

Помимо настройки типа события на входе СИУ, необходимо задать:

- текст SMS-сообщения;
- один или два номера мобильных телефонов, на которые будут отправляться SMS-сообщения;
- и тайм аут, во время которого появление аналогичных событий будет игнорироваться, и SMS-сообщения формироваться не будут (но по каналу данных информация о событии будет передаваться).

Настройка формирования SMS-сообщений производится утилитой **Set\_RM**.

**Приложение 12a. Габаритный чертеж AnCom RM/D** 

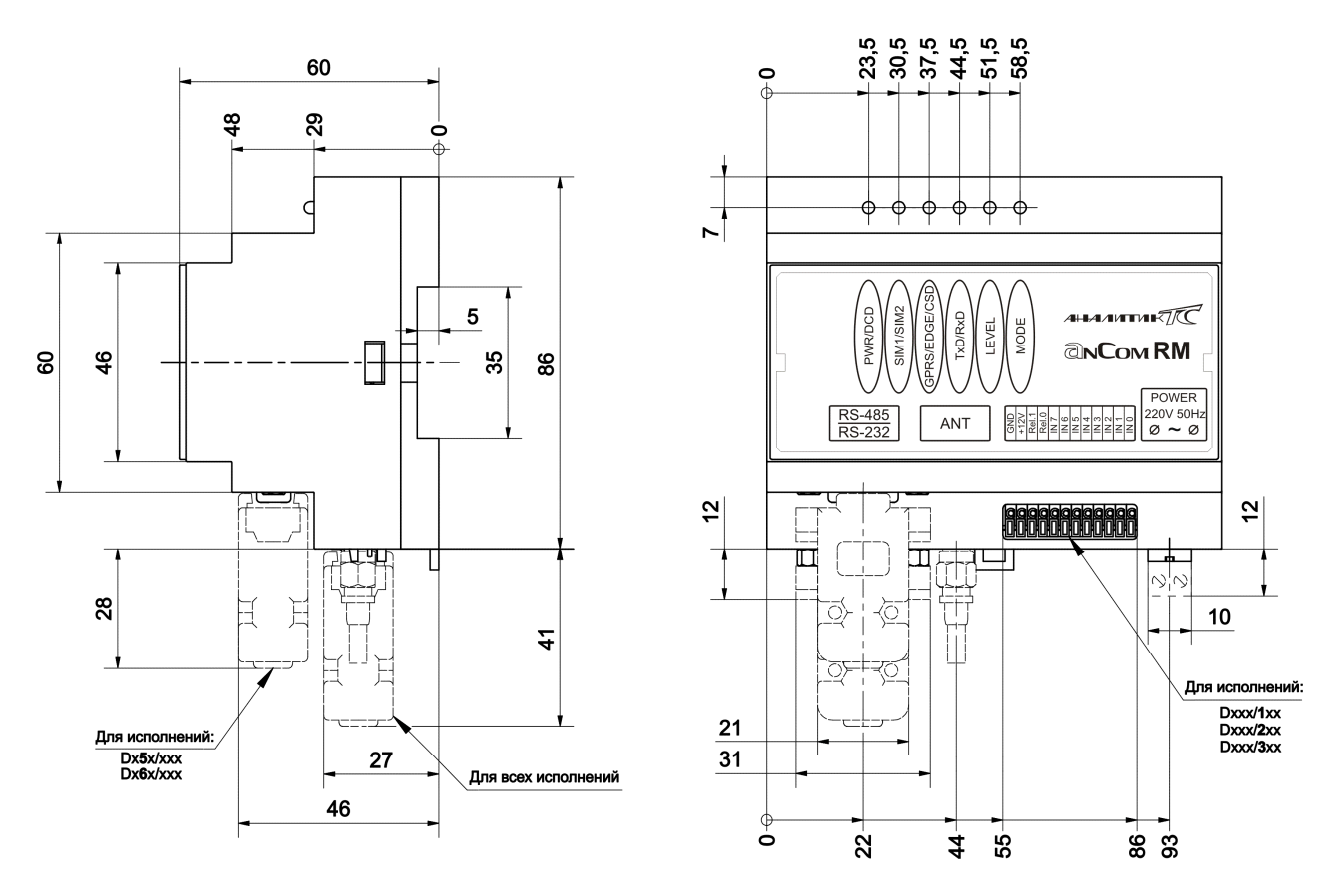

Версия аппаратуры h4.xx

**Приложение 12b. Габаритный чертеж AnCom RM/S** 

Версия аппаратуры h1.xx

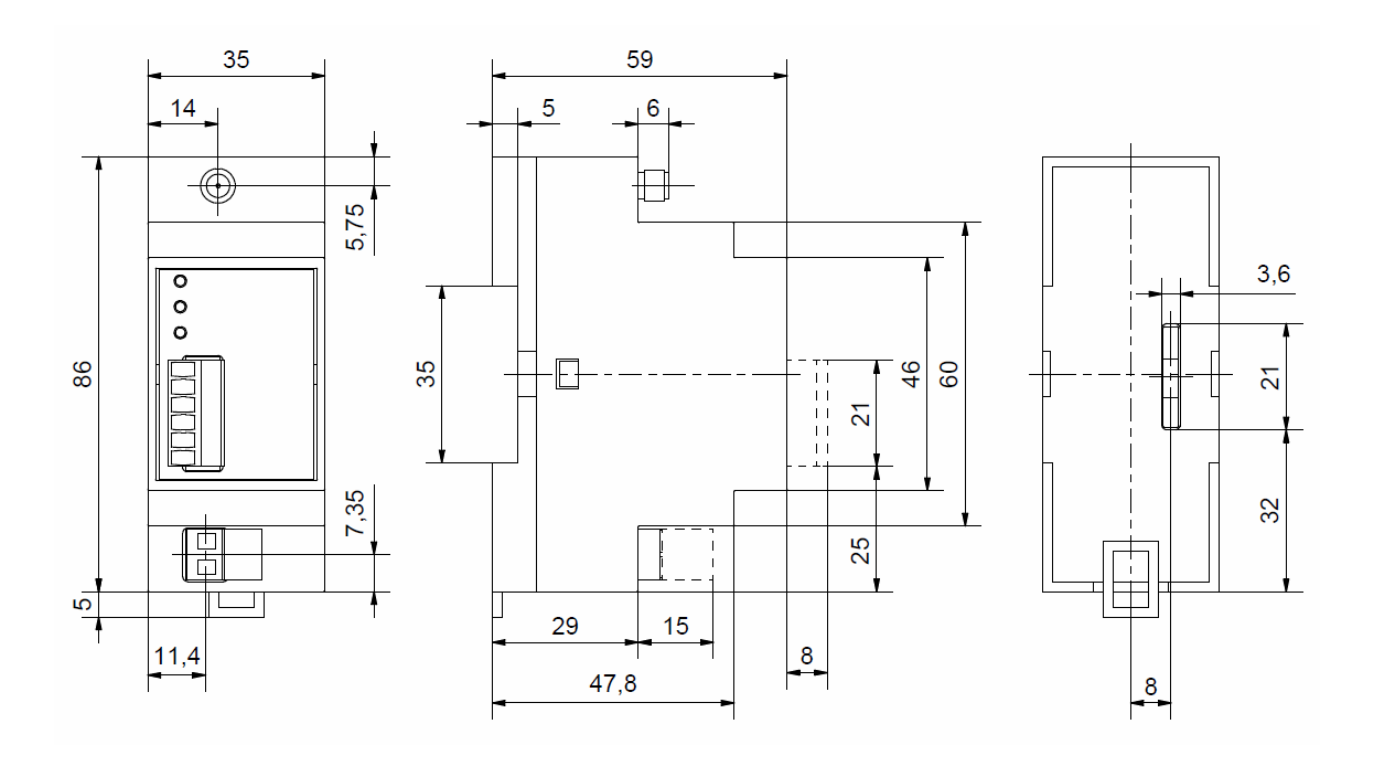

# **Приложение 12c. Габаритный чертеж AnCom RM/K («связной GPRSмодем»)**

Версия аппаратуры h1.xx

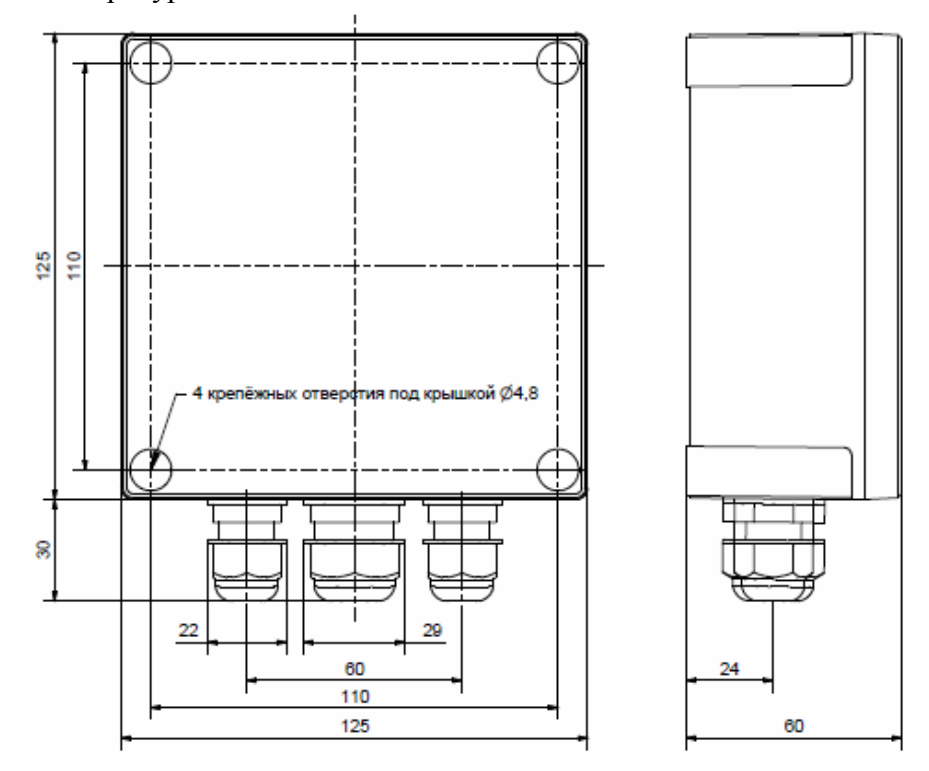

**Приложение 12d. Габаритный чертеж AnCom RM/K («SMSрегистратор»)** 

Версия аппаратуры h1.xx

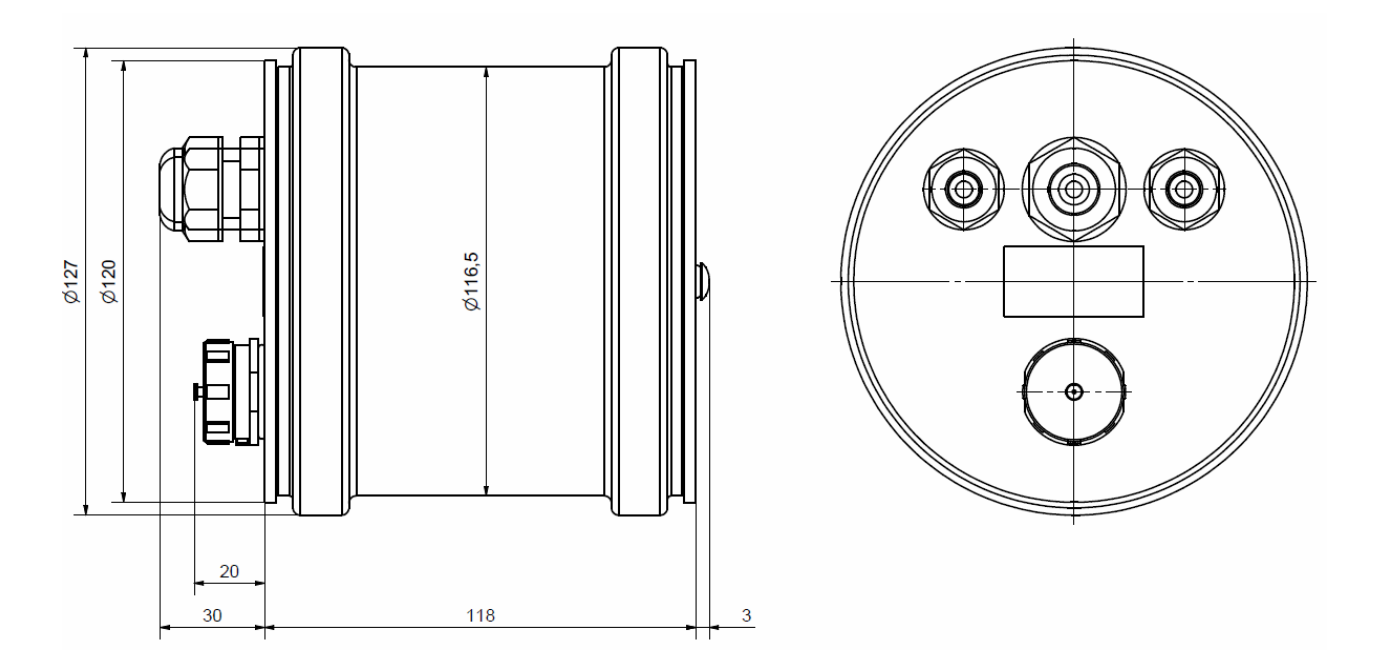

# **Приложение 13. Потребляемая мощность AnCom RM/xxxx/xxx**

Параметры электропитания и потребляемая мощность модема в зависимости от варианта исполнения:

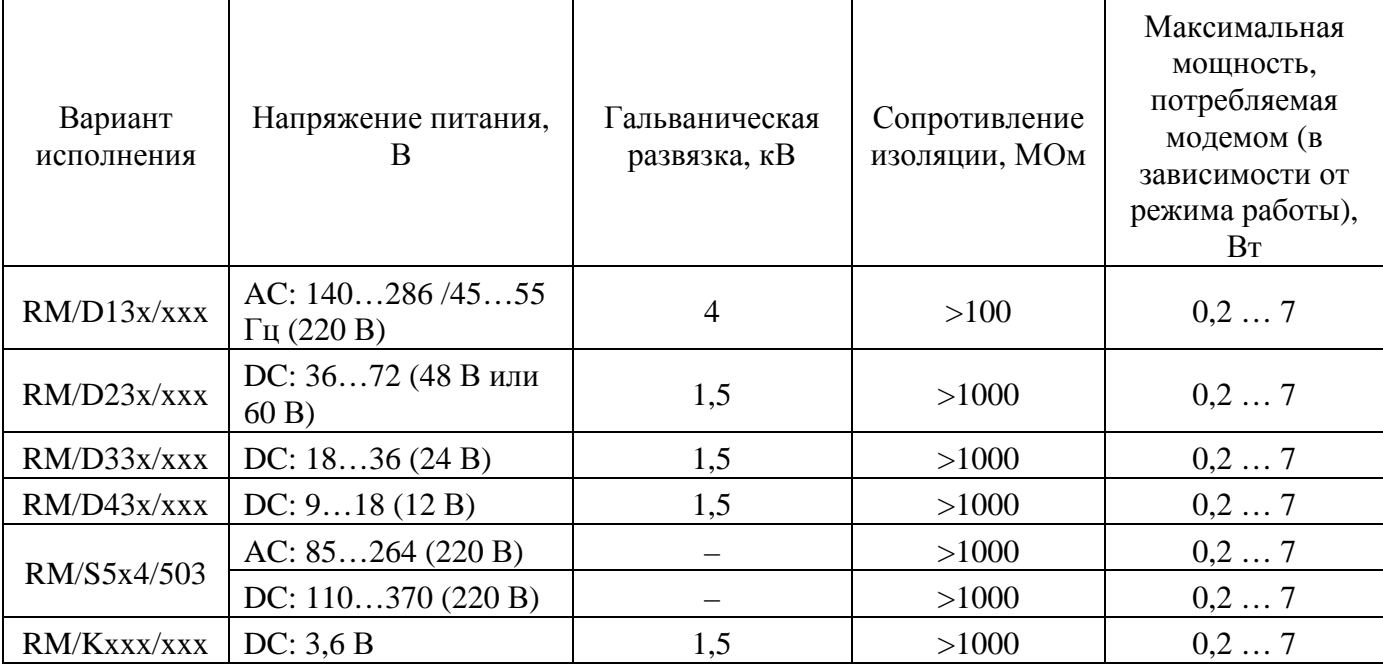

## **Приложение 14. Вариант исполнения - Модемный модуль RM/M003/009**

Документация на данный вариант исполнения предоставляется по запросу.

## **Приложение 15. Особенности работы модемов AnCom RM**

Взаимодействие с SIM картами:

• при включении модема (после некорректного выключения или после конфигурирования модема) возможен вариант однократного обращения к неактуальной SIM карте – необходимо дождаться автоматической перезагрузки модема, для обращения к актуальной SIM карте.

ВНИМАНИЕ! **Дополнительную техническую поддержку Вы можете получить, обратившись в** *Сервисный центр* **ООО "Аналитик ТелекомСистемы": e-mail:support@analytic.ru тел. (495) 775-6012**